# UNIVERSIDADE FEDERAL DO RIO DE JANEIRO INSTITUTO DE COMPUTAÇÃO CURSO DE BACHARELADO EM CIÊNCIA DA COMPUTAÇÃO

MAYARA MORAIS DOS SANTOS

MARCOS VINICIUS MACHADO RODRIGUES

APLICAÇÃO PARA VERSIONAMENTO DE PESQUISAS CLÍNICAS NO CRF4FAIR

RIO DE JANEIRO

2023

# MAYARA MORAIS DOS SANTOS

# MARCOS VINICIUS MACHADO RODRIGUES

# APLICAÇÃO PARA VERSIONAMENTO DE PESQUISAS CLÍNICAS NO CRF4FAIR

Trabalho de conclusão de curso de graduação apresentado ao Instituto de Computação da Universidade Federal do Rio de Janeiro como parte dos requisitos para obtenção do grau de Bacharel em Ciência da Computação.

Orientador: Profa. Maria Luiza Machado Campos.

Co-orientador: Vânia Jesus de Araújo Soares Borges.

## RIO DE JANEIRO

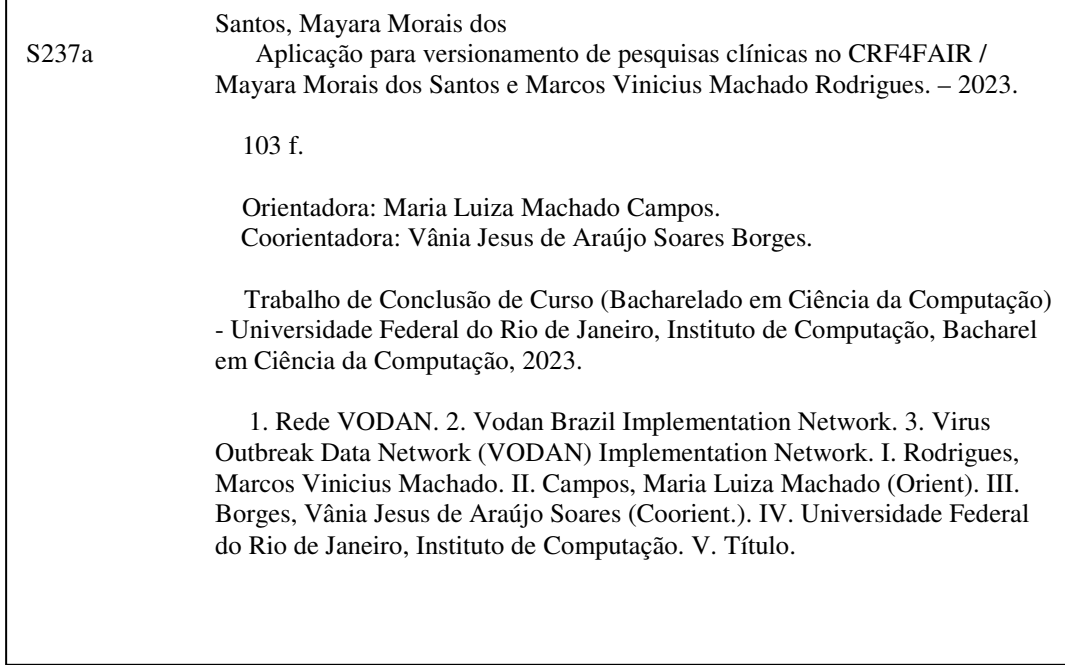

# MAYARA MORAIS DOS SANTOS

# MARCOS VINICIUS MACHADO RODRIGUES

# APLICAÇÃO PARA VERSIONAMENTO DE PESQUISAS CLÍNICAS NO CRF4FAIR

Trabalho de conclusão de curso de graduação apresentado ao Instituto de Computação da Universidade Federal do Rio de Janeiro como parte dos requisitos para obtenção do grau de Bacharel em Ciência da Computação.

Aprovado em 16 de agosto de 2023.

BANCA EXAMINADORA:

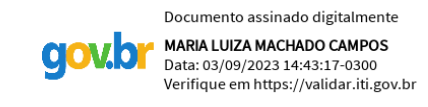

\_\_\_\_\_\_\_\_\_\_\_\_\_\_\_\_\_\_\_\_\_\_\_\_\_\_\_\_\_\_\_\_\_\_\_\_\_\_\_\_\_\_\_\_\_ Prof. Maria Luiza Machado Campos, Ph.D. (UFRJ)

Documento assinado digitalmente

VANIA JESUS DE ARAUJO SOARES BORGES

Vânia Jesus de Araújo Soares Borges, M.Sc. (UFRJ)

Documento assinado digitalmente

**GISELI RABELLO LOPES** Data: 03/09/2023 14:29:53-0300 Datar oo, oo, Esto 1 mestoo estoo<br>Verifique em https://validar.iti.gov.br

Prof. Giseli Rabello Lopes, D.Sc. (UFRJ)

Documento assinado digitalmente **VIVIAN DOS SANTOS SILVA** Data: 01/09/2023 14:42:33-0300 Verifique em https://validar.iti.gov.br

Prof. Vivian dos Santos Silva, Ph.D. (UFRJ)

Às famílias e amigos, que estiveram ao nosso lado, dando suporte e nos apoiando em todos os momentos nessa jornada das nossas vidas.

#### **AGRADECIMENTOS**

Este trabalho faz parte de um projeto maior, a iniciativa VODAN BR, que foi realizado graças aos esforços de muitas pessoas. Gostaríamos de expressar nossos sinceros agradecimentos à professora Maria Luiza Machado Campos por nos orientar durante o desenvolvimento deste trabalho e aos docentes que estão contribuindo para a evolução do banco de dados do projeto, especialmente à professora Vânia Borges e sua coorientação, gostaríamos de agradecer ao esforço da Isabel Garcia, aluna de Biotecnologia, pela colaboração na execução dos testes da nossa aplicação. Além disso, gostaríamos de agradecer à equipe VODAN-BR, à Coordenação de Aperfeiçoamento de Pessoal de Nível Superior do Brasil (CAPES), ao Conselho Nacional de Desenvolvimento Científico e Tecnológico (CNPq), com o código de financiamento 3153/2018-0, à Fundação de Amparo à Pesquisa do Estado do Rio de Janeiro (FAPERJ), ao Hospital Federal Gaffreé Guinle, no Rio de Janeiro, e ao Hospital Municipal São José, em Duque de Caxias.

"Procure fazer as coisas da forma mais simples que você puder". **Albert Einstein**

#### **RESUMO**

Este trabalho nasce dentre aqueles que surgiram a partir da iniciativa *Virus Outbreak Data Network* (VODAN) *Implementation Network*. Essa iniciativa foi estabelecida por organizações internacionais de pesquisa durante o período da pandemia de COVID-19. Ela objetiva o fomento da coleta e tratamento de registros médicos de pacientes infectados com COVID-19 ao redor do mundo e foi criada devido à necessidade de estabelecer uma infraestrutura para suportar a captura e uso de dados, via técnicas de aprendizado de máquina a fim de descobrir padrões significativos em surtos epidêmicos, tanto para a presente situação da epidemia da COVID quanto para futuras epidemias. Nessa proposta, os dados coletados a partir de registros médicos são tratados, anotados com ontologias e publicados em FAIR *Data Points*, seguindo os princípios FAIR - a saber que os metadados sejam *Findable* (Encontráveis), *Accessible* (Acessíveis), *Interoperable* (Interoperáveis) e *Reusable* (Reutilizáveis). O fluxo de FAIRificação, até a publicação em FAIR *Data Points* envolve desde a coleta e tratamento desses dados, até a triplicação e anotação em vocabulários, sendo possível adotar abordagens variadas de implementação e escolha de ferramentas dentro de cada uma das etapas. Nesse sentido, a VODAN tem como objetivo de construção de uma infraestrutura escalável, genérica e distribuída para atender um processo de coleta intensivo de alta heterogeneidade, disponibilizando-os em plataformas que ofereçam dados e metadados interoperáveis e processáveis por agentes de software. No Brasil, essa iniciativa é capitaneada pelo GO FAIR Brasil Saúde que criou o Projeto VODAN BR para a implementação dessa plataforma. Inserido nesse contexto, o presente trabalho contribui ao propor e implementar um sistema de versionamento para permitir que as pesquisas clínicas reflitam as atualizações nas metodologias dos protocolos que as orientam. O chamado módulo de Apoio a Gestão de Pesquisa Clínica, integra o aplicativo CRF4FAIR, que atua como meio de entrada dos dados de pacientes com COVID-19 para alimentar um banco de dados relacional que é de importância central na plataforma VODAN BR.

**Palavras-chave:** Rede VODAN; VODAN *Brazil Implementation Network*; *Virus Outbreak Data Network* (VODAN) *Implementation Network*.

#### **ABSTRACT**

This work is born among those that emerged from the Virus Outbreak Data Network (VODAN) Implementation Network initiative. This initiative was established by international research organizations during the period of the COVID-19 pandemic. It aims to promote the collection and treatment of medical records of patients infected with COVID-19 around the world and was created due to the need to establish an infrastructure to support the capture and use of data, via machine learning techniques in order to discover significant patterns in epidemic outbreaks, both for the current situation of the COVID epidemic and for future epidemics. In this proposal, data collected from medical records are treated, annotated with ontologies and published in FAIR Data Points, following the FAIR principles - namely that the metadata be Findable, Accessible, Interoperable and Reusable. The flow from FAIRification, to publication in FAIR Data Points, involves from the collection and processing of this data, to the tripling and annotation in vocabularies, being possible to adopt varied approaches of implementation and choice of tools within each of the stages. VODAN aims to build a scalable, generic and distributed infrastructure to meet an intensive collection process of high heterogeneity, making them available on platforms that offer interoperable data and metadata that can be processed by software agents. In Brazil, this initiative is led by GO FAIR Brazil Health, which created the VODAN BR Project to implement this platform. Inserted in this context, the present work contributes by proposing and implementing a versioning system to allow clinical research to reflect updates in the methodologies of the protocols that guide them. The so-called Clinical Research Management Support module integrates the CRF4FAIR application, which acts as a means of inputting COVID-19 patient data to feed a relational database that is of central importance in the VODAN BR platform.

**Keywords:** VODAN Network; VODAN Brazil Implementation Network; Virus Outbreak Data Network (VODAN) Implementation Network.

# **LISTA DE ILUSTRAÇÕES**

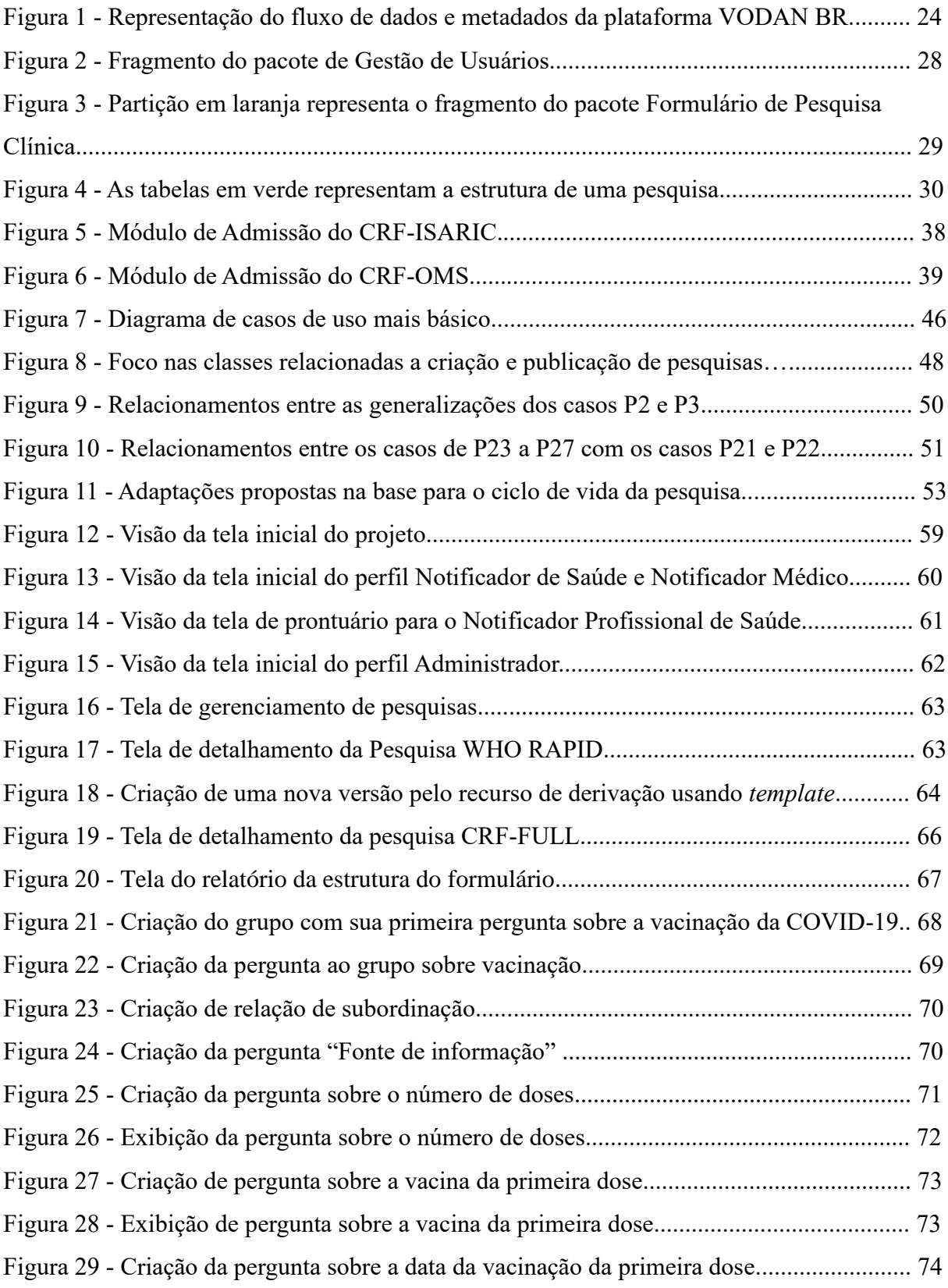

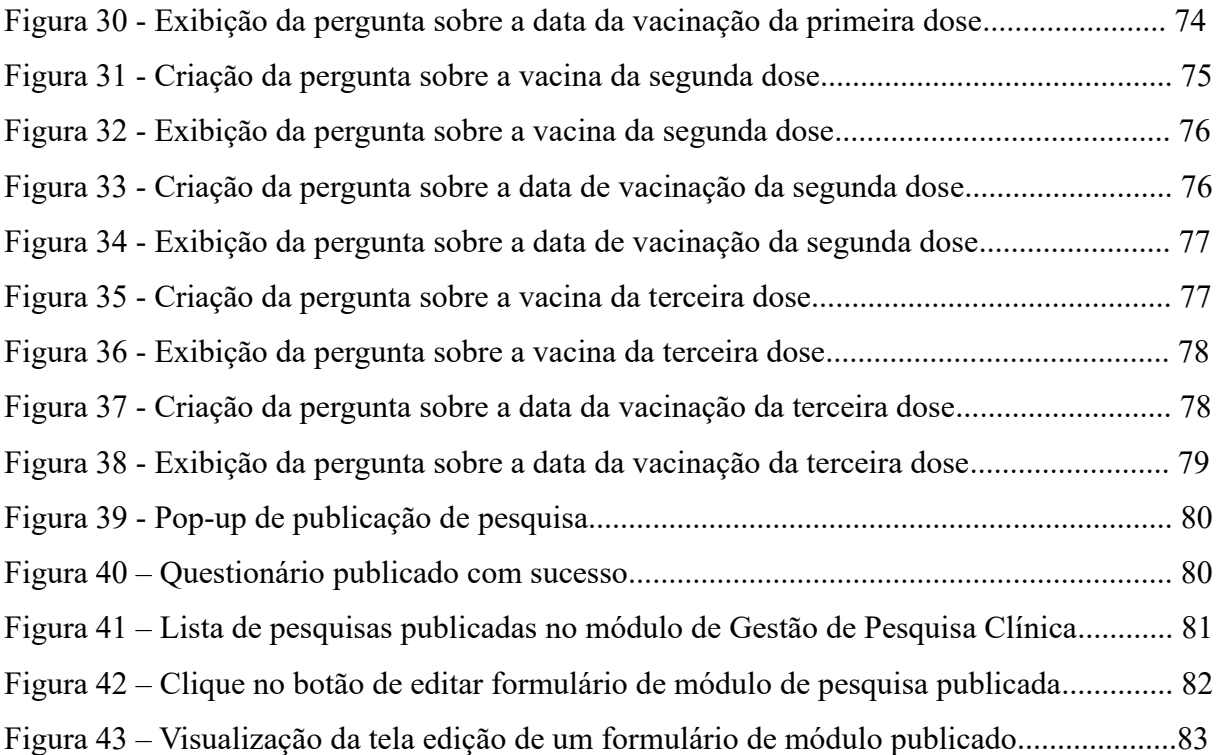

# **LISTA DE QUADROS**

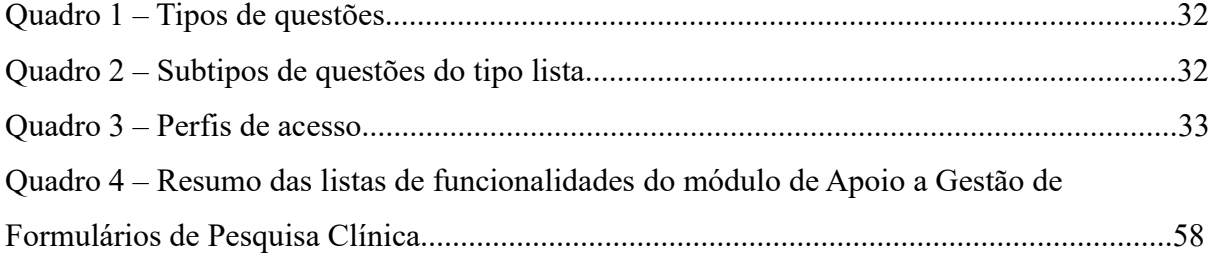

# **LISTA DE ABREVIATURAS E SIGLAS**

- BD Banco de Dados
- CODATA Committee on Data
- CRF Case Record Form Formulário de Relato de Caso
- CRUD Create, Read, Update, Delete
- CSV Comma Separated Values
- DCC Departamento de Ciência da Computação
- DP Data Points
- DTL Dutch Techcentre for Life Sciences
- eCRF Formulário de Relato de Caso Eletrônico
- ETL Extract, Transform, Load
- ETL4LOD Extract Transform Load for Linked Open Data
- FAIR Findable, Accessible, Interoperable and Reusable
- FAIR DP Fair Data Points (FAIR DP)
- FCP Protocolo de Pesquisa Clínica
- GO Global Open
- GRECO Grupo de Engenharia do Conhecimento
- IA Inteligência Artificial
- ISARIC International Severe Acute Respiratory and Emerging Infection Consortium
- OMS Organização Mundial de Saúde
- PDF Portable Document Format
- PE Prontuários Eletrônicos
- PHP PHP Hypertext Preprocessor
- RDA Research Data Alliance
- RDF Resource Description Framework
- REDCap Research Electronic Data Capture
- RF Redes Federadas
- SGBD Sistema de Gerenciamento de Banco de Dados
- UCE Unidade de Cuidados Especiais
- UH Unidades Hospitalares
- UML Unified Modeling Language
- UTI Unidade de Tratamento Intensivo
- UX User Experience
- VODAN Virus Outbreak Data Network
- W3C World Wide Web Consortium
- WDS World Data Systems
- WHO World Health Organization

# **SUMÁRIO**

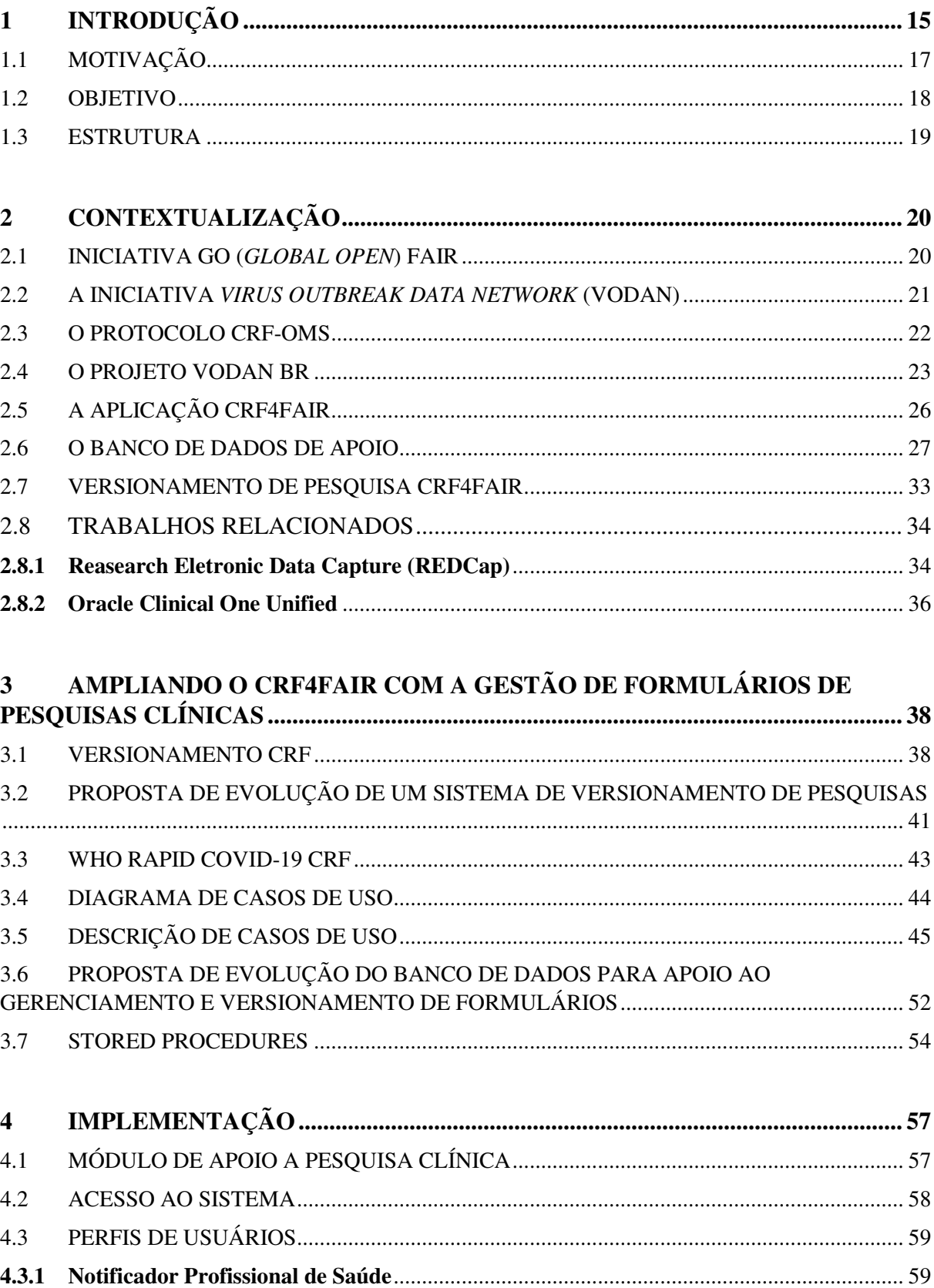

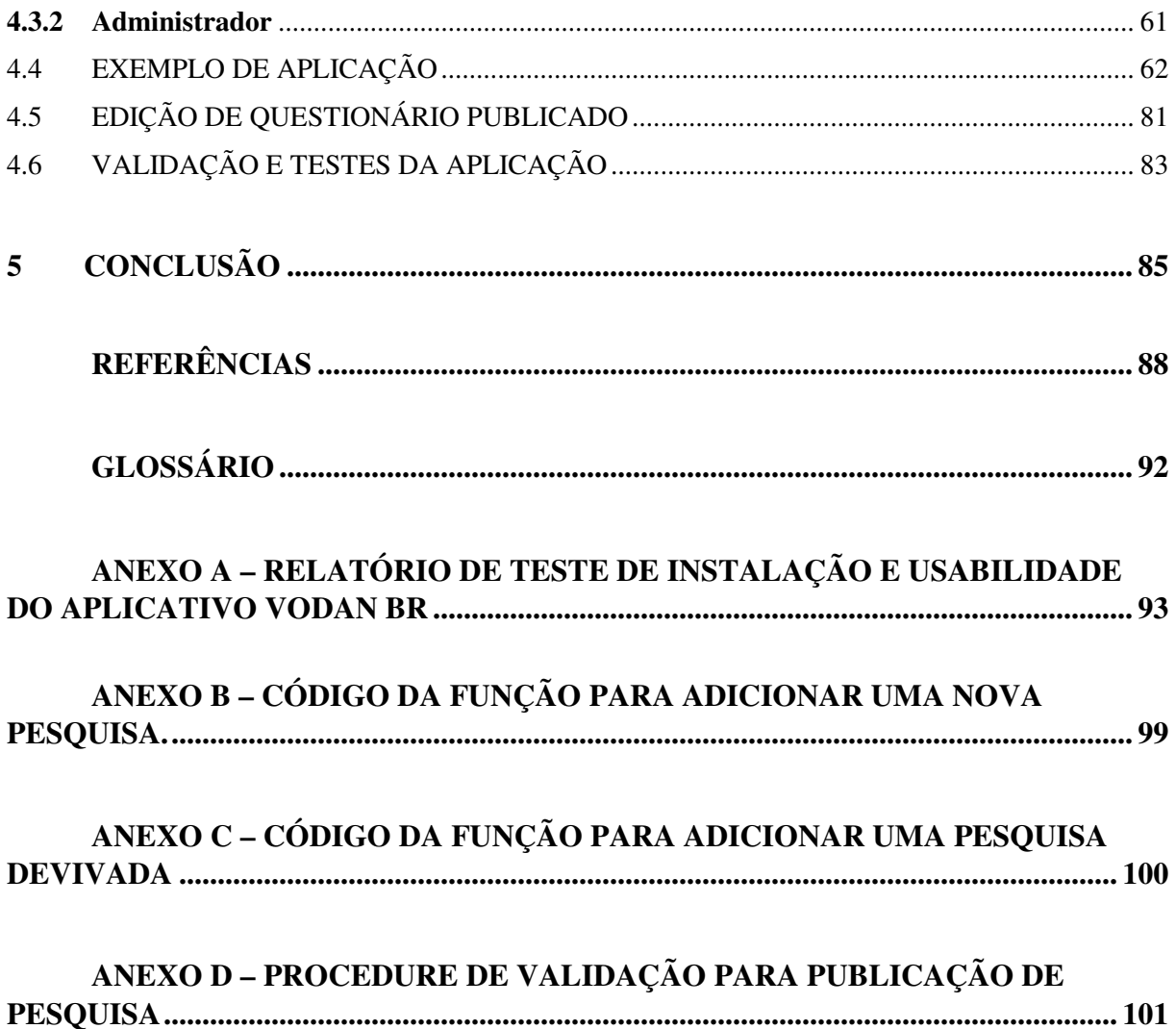

# **1 INTRODUÇÃO**

A pandemia do Coronavírus SARS-CoV-2, que começou em dezembro de 2019 na cidade de Wuhan, evidenciou a importância de mecanismos que permitam coletar, reunir e explorar dados a fim de utilizá-los em pesquisas. Desde então, diversos grupos internacionais se uniram com este propósito. Em especial, este trabalho destaca a iniciativa *Virus Outbreak*  Data Network (VODAN)<sup>1</sup> criada pelo *Data Together<sup>2</sup>*, uma associação composta dos seguintes participantes *Research Data Alliance* (RDA)<sup>3</sup>, *World Data Systems* (WDS)<sup>4</sup>, rede GO FAIR<sup>5</sup> e Committee on Data (CODATA)<sup>6</sup> (GO FAIR, 2020).

Uma via oportuna de obtenção destes dados seria a partir de prontuários médicos em hospitais, um caminho que, contudo, apresenta alguns desafios de implementação. Um destes refere-se à heterogeneidade dos sistemas de informações utilizados que pode resultar na fragmentação dos dados em múltiplos silos que não são interoperáveis para análise. Além disso, os dados de pesquisas clínicas disponíveis muitas vezes não estão preparados para uso secundário instantâneo envolvendo múltiplas fontes. Estes fatores limitantes constituem obstáculos à integração entre os dados de um hospital internamente, e com bases de outros hospitais e fontes externas. A facilitação desta integração é de suma importância na descoberta de mecanismos de funcionamento das doenças, a fim de apoiar o diagnóstico, prognóstico e decisões sobre intervenções, em tempo oportuno. Tudo isso já era um obstáculo para pesquisas clínicas e biomédicas eficientes em geral, no entanto, uma pandemia de uma nova doença mal compreendida, que sobrecarrega a capacidade dos hospitais, revelou a significância desses problemas (QUERALT-ROSINACH et al., 2022).

Para desenvolver uma frente voltada a estratégias de enfrentamento desses problemas, surgiu em 2020, a iniciativa VODAN, como uma rede de implementação ligada à rede GO FAIR. Essa iniciativa visa trabalhar dados epidemiológicos, adotando representações que possibilitem o uso de abordagens de Inteligência Artificial (IA) e descobrindo padrões significativos em surtos epidêmicos. Tal esforço se faz por fim meio da criação de uma rede federada de dados usando os princípios FAIR – *Findable, Accessible, Interoperable, Reusable*

<sup>1</sup> https://www.go-fair.org/implementation-networks/overview/vodan/

<sup>2</sup> https://datatogether.org/

<sup>3</sup> https://www.rd-alliance.org/

<sup>4</sup> https://worlddatasystem.org/

<sup>5</sup> https://www.go-fair.org/

<sup>6</sup> https://codata.org/

– (WILKINSON et al., 2016) a fim de permitir sua disponibilização e reuso em novas pesquisas, respeitando as regras de privacidade exigidas (MONS, 2020).

Os princípios FAIR propõem uma estruturação dos dados para que a computação possa trabalhar e fazer inferências sobre eles, sobretudo empregando metadados. Além disso, propõe que os dados sejam coletados, analisados, e representados empregando um modelo semântico que os descreva e os relacione com outros dados (HEATH & BIZER, 2011). Em outras palavras, FAIR é um movimento que visa ampliar o compartilhamento, a interoperabilidade e o reuso de dados de pesquisa (HENNING et al., 2019), com base em um conjunto de princípios gerais, que orientam para boas práticas e para a construção de uma infraestrutura de apoio para publicação Web (WILKINSON et al., 2016).

Nesse sentido, foi criado o projeto *Virus Outbreak Data Network Brazil<sup>7</sup>* (VODAN BR), coordenado pela Fundação Oswaldo Cruz (FIOCRUZ), com a participação da Universidade Federal do Rio de Janeiro (UFRJ), a Universidade Federal do Estado do Rio de Janeiro (UNIRIO) e a Universidade de Twente a fim de criar uma frente brasileira de enfrentamento. Esse projeto desenvolveu uma plataforma para coleta de dados de pacientes confirmados com COVID-19, de forma anonimizada, seguindo os protocolos recomendados pela Organização Mundial de Saúde (OMS). Para efeito de validação, conta com o apoio de três hospitais parceiros: o Hospital Universitário Gaffrée Guinle (HUGG) e Hospital Municipal São José, no Estado do Rio de Janeiro; e o Hospital Israelita Albert Einstein, em São Paulo (BORGES et al., 2022).

Em situações de surtos epidêmicos, como a da COVID-19, decisões ágeis e precisas são demandadas para mitigar prejuízos econômicos e perdas de vidas humanas. Tendo em vista isso, o projeto VODAN BR tem por objetivo principal prover uma infraestrutura tecnológica e meios para capacitação humana para lidar com as questões de gestão de dados para pesquisa em saúde. A gestão adequada dos dados de pacientes infectados e outros indicadores, além de possibilitar o seu reuso em novas pesquisas, facilita a tomada de decisão baseada em evidências. Deste modo, evitam-se decisões equivocadas por parte dos gestores e profissionais de saúde, o que contribui também para uma governança de dados transparente e para a produção e disseminação do conhecimento científico (VEIGA et al., 2021).

Como ponto inicial dessa rede federada estão os dados de pesquisa clínicas de surtos virais oriundos dos hospitais parceiros. Os dados são coletados a partir de prontuários eletrônicos (Pes) dos hospitais e organizados de acordo com um Formulário de Relato de Caso

<sup>7</sup> <https://portal.fiocruz.br/en/vodan-brazil>

Eletrônico (eCRF). Os eCRFs são documentos eletrônicos destinados às pesquisas, utilizados para obter/coletar dados dos pacientes ao longo de todas as fases do processo de atendimento de um paciente. O eCRF tem sua importância ao permitir estruturação e interligação dos dados com outras fontes (CAMPOS et al., 2021). No projeto VODAN BR, eles são apoiados por um aplicativo denominado CRF4FAIR.

Após a coleta de dados clínicos a partir dos Pes ou de formulários de registros de casos preestabelecidos, os dados são tratados, anotados com ontologias e publicados em FAIR *Data Points* (FAIR DP), seguindo os princípios FAIR. Deste modo, os (meta)dados se tornam *Findable* (Encontráveis), *Accessible* (Acessíveis), *Interoperable* (Interoperáveis) e *Reusable* (Reutilizáveis). O fluxo de FAIRificação envolve desde a coleta e tratamento desses dados, passando pela triplificação e anotação em vocabulários, até a publicação em um FAIR *Data Point*. Para a implementação desse fluxo (*workflow*), abordagens variadas de implementação e diferentes ferramentas podem ser adotadas (CAMPOS et al., 2021).

Devido à heterogeneidade de formatos utilizados nas Unidades Hospitalares (UH), um aplicativo de uso unificado para a captação dos prontuários médicos poderia permitir o complemento manual e a revisão posterior para corrigir informações errôneas e ou incompletas, bem como a associação com metadados, agregando-os com informação de semântica e proveniência. Tal preparação é etapa mandatória para o uso no processo de FAIRificação (QUERALT-ROSINACH et al., 2022).

# 1.1 MOTIVAÇÃO

Desde o início da pandemia do vírus SARS-CoV-2, diversos dashboards com informações agregadas sobre os casos notificados foram publicados. Entretanto, estudos mais aprofundados e complexos requerem um outro nível de detalhe de dados. Embora a quantidade de informações disponíveis na Web sobre a COVID-19 tenha aumentado muito além das expectativas, dados sobre condições clínicas, tratamento dos pacientes e seus resultados são, no entanto, complementares para agregar dados e essenciais para estudos mais detalhados em pesquisa (BORGES et al., 2022). A indisponibilidade de dados clínicos de pacientes em uma granularidade mínima somada à escassez de proveniência impossibilita o uso, sobretudo, em atividades de pesquisas (BELLARY et al., 2014).

Segundo Hallock et al. (2021), somente em 2018, foi estimado a geração de um total de 8,41 petabytes de dados por instituições de saúde. Apesar do volume de dados ser grande e ter grande potencial em melhorar a acurácia do diagnóstico e tratamento tanto de doenças raras e comuns, o acesso e o compartilhamento para fora dessas instituições é geralmente muito limitado. Adicionalmente, esses dados estão normalmente isolados e múltiplos fatores contribuem para isso, como ausência de termos legais sobre a privacidade.

Um caminho possível de obtenção de dados para estes estudos seria a partir de Pes. Entretanto, essa estratégia de captação apresenta alguns desafios práticos consideráveis. O primeiro diz respeito à proteção da anonimização dos pacientes e um segundo, que devido à heterogeneidade dos métodos de captação existe uma dificuldade de estruturação de dados em um formato comum para uma análise que se deve ao fato de boa parte das Uhs (Unidades Hospitalares), utilizar-se de Pes com entradas de campos livres (BELLARY et al., 2014).

Partindo dessa ideia e do primeiro piloto do GO FAIR Brasil Saúde, a Fundação Oswaldo Cruz (FIOCRUZ) desenvolveu a iniciativa VODAN BR. A iniciativa teve por objetivo criar uma infraestrutura escalável, genérica e distribuída para atender a um processo intensivo de coleta e processamento de dados altamente heterogêneos, tornando a disponibilizá-los em plataformas de dados abertos. Essas plataformas oferecem dados e metadados interoperáveis que podem ser processados por agentes de software (QUEIROZ DE OLIVEIRA et al., 2022).

Com base na premissa de coleta de dados e considerando a constante evolução dos formulários de pesquisa clínica, nosso enfoque dentro desta aplicação maior é direcionado a dar suporte e atender a essas necessidades. Nosso objetivo é contribuir para a melhoria e adaptação contínua dos formulários, a fim de garantir que a aplicação esteja alinhada com essas demandas em constante evolução.

#### 1.2 OBJETIVO

O CRF4FAIR tem o objetivo de fornecer uma interface para o registro de dados de pacientes não obtidos/coletados a partir dos Pes, em um banco de dados, aos profissionais de saúde dos hospitais parceiros. Este processo compreende a fase de coleta de dados estruturados, após o processo inicial de entrada de dados de diferentes fontes e tipos de dados na plataforma VODAN BR. Posteriormente a esta fase, segue-se um processo de estruturação e análise até a publicação de dados em triplestores e de metadados em repositórios chamados FAIR DP.

Este trabalho visa estender o CRF4FAIR com a implementação de um Módulo de Apoio a Gestão de Formulários de Pesquisas Clínicas. Deste modo, a aplicação passa a dispor de um sistema de gerenciamento e versionamento de eCRF.

No contexto do CRF4FAIR, este novo módulo responde pelo gerenciamento das funcionalidades que possibilitam a evolução dos eCRF e das pesquisas como um todo, ao prover um sistema de ciclo de vida. Esta evolução engloba o desenvolvimento de funções para criação de novas pesquisas e formulários, edição, e de facilitação, como criação de pesquisas por *templates*, a possibilidade de gestão de publicação, a fim de flexibilizar a plataforma para atender a outros surtos virais ou pesquisas de interesse dos hospitais.

Deste modo, este trabalho contribui com a evolução do aplicativo CRF4FAIR ao desenvolver um módulo para implementar recursos para gestão de pesquisas clínicas no contexto da área de saúde, contudo, para o fim didático de demonstração das funcionalidades, o escopo do caso de aplicação apresentado é referente ao domínio de pesquisa da COVID-19.

#### 1.3 ESTRUTURA

Esta seção apresenta a organização estrutural deste documento. Este trabalho está organizado em 5 (cinco) capítulos, de acordo com a ordem lógica de evolução, a saber.

O Capítulo 1 contém introdução, motivação e objetivo deste trabalho.

O Capítulo 2 apresenta uma contextualização e reiteração do escopo geral do projeto VODAN.

O Capítulo 3 apresenta uma contextualização do aplicativo CRF4FAIR e discute versionamento de pesquisas.

O Capítulo 4 apresenta as funcionalidades do Módulo de Apoio a Gestão de Formulários de Pesquisas Clínicas, o estudo de caso para a criação de um novo *template* e a edição de uma pesquisa existente e publicada.

O Capítulo 5 apresenta as conclusões e dificuldades do processo de desenvolvimento do módulo de Apoio a Gestão de Formulários de Pesquisas Clínicas. Além disso, discute trabalhos relacionados e apresenta trabalhos futuros que podem ser implementados a partir da aplicação desenvolvida.

#### **2 CONTEXTUALIZAÇÃO**

Este capítulo contextualiza o projeto VODAN BR, destacando seus desafios e apresentando as terminologias adotadas ao longo das seções posteriores. Para isto, há uma apresentação de protocolos e da infraestrutura do ecossistema global de dados.

#### 2.1 A INICIATIVA GO (*GLOBAL OPEN*) FAIR

Diante das dificuldades percebidas no processo de implantação dos princípios FAIR, o *Dutch Techcentre for Life Sciences* (DTL), apoiado pelos governos da Holanda, da Alemanha e, mais recentemente, da França, criou a iniciativa "GO FAIR". Esta iniciativa busca oferecer um modelo de implantação desses princípios a ser utilizado no desenvolvimento de uma infraestrutura global de interoperabilidade de dados (GO FAIR, 2019).

A GO FAIR juntamente com as iniciativas CODATA, RDA e WDS constituem o comitê internacional *Data Together*, que visa uma união de esforços para otimizar o ecossistema global de dados de pesquisa e identificar as oportunidades e necessidades que irão acionar as infraestruturas federadas para atender à nova realidade da ciência orientada por dados. Segundo Mons (2020), essa rede foi concebida para formar uma comunidade que projeta e constrói uma infraestrutura de dados distribuídos internacionalmente e interoperáveis, que oferece suporte a respostas baseadas em evidências para os surtos virais.

A implantação de uma rede federada oferece benefícios para a comunidade científica em torno de um ecossistema de dados. Segundo (Hallock et al., 2021) um remédio para a segregação de dados de saúde e para os obstáculos ao compartilhamento de dados são as redes federadas (RF) ou sistemas de dados. Apesar do fato de que esses sistemas foram descritos de forma diferente em contextos heterogêneos e com terminologia variada, um modelo de RF é uma coleção de nós que permite que os dados sejam acessados e examinados por outros nós da rede sem que os dados realmente saiam do nó no qual está ligado. Ao contrário do compartilhamento, transferência ou agrupamento de dados, as RFs facilitam o acesso ou visitação de dados, permitindo que consultas e algoritmos sejam comunicados e aplicados a dados (geralmente) pseudonimizados. Portanto, a grande variedade de soluções técnicas e arquiteturas que atendem a esses critérios são viabilizadas pelas semelhanças entre as RFs, permitindo que elas atendam às necessidades e requisitos individuais de cada iniciativa, assim como é o caso da iniciativa GO FAIR.

#### 2.2 A INICIATIVA *VIRUS OUTBREAK DATA NETWORK* (VODAN)

Para acelerar e promover a cooperação entre diferentes iniciativas referentes aos resultados da pesquisa COVID-19, foi criada a VODAN (GO FAIR, 2020). A VODAN é uma Rede de Implementação estabelecida pelo *Data Together* (GO FAIR, 2020). Esta organização internacional tem por objetivo financiar projetos que auxiliarão no entendimento e enfrentamento de qualquer surto epidêmico. Por ser também uma iniciativa da rede GO FAIR, os dados e os serviços gerados devem obedecer aos princípios FAIR (MONS, 2020) e os metadados sobre esses repositórios devem ser disponibilizados em FAIR DPs.

A VODAN está voltada para a coleta e o gerenciamento dos dados de pacientes diagnosticados com COVID-19, mas a infraestrutura produzida nas suas instâncias locais pode ser reutilizada no contexto de qualquer outra pandemia. Os principais objetivos são tornar os dados dos pacientes contaminados disponíveis para serem reutilizados em pesquisas, identificálos com dados de outras fontes, fazer diferentes monitoramentos, além de realizar previsões de impacto e controle voltados para as medidas de enfrentamento de epidemias, em condições bem definidas, respeitando a privacidade dos pacientes, conforme a legislação vigente (VEIGA et al., 2021).

Há muitas considerações relevantes sobre a coleta de dados. Uma destas é relativa ao acesso, pois as Uhs seguem diretrizes internas próprias e cada país tem diferenças regulamentares. Dessa forma, somente poderiam ser captados dados abertos ou que seriam considerados pela instituição coletora como possíveis de abertura (ex.: Alta/óbito, caso suspeito/confirmado, UTI/UCE, ventilação invasiva/não invasiva) (VEIGA et al., 2021). Uma outra consideração é a necessidade de padronização terminológica, embora existam muitos protocolos para pesquisas clínicas, os prontuários eletrônicos deveriam estar estruturados em uma linguagem conhecida e comum nas instituições hospitalares para que fosse possível uma integração de dados. A fim de solucionar este problema, a VODAN adotou o protocolo CRF-OMS (Formulário de Relato de Caso da Organização Mundial de Saúde) para pesquisas clínicas de COVID-19, desenvolvido pela OMS com o apoio de um comitê de autoridades no assunto. (CAMPOS et al., 2021).

O papel de um protocolo é ditar a forma como uma pesquisa será aplicada, as condições, a frequência, os documentos utilizados etc. Os protocolos são criados por uma organização ou consórcio médico da área e desenvolvidos por meio de um estudo robusto em conteúdo, para que possa coletar informações relevantes e alinhadas com o propósito da pesquisa (BELLARY, 2020).

O CRF-OMS utiliza-se de documentos no formato CRF, ou seja, documentos preparados para coleta de dados de pesquisas que podem ser apresentados em papel ou em forma eletrônica. Para o projeto, foi escolhido um eCRF, pois os hospitais brasileiros participantes da pesquisa utilizam Pes, dessa forma é mantido o método de coleta de dados desses hospitais. O eCRF auxilia na captação de informações que estão registradas apenas em prontuários físicos ou que apresentam dificuldade no processo de extração (coleta). Ademais, as informações inseridas frequentemente estão incompletas e precisam de revisões para complemento quando necessário. Dessa maneira, dentre as várias vantagens sobre o uso de papéis, o eCRF é benéfico para os hospitais, pois cria meios de facilitar a validação, para que os dados coletados estejam em conformidade com as diretrizes. Além disso, o eCRF contribui para a integração das bases, permitindo uma centralização. Nesse contexto, o eCRF é mais um esforço para a captação do maior número de dados possíveis referentes à pesquisa.

### 2.3 O PROTOCOLO CRF-OMS

Como apresentado anteriormente, um protocolo define em um conjunto de diretrizes o contexto, as metodologias, as frequências e intervalos de aplicação de uma pesquisa em um domínio específico (BELLARY et al., 2020). O CRF-OMS é um protocolo para pesquisas clínicas da área de saúde, desenvolvido pela OMS com o auxílio de um comitê de especialistas, a fim de captar informações consideradas relevantes em surtos de epidemia e pandemia (GO FAIR, 2020).

A materialização e aplicação das diretrizes dá-se, na prática por meio da definição de *templates* que são modelos de Formulário de Registro de Caso. No caso do CRF-OMS, esses *templates* são organizados em módulos. Esses módulos são aplicados em momentos específicos ao longo do processo de atendimento clínico. Estruturalmente, estes formulários são compostos de uma ou mais perguntas, categorizadas segundo os critérios preestabelecidos, normalmente separadas por assuntos comuns.

A partir do Protocolo CRF-OMS dois *templates* foram estabelecidos: o WHO RAPID COVID-19 (WHO RAPID) e o WHO FULL COVID-19 (CRF-FULL). O CRF-FULL representa uma versão completa e detalhada do estudo que possui na íntegra todos os módulos e perguntas que se originaram do trabalho do comitê. O WHO RAPID representa uma versão concisa e de aplicação rápida composta de formulários bem menos extensos. Essas diferenças serão abordadas em detalhes nos capítulos 3 e 4.

#### 2.4 O PROJETO VODAN BR

A partir do primeiro piloto GO Fair *Brazil Health*, desenvolvido pela FIOCRUZ, foi estabelecido o projeto VODAN BR, com o objetivo de implementar uma infraestrutura de coleta e gerenciamento de dados para casos de pacientes hospitalizados com COVID-19 (DE OLIVEIRA et al., 2022). Este projeto é responsável pela implementação no Brasil da infraestrutura de dados federada da rede VODAN internacional, seguindo os princípios da iniciativa. Esses princípios direcionaram as atividades relacionadas à administração de seus dados e metadados com o objetivo de criar uma estrutura adaptável que reduza a necessidade de alterações de ferramentas/aplicativos a cada nova versão do CRF ou de instrumentos terminológicos de referência. Entre as premissas estabelecidas, estão (CAMPOS et al., 2021):

- Construir uma arquitetura que possa ser usada para criar e tornar acessível um CRF (aplicativo) digital focado em consumidores de serviços de saúde e que possa responder às ocorrências epidêmicas desta pandemia;
- Ao armazenar os dados do CRF-OMS, manter a anonimização e levar em consideração futuras iterações do CRF que possam incluir, modificar ou omitir elementos dos formulários;
- Permitir o desenvolvimento de CRFs nacionais e a adição de algumas novas questões. Essa necessidade foi colocada à luz das diversas formas de pesquisa utilizadas no Brasil, que, além dos componentes definidos pelo CRF-OMS, dizem respeito a informações específicas relevantes para a pesquisa no país, como por exemplo, participação e frequências em campanhas de vacinação e data da última dose;
- Promover modelagem conceitual que possibilite o alinhamento de elementos de formulário com ontologias (modelos semânticos), auxiliando na FAIRificação do processo de dados;
- Provisionar uma infraestrutura adaptável, modular, escalável e flexível para suportar modificações de software e banco de dados;
- Transformar os dados coletados, isto é, "dados não FAIR" em dados interligados, mapeando-os para formatos legíveis por máquina, utilizando RDF, disponibilizando-os em datasets e publicando seus metadados, também em RDF, em um FAIR DP.
- Publicar um FAIR DP com as condições estabelecidas em acordo com os participantes, disponibilizando acesso aos dados por meio de consultas regulamentadas e não por meio de downloads convencionais;

De acordo com as premissas, construiu-se uma plataforma integrada que se inicia na captação de dados a partir das Uhs e, após um processo de tratamento, termina na publicação de dados e metadados em um FAIR DP. A plataforma, representada pela Figura 1, tem como pilares fundamentais ser modular, distribuída, escalável e flexível (BORGES et al., 2022). É modular, pois sua estrutura é composta de módulos que se conectam de modo similar a blocos em uma esteira. Distribuída, pois a ideia é que o banco de dados de apoio, assim como triplestores e repositórios estejam disponíveis em cada UH, respeitando o padrão de especificação do CRF-OMS. A escalabilidade é horizontal na medida em que mais Uhs possam aderir ao projeto e vertical a medida em que recursos podem aumentar de tamanho. O RDF é o formato final em que a plataforma disponibiliza os dados e metadados, um dos formatos mais flexíveis e que facilita a integração, dessa forma, garante-se flexibilidade e interoperabilidade (CAMPOS et al., 2021).

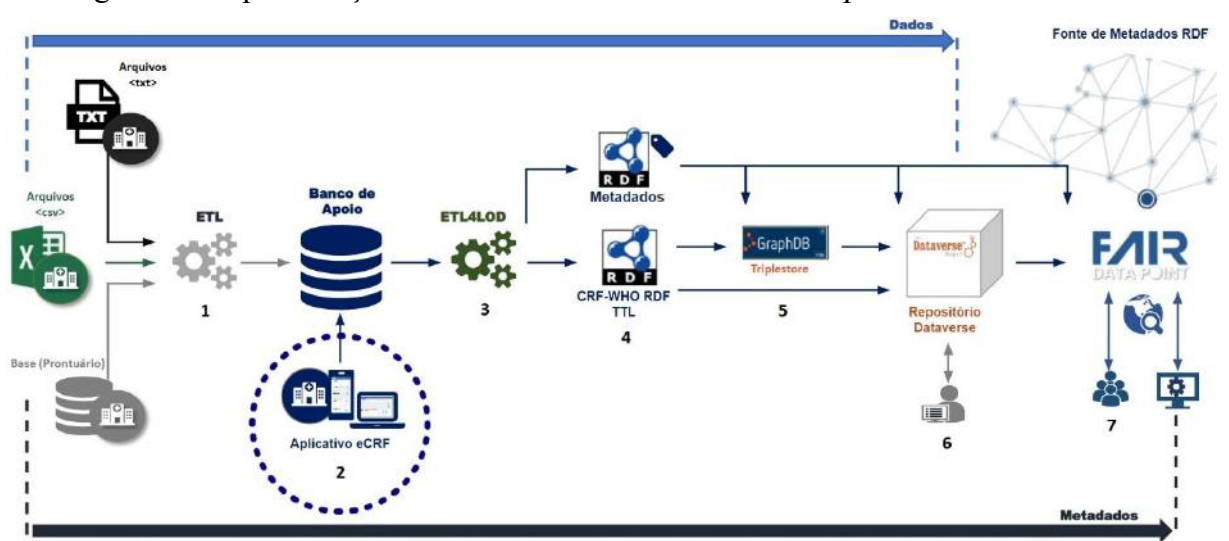

Figura 1 – Representação do fluxo de dados e metadados da plataforma VODAN BR

De acordo com a Figura 1, inicialmente a plataforma capta/coleta dados que podem estar em diferentes formatos (1), como por exemplo, txt, csv, ou ainda, no formato utilizado em cada UH. Essa coleta é realizada via um processo de Extração-Transformação-Carga (ou ETL do inglês para *Extraction-Transformation-Loading*) responsável pelo tratamento e transformação dos dados, armazenando-os em um BD de apoio (2). Os dados armazenados no BD de apoio passarão por uma transformação para dados conectados (3), sendo anotados em vocabulários e ontologias. Eles então são carregados em um banco de dados de grafos (4), no papel de um *triplestore*, ou na forma de um *dataset* RDF disponibilizado para download em um repositório

(5). Os metadados associados passam também por um processo de tratamento e transformação (3) sendo carregados e disponibilizados em um FAIR DP (6) (CAMPOS et al., 2021).

Os conjuntos de dados devem ser "visitados" por algoritmos de acordo com as regras especificadas da rede VODAN respeitando as restrições de acesso das Hus. Os metadados relacionados, como detalhes sobre a origem dos dados existentes, métodos de distribuição e políticas de acesso, serão disponibilizados e estarão acessíveis no FAIR DP (CAMPOS et al., 2021).

Os seguintes componentes da plataforma podem ser distinguidos pela sua importância para o projeto, bem como pela atenção e desafios envolvidos no tratamento dos dados (BORGES et al., 2022): (i) os mecanismos de captura de dados, levando em consideração diversos requisitos e sistemas de HU; (ii) o banco de dados de apoio, responsável por armazenar os dados dessas diversas fontes; (iii) a ferramenta de apoio ao tratamento, transformação de dados e metadados interligados; (iv) alternativas para tratamento de dados; e (v) o desenvolvimento e manutenção do FAIR DP, membro da federação internacional de pontos de acesso universal VODAN.

No centro da plataforma há um BD de apoio, cujo modelo conceitual é comum a todos os participantes do projeto VODAN BR. Esse BD relacional foi construído para atender uma estrutura de formulários, contemplando uma carga inicial com a estrutura de formulários da OMS. Importante destacar que essa estrutura contempla dados (formulário, questões e respostas) e metadados, enriquecido com uma ontologia de referência e outros vocabuláriospadrão associados. Além desse modelo conceitual, as outras atividades e metas previstas pelas equipes em que se divide o projeto são (VEIGA et al., 2021):

- Uma estratégia de extração e coleta dos sistemas heterogêneos disponíveis nas unidades hospitalares.
- Um suporte baseado em workflow para o processo de FAIRification, usando a ferramenta ETL4LOD.
- Bancos de dados *triplestore* em cada hospital participante; um repositório confiável alinhado aos princípios FAIR.
- Tratamento e alimentação dos dados coletados no banco de dados; exportação e tratamento semântico dos dados, utilizando o modelo conceitual (ontologia de referência) da VODAN internacional.
- Disponibilização dos dados agregados conforme a legislação vigente.

• Um aplicativo web baseado no formulário da Organização Mundial de Saúde (OMS) que permitirá a coleta de dados por meio de dispositivos móveis.

Além do uso em pesquisa, os dados produzidos pela plataforma poderão contribuir para apoiar o monitoramento da pandemia e realizar diversos tipos de estudos, tais como: alternativas terapêuticas para a COVID-19; patogênese da história natural da doença; avaliação de atenção à saúde; prevenção e controle. Os hospitais parceiros podem ganhar apoio na gestão e monitoramento na programação de leitos e equipamentos. (VEIGA et al., 2021).

A primeira fase do plano de ação do projeto teve por objetivo a utilização dos casos clínicos a partir da coleta em um conjunto de hospitais brasileiros parceiros, como o Hospital Albert Einstein, o HUGG e o Hospital Municipal São José de Duque de Caxias. Esses dados são anonimizados para proteger informações pessoais dos pacientes e, portanto, apenas incluem características clínicas dos prontuários relacionáveis aos casos de COVID-19 (CAMPOS et al., 2021). Os dados de pesquisa científica publicados e seus metadados associados devem ser tão abertos quanto possível, respeitando as diretrizes dos hospitais e tão fechados quanto necessário, para proteger a privacidade dos participantes e reduzir o risco de uso indevido de dados (DE OLIVEIRA et al., 2022).

# 2.5 A APLICAÇÃO CRF4FAIR

Em 2020, a VODAN publicou seu MANIFESTO (GO FAIR, 2020) onde propõe o desenvolvimento de uma solução que permitisse aos profissionais de saúde registar os dados observados em um formato estabelecido e o armazenamento em repositórios ou bancos de dados. Com esse propósito, elaborou-se o conceito e desenvolveu-se uma aplicação inicialmente chamada de eCRF, e posteriormente CRF4FAIR.

A VODAN BR concebeu o conceito inicial de design para a infraestrutura da aplicação com uma arquitetura em módulos. Deste modo, cada módulo é responsável por uma parte fundamental da aplicação, contemplando: captação e gerenciamento de dados; gerenciamento de formulários de pesquisa; gerenciamento de ontologias; e anotações com vocabulários padronizados. Esses módulos correspondem, respectivamente, à:

- 1. Formulário de Pesquisas Clínicas.
- 2. Apoio a Gestão de Formulários de Pesquisas Clínicas.
- 3. Gestão de Ontologias.
- 4. Gestão de Metadados.

O módulo do formulário de pesquisas clínicas (1) provê uma interface de entrada para o registro anonimizado dos dados das pesquisas aplicadas em pacientes. O módulo de apoio à gestão de formulários (2), foco deste trabalho, atende a necessidade de gerenciamento das pesquisas clínicas. Para isso, permite que as pesquisas apresentadas no módulo de formulário de pesquisa tenham um ciclo de vida útil através da aplicação do conceito de um sistema de versionamento. O capítulo 4 em diante aborda em maior profundidade. Os módulos (3) e (4) atendem a etapa final de anotação em vocabulários para a publicação. Esses módulos serão implementados em uma fase posterior, permitindo a inclusão e atualização de artefatos semânticos aos formulários de pesquisa, associando-os a pesquisas clínicas cadastradas e o último para o gerenciamento de metadados referentes a *datasets* em *Resource Description Framework* (RDF), gerados com os dados das pesquisas. A anotação em vocabulários encerra o papel do CRF4FAIR dentro do ecossistema da plataforma VODAN BR. Além destes, a aplicação possui um módulo para o gerenciamento e a autenticação de usuários (5).

A primeira versão da aplicação foi desenvolvida por estudantes de graduação da Universidade Federal do Rio de Janeiro (UFRJ) que participaram do projeto VODAN BR. Para a sua criação, foi utilizada a seguinte infraestrutura: no *backend*, foi aplicado o *framework* Laravel, escrito em PHP, e no *frontend*, a biblioteca React, escrita em Javascript. Essa versão inicial incluiu os módulos de Gestão de Usuários e de Formulário de Pesquisa Clínica. O primeiro módulo é destinado a registrar administradores e profissionais de saúde das Unidades Hospitalares parceiras, para registrar informações, e o último permite aos profissionais de saúde dessas Uhs inserir ou complementar os dados de atendimento a pacientes com COVID-19, de acordo com o protocolo de registro da OMS (CRF-OMS).

Diante da heterogeneidade dos meios de coleta de dados de pesquisas nos hospitais, os formulários e os processos de extração de dados precisam ser constantemente ajustados e calibrados. Por essa razão, uma aplicação de gerenciamento de pesquisas deve ter recursos que permitam a atualização da estrutura dos formulários e o complemento manual de informações. Estas mudanças destacam a importância de criar mecanismos de controle dos estados das pesquisas, utilizando um sistema de versionamento para estabelecer um processo organizado.

#### 2.6 O BANCO DE DADOS DE APOIO

O banco de dados tem uma importância central na plataforma VODAN BR ao interligar as partes do projeto e servir de meio de entrada para a plataforma. O banco de dados do projeto foi implementado usando um Sistema Gerenciador de Banco de Dados (SGBD) relacional. A lógica de construção do seu modelo é desacoplada das regras de negócio de *templates* CRF e das próprias pesquisas clínicas, permitindo atender aplicações de diferentes domínios de pesquisa.

O MYSQL é o SGBD que apresenta o esquema de tabelas para o projeto organizado em 4 pacotes principais: Gestão de Usuários, Formulário de Pesquisa Clínica, Gestão de Ontologias e Gestão de Metadados. Esses pacotes têm uma correspondência com os módulos do aplicativo CRF4FAIR, por isso foram convencionados com os mesmos nomes de seus módulos correspondentes. A seguir são descritos com detalhes cada pacote em que está dividido o banco de dados. Para evitar a exibição de figuras sobrecarregadas e explicações longas, iremos exibir separadamente pequenos fragmentos do esquema.

O primeiro pacote é o que atende ao gerenciamento de usuários. Ele contém tabelas para gerenciar os participantes das pesquisas, bem como suas atividades, sendo amplamente empregadas no módulo de Gestão de Usuários e no módulo Formulário de Pesquisa Clínica para registro do log. As tabelas apresentadas na Figura 2 representam os usuários, os papeis desempenhados no sistema, bem como suas permissões, e o histórico de operações realizadas (CAMPOS et al., 2021). O usuário logado (*tb\_user*) que possui uma permissão (*tb\_UserRole*) que se relaciona com o relacionamento entre as permissões e os papéis dos usuários (*tb\_GroupRole*) por meio de uma tabela (*tb\_GroupRolePermission*) identificada por (*tb\_Permission*).

Figura 2 - Fragmento do pacote de Gestão de Usuários

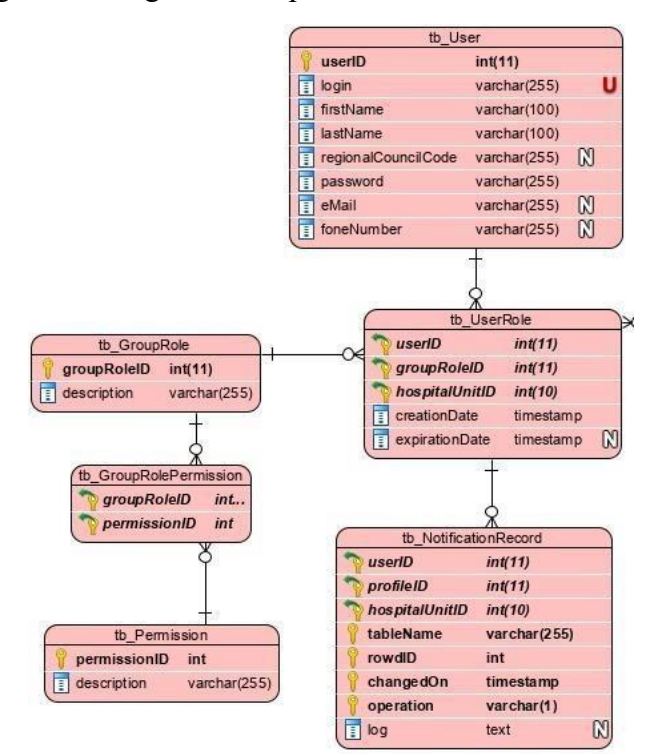

O segundo pacote corresponde ao módulo de Formulário de Pesquisa Clínica e representa a execução e preenchimento das pesquisas com os registros coletados dos pacientes pelas unidades hospitalares. Suas tabelas estão representadas em laranja na Figura 3 (CAMPOS et al., 2021). Esse esquema registra a participação de um participante (*tb\_Participant*) na pesquisa (*tb\_Questionnaire*) de uma UH (*tb\_HospitalUnit*) por meio de um registro de questionário de avaliação (*tb\_AssessmentQuestionnaire*). Após o registro do paciente na pesquisa, cada formulário/módulo associado a pesquisa (*tb\_CRFForms*) é registrado para o participante (*tb\_FormRecord*). Para cada formulário/módulo são registradas as questões com suas respectivas respostas (*tb\_QuestionGroupFormRecord*).

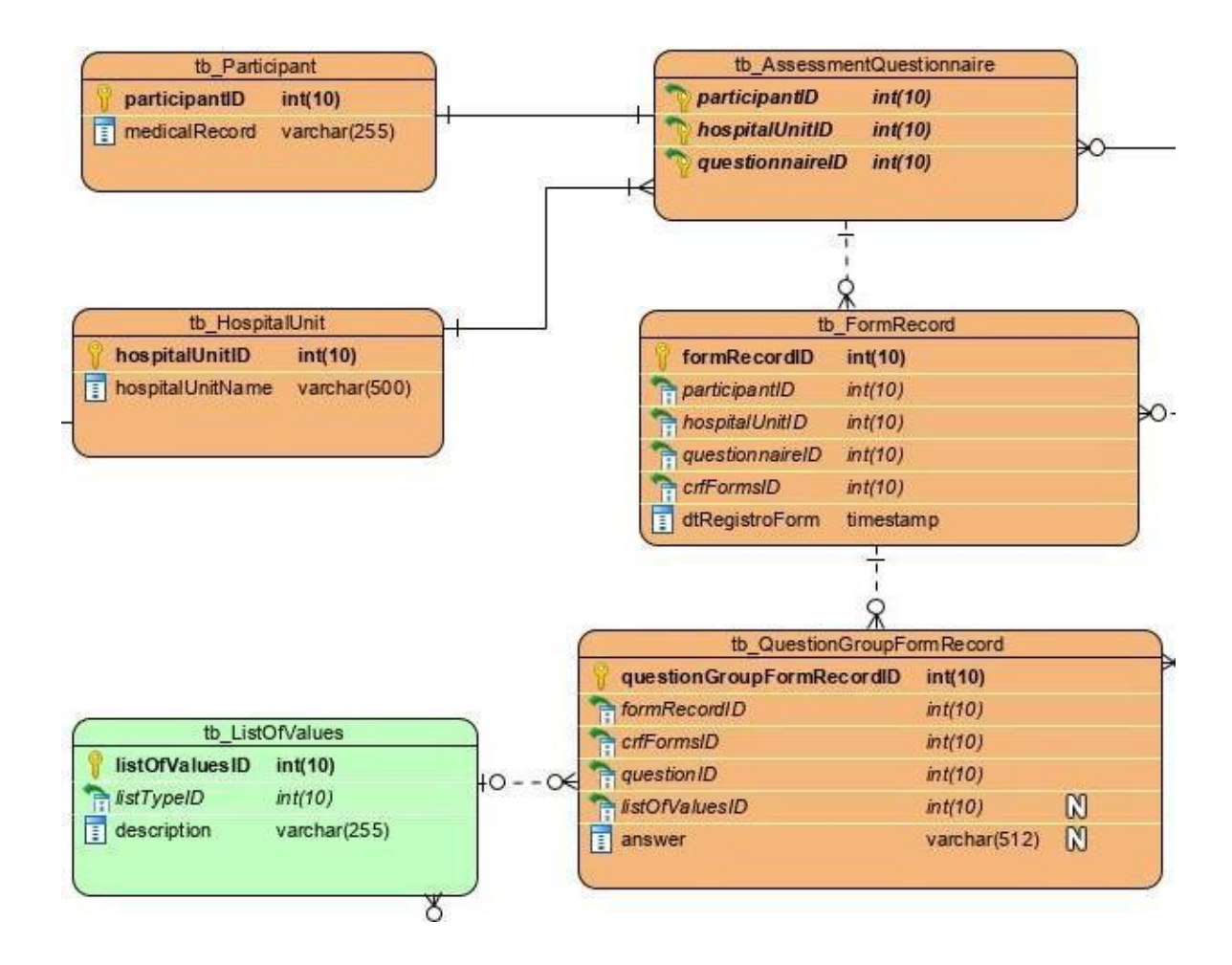

Figura 3 – Partição em laranja representa o fragmento do pacote Formulário de Pesquisa Clínica

Na Figura 4 as tabelas na cor verde descrevem a estrutura dos questionários de pesquisa, módulos, questões e correspondem ao módulo de Apoio a Gestão de Formulários de Pesquisas Clínicas, sendo especialmente importante para o presente trabalho. De acordo com o modelo,

um questionário de pesquisa (*tb\_Questionnaire*) é composto de um ou mais módulos (*tb\_CRFFForms*). Cada módulo é composto de (*tb\_QuestionGroupForm*) uma ou mais questões (*tb\_Questions*). E cada questão está associado a um determinado tipo (*tb\_QuestionType*). As questões que são do tipo de lista têm valores padronizados (*tb\_ListOfValues*), apresentado na Figura 3.

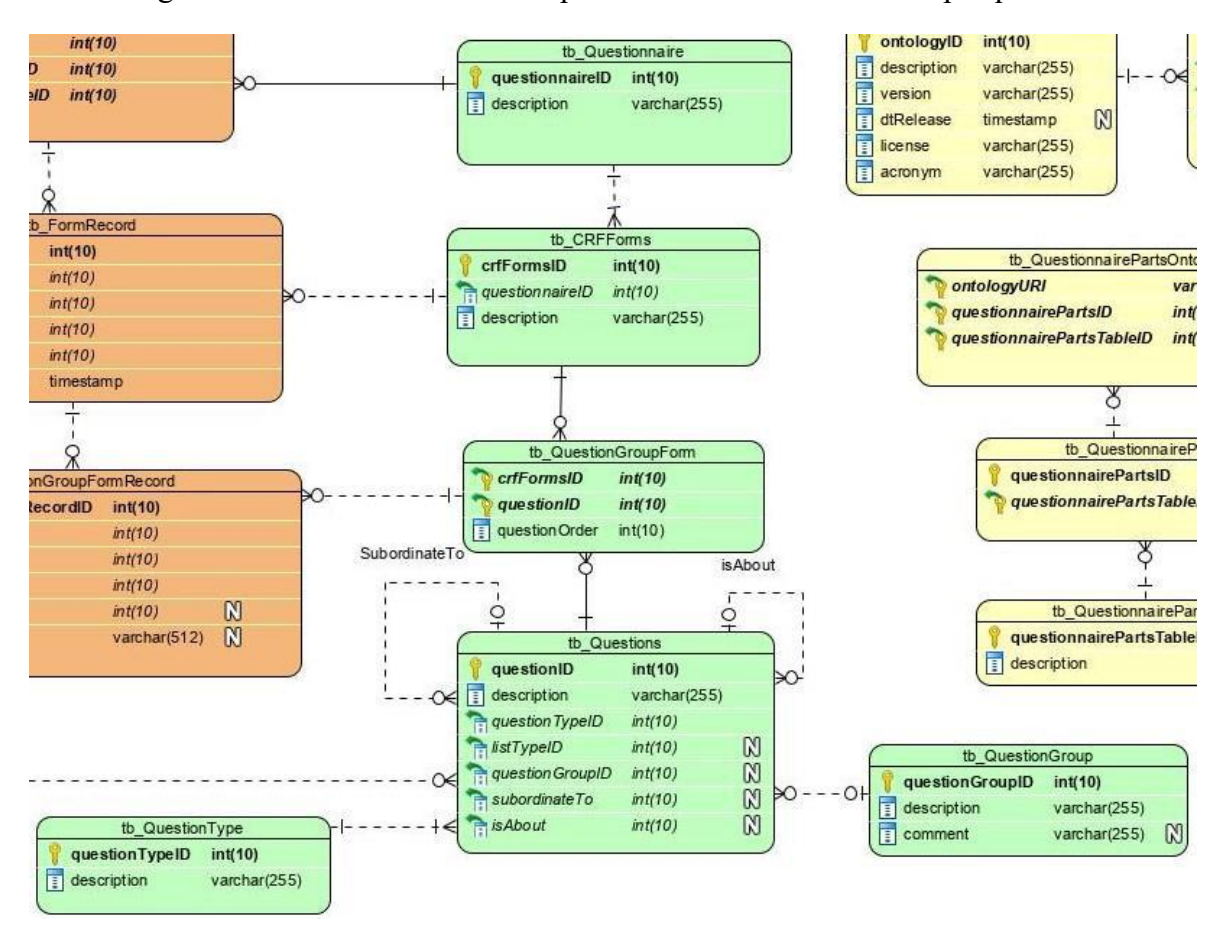

Figura 4 – As tabelas em verde representam a estrutura de uma pesquisa

Como dito anteriormente, as questões podem estar associadas diretamente a um módulo ou agrupadas/organizadas (*tb\_QuestionGroup*) em grupos temáticos que representam um assunto comum, permitindo uma organização lógica. Como exemplo de agrupamento, podemos citar as questões relativas a dados de localização do paciente. Essas questões são organizadas em um grupo chamado "Demográfico" (*Demographics*, em inglês). De forma similar, todas as questões relativas a exames laboratoriais são organizadas em um grupo chamado "Exames laboratoriais" (*Laboratory Results*, em inglês).

Convém destacar que, a ordem de apresentação das questões em um formulário não está atrelada diretamente ao agrupamento, mas sim ao módulo. Deste modo, a tabela (*tb\_QuestionGroupForm*) associa uma questão a um módulo e estabelece sua ordem de apresentação (*questionOrder)*, respeitando um agrupamento, se for o caso. A informação do grupo (*tb\_QuestionGroup*) é empregado pelo aplicativo para reunir as questões (*tb\_Questions*) que não estão diretamente associadas ao módulo.

A tabela de questões (*tb\_Questions*) define importantes relações a se observar. Uma delas é o conceito de subordinação, que estabelece uma relação de dependência entre duas questões pelo campo (*subordinatedTo)*. Essa relação indica que uma questão depende de outra a qual está subordinada (*subordinatedTo*) e a forma como essa dependência é interpretada no âmbito da aplicação. Esse vínculo em uma aplicação de formulários poderia se traduzir, por exemplo, em uma regra de negócio de não exibição da questão subordinada enquanto a que se subordina (*subordinatedTo*) não tiver sido respondida com determinados valores. Um exemplo de aplicação seria a pergunta relativa à quantidade de meses de gravidez. Essa questão está subordinada a questão que informa a condição de gravidez por um relacionamento de (*subordinatedTo*).

Na tabela de questões existe ainda uma relação que se propõe a associar questões equivalentes (mesma semântica) em módulos diferentes a uma questão base (*isAbout*). Essa relação é importante para auxiliar a associação de questões a termos de um artefato semântico (vocabulários, tesauros, taxonomias), contribuindo com a interoperabilidade. Um exemplo seria as questões sobre "convulsão" no CRF-OMS que fazem parte de cada um dos três módulos. Cada uma dessas questões está associada à mesma questão base que se refere a "convulsão". Deste modo, ao associarmos a questão base a um termo de um vocabulário, o aplicativo de transformação dos dados, entenderá que as três questões estarão associadas àquele termo.

Uma outra relação definida na tabela de questões (*tb\_Questions*) estabelece o seu tipo (*tb\_QuestionType*), uma relação intimamente ligada com o domínio da pesquisa. Uma questão quando é de um tipo de lista (*tb\_ListType*) tem valores de resposta predefinidos (*tb\_ListOFValues*). Quando uma nova questão deve ser criada com o tipo (*tb\_ListType*) e as lista existente no domínio não atendem, um novo tipo de lista deve ser definido, ou seja, um subtipo em (*tb\_ListType*). Por exemplo, no formulário de Alta/Óbito do CRF-OMS há um tipo "Lista de saída", que representa o motivo pelo qual o atendimento do paciente terminou. Além do tipo de lista, existem outros tipos de questões que estão relacionadas no Quadro 1. O quadro 2 descreve os diferentes tipos de listas existentes.

| TIPO DE QUESTÃO      | <b>VALOR ESPERADO PARA RESPOSTA</b>        |
|----------------------|--------------------------------------------|
| Number               | Valor numérico com um determinado limite   |
| Date                 | Data no formato DD/MM/AAAA                 |
| List                 | Lista de valores de respostas padronizadas |
| <b>Text Question</b> | Texto livre                                |
| <b>Boolean</b>       | Valor "Sim/Não"                            |

**Quadro 1**: Tipos de questões

| <b>SUBTIPO DE LISTA</b> | <b>VALORES PADRONIZADOS</b>                  |
|-------------------------|----------------------------------------------|
| YNU List                | Subtipo de lista. Valores padrão:            |
|                         | "Sim/Não/Desconhecido"                       |
| <b>YNUN</b> List        | Subtipo de lista. Valores padrão:            |
|                         | "Sim/Não/Desconhecido/Não Informado"         |
| Country List            | Subtipo de lista. Valor padrão: uma lista de |
|                         | nomes países                                 |
| <b>Outcome</b> List     | "Morte/Alta/Hospitalizado/Transferido para   |
|                         | outra unidade/Desconhecido"                  |

**Quadro 2**: Subtipos de questões do tipo lista

A quantidade de subtipos de lista pode crescer, pois o utilizador pode cadastrar questões novas do tipo lista com subtipos novos, ou seja, os subtipos existentes podem não satisfazer a lista desejada pelo utilizador.

Os módulos de Gestão de Metadados e Gestão de Ontologias não serão abordados em detalhe neste trabalho, sendo relevantes para a parte de anotação de vocabulários. Estes módulos representam uma importante preparação dos dados para a integração com outras bases para a publicação em bancos de dados de grafos, como o GraphDB<sup>8</sup> e posterior FAIR DP.

Além das tabelas informadas, há um pacote responsável por tratar a internacionalização da pesquisa. Esse pacote reúne tabelas que funcionam como um dicionário de dados (*tb\_multilanguage*), contendo traduções de termos entre os idiomas (*tb\_language*).

Por fim, é relevante para este trabalho a existência de perfis de autenticação. Atualmente há sete perfis que estão exibidos no quadro 3. Os perfis (2) e (3) devem ser associados a usuários criados em cada hospital para registrar no BD as cargas de dados realizadas. Se a carga for

<sup>8</sup> https://graphdb.ontotext.com/

realizada a partir de arquivos (txt, csv) será empregado o perfil (2). Se a carga ocorrer por meio de uma conexão BD a BD será empregado o perfil (3). O perfil (4) refere-se a usuários que serão responsáveis por gerenciar as ontologias e sua associação à estrutura da pesquisa. O perfil (5) refere-se aos usuários responsáveis por tratar os metadados para publicação dos dados em repositórios. Os perfis (6) e (7) são associados aos usuários dos hospitais responsáveis por inserir dados de participantes para as pesquisas. Em nosso aplicativo, distinguimos o notificador médico dos demais notificadores (enfermagem, nutrição, serviço social, fonoaudiologia, fisioterapia, dentre outros). O perfil (1) corresponde a um perfil de administração com altos privilégios, podendo acessar a todos os módulos previstos no eCRF.

| #             | PERFIL DE ACESSO                  |
|---------------|-----------------------------------|
|               | Administrador                     |
| $\mathcal{P}$ | $ETL - Arquivos$                  |
| 3             | ETL-BD a BD                       |
| 4             | Gestor de Ontologia               |
|               | Gestor de Repositório             |
| 6             | Notificador Médico                |
|               | Notificador Profissional de Saúde |

**Quadro 3**: Perfis de acesso

#### 2.7 VERSIONAMENTO DE PESQUISA CRF4FAIR

Tendo em vista a heterogeneidade dos meios de captação de dados de pesquisas nos hospitais, os formulários e os processos de extração de dados necessitam de frequentes ajustes e calibragem. Assim sendo, uma aplicação para o gerenciamento de pesquisas precisa dispor de recursos para permitir atualização na estrutura dos formulários e complemento manual das informações. Essas mudanças evidenciam a importância da criação de mecanismos de controle dos estados das pesquisas, fazendo uso de um sistema de versionamento, a fim de estabelecer um processo organizado. Ademais, os protocolos evoluem e demandas para novas pesquisas surgem em qualquer campo de estudo. Deste modo, uma boa aplicação deve prover meios que permitam a gerência de versionamento de um modo prático e rápido e em tempo de interesse no estudo.

Além do ganho para pesquisas nas áreas de saúde e de ciência de dados, o desenvolvimento de uma aplicação para gerenciamento de pesquisa clínica representa um ganho para os hospitais parceiros, tendo em vista que as soluções proprietárias *standalone* que existem no mercado têm um elevado custo de implantação e a extensão de recursos apresenta custos adicionais.

De modo amplo, as pesquisas em geral podem a vir se beneficiar do desenvolvimento do CRF4FAIR e de outras aplicações a partir do BD, pois o modelo não se limita ao domínio de uma única pesquisa. É comum o uso de formulários *standalone* como o Google Forms<sup>9</sup>, planilhas do Excel<sup>10</sup> e Power  $BI<sup>11</sup>$  ou servicos como o Survey Monkey<sup>12</sup> na realização de pesquisas estatísticas. Esses serviços não permitem integração com outras ferramentas e as análises oferecidas são de apoio a tomada de decisões operacionais, sem recursos de integração e aproveitamento em outras pesquisas.

### 2.8 TRABALHOS RELACIONADOS

Esta seção apresenta plataformas e ferramentas utilizadas amplamente na área de saúde para a gestão de pesquisas clínicas. São apresentadas análises comparativas assim com a plataforma VODAN BR e o CRF4FAIR tanto em relação aos recursos quanto às limitações de uso. Estes aspectos comparativos abrangem diversos aspectos, desde as funcionalidades disponíveis, premissas de implantação nas UH, custos e conformidade com os princípios FAIR.

#### **2.8.1** *Reasearch Eletronic Data Capture* **(REDCap)**

REDCap é uma sofisticada plataforma para coleta, gerenciamento e disseminação de dados de pesquisas, criada em 2004 por pesquisadores da *Vanderbilt University* (Tennessee, Estados Unidos). Conta com o suporte financeiro do *National Institute of Health* (NIH), e apoio técnico-científico do REDCap Consortium, constituído por mais de 2.600 instituições em mais de 117 países nos 6 continentes. REDCap foi introduzido no Brasil em 2011, através da Faculdade de Medicina da USP. Hoje, o Consórcio REDCap Brasil é a entidade responsável no

<sup>9</sup> https://www.google.com/forms/about/

<sup>10</sup> https://www.microsoft.com/pt-pt/microsoft-365/excel

<sup>11</sup> https://powerbi.microsoft.com/pt-pt/

<sup>12</sup> https://pt.surveymonkey.com/
país pela representação oficial da ferramenta junto a mais de 100 renomadas instituições. (REDCap Brasil, s.d.).

O software do REDCap, parte da plataforma, assemelha-se em alguns aspectos ao CRF4FAIR pelo seu fim de gerador de formulários para pesquisa clínica, pela proposta de captação de dados a partir de hospitais públicos como entrada para um sistema de gerenciamento de formulários de pesquisa clínica. Outros pontos de intersecção são as regras fundamentais em um sistema para esse fim, como existência de um módulo para controle de usuários, possibilidade de criação de formulários, campos e atribuição de tipagens de dados (PERUSSI E SILVA, 2022).

Por outro lado, existem diferenças consideráveis com relação a forma como é modelada a lógica de gerenciamento. A primeira delas é com relação ao uso de *templates*. A importação de um *template* criado por outras instituições de pesquisa exige a exportação anterior de um outro projeto (formato XML) (PERUSSI E SILVA, 2022). Também não há semântica relacional entre as pesquisas como as de pai e filho (versão sucessora/antecessora) que existem no CRF4Fair ou de controle de mudanças estruturais. Desta maneira, por extensão não existe o conceito de versionamento no REDCap.

Outro ponto é que o REDCap não conta com muitos recursos de interoperabilidade, pois os resultados dos estudos são restritos às instituições que os aplicaram, não existindo ferramentas de integração (REDCap BR) pois a etapa final deste sistema é a exportação dos resultados em arquivos CSV. Em contrapartida, O CRF4FAIR é parte integrante de um fluxo de tratamento de dados na plataforma VODAN BR, que termina com a publicação em FAIR DPs e visíveis para qualquer pessoa e em formato flexível e interoperável, o RDF, que pode ser utilizado também em algoritmos de Inteligência Artificial (IA). Ademais e em consonância a isso, às etapas posteriores ao desenvolvimento do módulo de Gestão de Pesquisas Clínicas são dos módulos que permitirão que os preenchimentos de pesquisas criem metadados em paralelo, neste formato e o enriquecimento através da anotação em ontologias.

Por último, difere a visão da anonimidade dos dados. Embora possa ser habilitada por configuração por padrão, no REDCap um participante é identificado pelo CPF e os seus preenchimentos são rastreáveis via este identificador (PERUSSI E SILVA, 2022). Em contrapartida, no CRF4FAIR os casos clínicos, e não pacientes, por meio dos números de prontuário são rastreados.

#### **2.8.2** *Oracle Clinical One Unified*

*Oracle Clinical One Unified* é uma plataforma (PAAS)<sup>13</sup> desenvolvida pela Oracle para prover recursos de infraestrutura em nuvem  $(IAAS)^{14}$  e software  $(SAAS)^{15}$  para auxiliar a tomada de decisão em cima de dados de ensaios clínicos (ORACLE CLINICAL ONE, 2022a). Um ensaio clínico, é um tipo de pesquisa clínica voltada para verificar a eficácia e segurança de determinados produtos para uso em seres humanos (ENSAIO CLÍNICO, 2022). Dessa plataforma faz parte a ferramenta de gerenciamento de dados *Oracle Clinical One*.

Essa plataforma, assim como o REDCap, tem uso-fim semelhante à do VODAN BR, provendo-a captação e o tratamento de dados de pesquisas clínicas com intuito de facilitar processos de tomada de decisões. De forma análoga, os SAAS fornecidos pela Oracle são similares ao CRF4Fair e ao aplicativo do REDCap, objetivando a captação de dados nas UH (ORACLE CLINICAL ONE, 2022a). Entretanto, há restrições no que diz respeito à possibilidade de adoção por instituições públicas devido ao elevado custo de implantação e manutenção, enquanto o VODAN BR e o REDCap seguem o princípio democratizar o acesso e integrar o máximo de instituições ao disponibilizarem recursos gratuitamente.

Embora segundo a documentação do *Oracle Clinical One Unified suite* apresenta uma ferramenta chamada *Data Management Workbench* para aplicar princípios de FAIRificação permitindo: (a) a identificação única de recursos (*F- Findability*); (b) processamento de dados em um armazenamento centralizado (*A - Accessibility*); (c) integração de dados por meio de mapeamentos, transformações e modelos de dados de origem e destino para dar suporte (*I - Integration*); e (d) fornecimento de dados de referência que podem ser usados para enriquecer os metadados e recursos de integração para dar suporte ao consumo *downstream* e à reutilização (*R - Reusability*) (ORACLE FAIRIFICATION, 2022b). Existem limitações na interoperabilidade e reuso tendo em vista que os recursos gerados e os resultados dessas pesquisas geralmente limitam-se ao escopo da instituição, normalmente privada pela questão dos custos, e que somente disponibiliza publicamente PDFs de casos de uso. Além disso, os dados produzidos em meio corporativo estão frequentemente com fortes restrições de visibilidade por conta de limitações legais.

O formato final gerado pela plataforma é também um entrave grave a essas questões, pois seguem formatos proprietários ou bancos de dados em servidores fechados na nuvem, em

<sup>13</sup> https://www.oracle.com/pt/cloud/what-is-paas/

<sup>14</sup> https://www.oracle.com/pt/cloud/what-is-iaas/

<sup>15</sup> https://www.oracle.com/applications/what-is-saas/

contrapartida, no CRF4FAIR seguem a recomendação da W3C (*World Wide Consortium*) de uso de um formato totalmente flexível e interoperável, o RDF (W3C RDF) e assim podem ser facilmente integrados em outras plataformas e fluxos de dados e dessa forma as possibilidades de reuso não são restritas.

# **3 AMPLIANDO O CRF4FAIR COM A GESTÃO DE FORMULÁRIOS DE PESQUISAS CLÍNICAS**

Este capítulo apresenta uma proposta de extensão do CRF4FAIR a fim de prover recursos para a gestão e versionamento das pesquisas clínicas. Essa extensão exige uma evolução da base dados e da aplicação, bem como das estruturas que compõem os eCRF. Para isso são discutidos modelos de gerenciamento e versionamento de pesquisas clínicas e a proposta de uma evolução. Em seguida, apresentamos um modelo de diagrama de casos de uso desenvolvido a partir dessa discussão e por fim uma evolução do banco de dados com a apresentação de uma proposta para as *Stored Procedures*.

## 3.1 VERSIONAMENTO CRF

Existem outros protocolos para pesquisa de pacientes com COVID-19, além do CRF-OMS como, por exemplo, o CRF-ISARIC desenvolvido pela *International Severe Acute Respiratory and Emerging Infection Consortium,* Consórcio de Infecções Respiratórias e Emergentes Agudas(ISARIC). A análise desses CRFs permite observar características similares de pesquisas quando tratamos um mesmo domínio de estudo. As Figuras 5 e 6 apresentam um trecho do módulo de Admissão do CRF-ISARIC e CRF-OMS, respectivamente.

Figura 5 – Módulo de Admissão do CRF-ISARIC

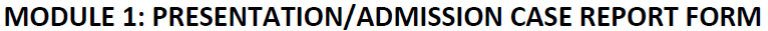

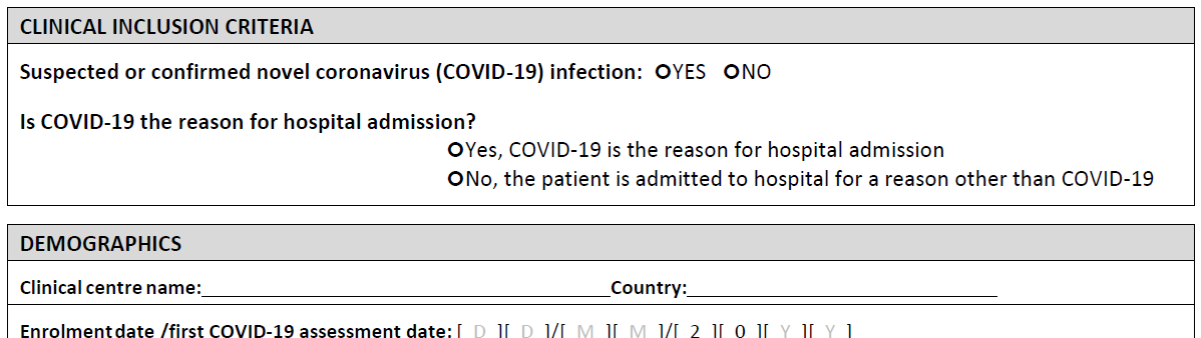

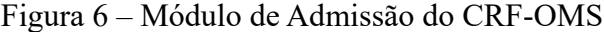

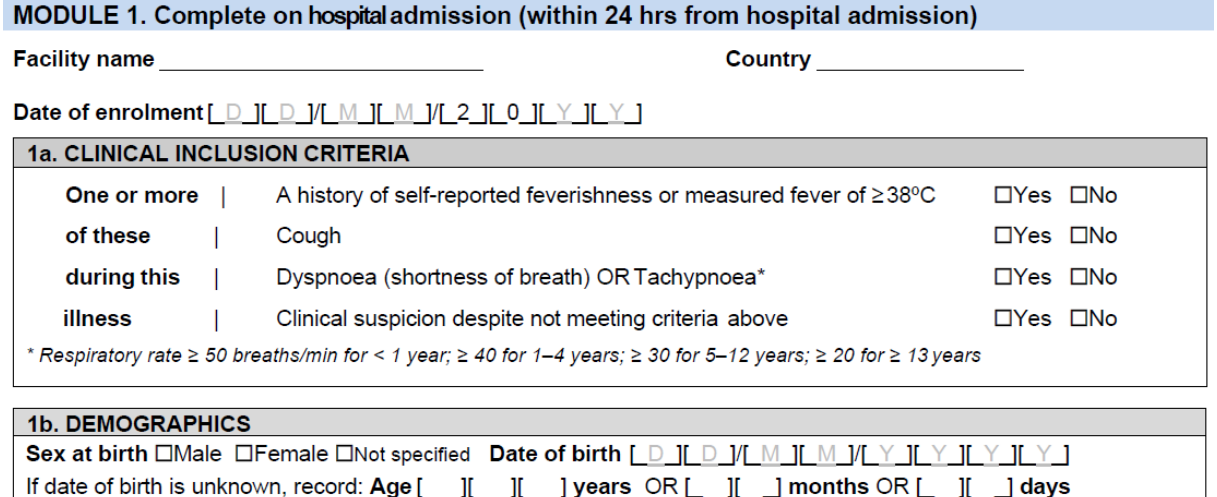

Analisando as Figuras 5 e 6, observamos que ambos os módulos têm o papel de ser o primeiro formulário aplicado nas respectivas pesquisas, sendo denominado de Formulário de Admissão. Observa-se também que o primeiro grupo de perguntas "Critérios clínicos para inclusão" tem o mesmo nome, assim como o segundo grupo "Demográfico", que tem uma estrutura bem semelhante.

As semelhanças estruturais não são uma mera coincidência, nem uma exceção da área de pesquisa clínica de COVID-19 (BELLARY et al., 2014). Embora os protocolos tenham um conjunto de padrões específicos, muitos requisitos como dados demográficos, PE (*Physical Examination*, Exame Físico), Eas (*Adverse Events*, Eventos adversos) são comuns, então *templates* (CRF padrão) devem ser desenvolvidos e podem ser customizados. O uso de *template* é de grande ajuda conduzindo a múltiplos estudos na mesma área de pesquisa.

Boas práticas devem ser seguidas a fim de que não sejam perdidas informações e que se mantenham a consistência e integridade dos dados. Segundo Bellary et al. (2014) um bom *template* de pesquisa clínica deve:

- Utilizar formatos consistentes, mesmo estilo de fontes ao longo de todo o formulário.
- Fazer uso de perguntas claras e concisas.
- Prover dicas visuais como caixas que indicam claramente o espaço e o formato da questão.
- Providenciar caixas ou linhas separadoras para separar questões.
- Minimizar o uso de questões de texto livre.
- Evitar o uso de "Marque todas que se aplicam" porque isso força conclusões sobre os dados.
- Fazer uso de formatos padrões (por exemplo, dd/mm/yyyy).
- Fazer uso de respostas predefinidas como sim/não, homem/mulher, método de administração de remédio e severidade AE (leve/moderado/severo) sempre que possível.
- Não separar em páginas diferentes perguntas relativas a um único estudo clínico.

Um *template* CRF pode ser elaborado junto ao desenvolvimento do protocolo, o que pode resultar em muitas versões, exigindo um controle de versão e um número de versão. Este último sendo um campo crítico que previne que um formulário incorreto seja utilizado (BELLARY et al., 2014).

As mudanças nos protocolos demandam a evolução e justificam a necessidade de criação de novos *templates*. Os protocolos de pesquisa de COVID e de pesquisa clínica em geral são similares. Além disso, *templates* são formulários e, portanto, precisam de edições e gerência. Durante sua configuração podem ocorrer erros humanos, gerando inconsistências. Adicionalmente, o uso de *templates* pode economizar tempo e garantir conformidade com o protocolo, com o reaproveitamento de regras de negócio.

A partir disso, enxerga-se dois usos gerais principais para uma aplicação de versionamento, sendo o primeiro deles para a criação de novas versões. Um relacionamento de versão estabelece um significado forte de relação de mãe e filha entre as pesquisas. Isso é forte, pois uma pesquisa filha representa uma nova geração da mãe, substituindo-a após a sua publicação. Por consequência, uma pesquisa mãe é descontinuada (deprecada) aposentando-se em um determinado momento por não atender mais as expectativas de um protocolo que pode estar defasado.

Um segundo emprego seria para *templates,* recurso de facilitação do processo de criação de novas pesquisas. No caso do *template* é possível aproveitar recursos de uma outra pesquisa. No caso do CRF-OMS, por exemplo, há dois *templates* em que se distinguem apenas pela quantidade de perguntas, pois o CRF-FULL é uma versão completa e o CRF-RAPID a versão reduzida. O CRF-FULL e o CRF-RAPID não são versões um do outro, mas são versões do mesmo protocolo. Dessa maneira o CRF-RAPID poderia ser um ótimo *template* para desenvolver o CRF-FULL, pois apresentam os mesmos módulos.

É importante distinguir que o uso de *templates* não representa uma semântica de relação entre as pesquisas e sim um recurso. Uma pesquisa pode utilizar-se da estrutura de outra como *template* sem ter uma relação de versionamento, sendo apenas uma forma de aproveitamento.

Em suma, haveria dois caminhos de relacionamento entre as pesquisas: versionamento ou nenhuma relação. O versionamento consiste na criação de uma versão mais atualizada ou apenas uma outra versão ativa dentre as alternativas de uma pesquisa. No segundo caso, você tem uma pesquisa que se baseia apenas no *template* de outra, mas que não tem uma relação de versão.

Em resumo, um sistema de versionamento de pesquisas clínicas deve atender aos requisitos das pesquisas clínicas implementando um ciclo de vida útil. Neste ciclo, uma pesquisa é criada, evolui por meio de edições e versões e se aposenta quando é substituída por sua versão mais atualizada ou é descontinuada, caso em que simplesmente uma pesquisa é retirada de uso.

# 3.2 PROPOSTA DE EVOLUÇÃO DE UM SISTEMA DE VERSIONAMENTO DE PESQUISAS

Nesta seção são discutidos os requisitos para um sistema de versionamento de pesquisa e são apresentados um conjunto de terminologias para um sistema versionamento de pesquisas. É importante destacar que o conteúdo apresentado nesta seção se aplica a um contexto de uma pesquisa genérica em um domínio qualquer.

Como ponto de partida, vamos retornar ao conceito fundamental que foi introduzido na seção 3.1 sobre o versionamento, ou seja, uma pesquisa precisa ter um número de versão. Esse número relaciona uma pesquisa criada mais recentemente com uma pesquisa anterior, que já estava sendo aplicada. Esse relacionamento implica que a pesquisa nova foi criada a partir da pesquisa anterior por meio de *templates* e por isso a nova versão é bem semelhante estruturalmente ao modelo da pesquisa da qual se originou.

De modo análogo, uma pesquisa pode servir de *template* a outra, mas não representar uma nova versão. Em ambos os casos, pode ser dito que uma pesquisa derivou da outra a partir de seu *template*, um processo que vamos chamar de Derivação e a pesquisa que derivou denominamos pesquisa derivada.

Uma justificativa para a existência de um sistema de versionamento de pesquisas é a decorrência de mudanças nas metodologias vigentes dos protocolos (BELLARY et al., 2014). Essas mudanças somadas ao surgimento e adoção de novos protocolos implica que em algum momento uma pesquisa pode ser descontinuada. Nesse sentido, é natural que uma nova pesquisa que atenda as mudanças protocolares seja aplicada em seu lugar. De forma análoga, uma pesquisa criada apenas com uso de *templates* poderia ser "deprecada", ou seja, não ser

recomendada. Todavia, neste trabalho, uma relação de nova versão representa uma semântica de relação de geração, de mãe/filha, o que dá uma ideia de ciclo de vida.

Dito isso, observa-se que se distinguem dois métodos de criação de pesquisas: por meio de *templates* ou com a criação de uma nova pesquisa. A necessidade de criar pesquisas sem um *template*, justifica-se, pois, uma pesquisa poderia ser tão distinta das já existentes na aplicação de tal maneira que não se encaixasse em nenhum dos *templates* disponíveis. Essa inadequação pode ocorrer quando uma pesquisa é realizada com um protocolo que ainda não está cadastrado no sistema, o que pode gerar inconsistências e dificuldades na padronização dos dados coletados. Para solucionar essa questão, é importante que a plataforma permita a criação de *templates* para novos protocolos, de forma a facilitar o registro de novas pesquisas associadas a esses protocolos. Dessa forma, a gestão de formulários de pesquisas clínicas é aprimorada e os dados coletados podem ser organizados de maneira mais eficiente e padronizada.

Além da criação de pesquisas, a edição requer algumas considerações relevantes. Durante o processo de edição, pode haver risco de perda de dados por erro humano ou por erro de construção lógica da aplicação. Para evitar esses problemas, foi elaborado o processo de criação de pesquisas derivadas, onde uma pesquisa obsoleta daria origem a uma nova pesquisa. Nesse processo, uma pesquisa derivada poderia sofrer alterações mais significativas e posteriormente ser publicada. A motivação disso é evitar inconsistências no banco de dados. Além disso, a necessidade de revisão também justifica a existência da derivação de pesquisas.

Para prover alterações com segurança e mantendo consistência, dois tipos de edição são adotados, um para cada cenário. O primeiro seria a edição de um questionário em uso, ou seja, um questionário que já apresente registros no banco de dados de participantes associados. Nesse caso, são necessárias regras de proteção para evitar inconsistências nos dados. Esses questionários são marcados como "publicados", o que significa que estão prontos e disponíveis para ter pesquisas associadas a eles. Para esses questionários, somente edições básicas seriam permitidas, estabelecendo um "modo de edição básica" que permitiria apenas o reordenamento e a edição do título das questões.

O segundo atenderia o caso de editar mais profundamente um questionário publicado estabelece a obrigatoriedade de criação de uma nova versão deste questionário. Este caso corresponde a criação de um novo questionário ainda não publicado, pois não estão satisfeitas todas as regras de negócio mandatórias para a sua publicação. Por conta disso, a ele será atribuído o status "Novo". Esse status permite uma edição completa que denominamos como "modo de edição completa".

Um raciocínio análogo à edição segue com relação ao processo de deleção e de atualização de dados. Seguindo esse raciocínio, remover estruturas de uma pesquisa publicada poderia provocar efeitos indesejados e inesperados não só para a base de dados, mas para a aplicação como um todo. Remover questões de formulários em uso poderia sobretudo fazer com que se perdesse informações valiosas que foram coletadas em pesquisas previamente realizadas.

Todas essas restrições e considerações apresentadas com relação aos processos de edição e deleção devem ser consideradas em um sistema de versionamento de pesquisa consistente e aplicadas à estrutura de tudo o que envolve a pesquisa, desde seus módulos e suas regras de negócio. Além de garantir a integridade dos dados, tais restrições podem contribuir para a criação de um registro histórico das pesquisas, abrindo uma nova possibilidade de uso em um *Data Warehousing*.

#### 3.3 WHO RAPID COVID-19 CRF

*WHO RAPID* é um dos *templates* desenvolvido pela OMS a partir do protocolo CRF-OMS. Neste *template*, a pesquisa clínica de COVID-19 é aplicada ao longo do processo de atendimento de um paciente, em três momentos distintos, a saber: na entrada no hospital, na saída e no acompanhamento diário entre a entrada e a saída. É dito saída e não alta, pois a pesquisa pode ser encerrada não somente com a alta do paciente, mas um óbito ou transferência de hospital.

Tendo em vista essa organização, esse *template* compõe-se de três módulos: o primeiro destinado a coletar os dados de admissão do paciente, o segundo para os dados referentes ao acompanhamento durante a internação e o terceiro para os dados do desfecho do tratamento, seja por alta, por transferência hospitalar ou por óbito.

O momento de entrada do paciente no hospital e as primeiras 24 horas constituem informações que correspondem ao Módulo de Admissão (*Admission Form*, Formulário de Admissão). A partir das 24 horas iniciais até o final do atendimento, as informações coletadas são registradas no Módulo de Acompanhamento (*Follow-up Form*, Formulário de Acompanhamento). O módulo de Alta/Óbito (*Discharged Form*, Formulário de Alta/Óbito) é preenchido no momento do encerramento do atendimento (CRF-OMS). No CRF-FULL há um quarto módulo chamado "Módulo de gravidez", entretanto, ele não faz parte do *template* CRF-RAPID.

No protocolo CRF, um módulo é um formulário composto de um conjunto de uma ou mais perguntas. O preenchimento exige uma ordem lógica, pois o acompanhamento é um momento posterior à entrada do paciente e não faria sentido acompanhar uma paciente sem um prontuário. Essa regra do modelo de CRF organiza a forma com que a pesquisa clínica é conduzida.

Ao se observar a estrutura de formulários, é possível identificar a existência de padrões. As perguntas estão organizadas em agrupamentos de temas comuns sobre o mesmo assunto. Os módulos possuem agrupamentos de perguntas de acordo com a fase do atendimento. Há grupos que tratam sobre condições clínicas no momento da entrada, como temperatura e sinais vitais, grupo sobre exames laboratoriais com informações pessoais sem identificar o paciente, dentre outros grupos.

Ademais, as perguntas seguem padrões de resposta reconhecíveis. Há questões que esperam uma resposta numérica, estabelecendo um limiar inferior e superior. Por exemplo, em parâmetros de exame de sangue e para a pressão sanguínea nos seres humanos existem faixas conhecidas de valores (GELEILETE, COELHO, NOBRE, 2009). Há outras questões que esperam um conjunto de respostas padronizado, por exemplo, "Sim/Não/Desconhecido" ou uma lista de valores específico, como os países do mundo na questão localidade do agrupamento Demográfico do formulário de Admissão.

#### 3.4 DIAGRAMA DE CASOS DE USO

O conceito de casos de uso foi proposto pela primeira vez por Jacobson (JACOBSON et al., 1987), e posteriormente incorporado na UML – *Unified Modeling Language* (OMG, 2008) em 1996. O caso de uso tem a finalidade de complementar a falta de elementos essenciais que fossem centrados no usuário.

Dentro desta seção a palavra "sistema" é referente ao escopo do diagrama de caso de uso, ou seja, o sistema seria o diagrama completo do caso de uso. O diagrama é representado graficamente pelos atores, casos de uso e relacionamento entre estes elementos. Os atores representam os usuários e outros sistemas que interagem com o sistema apresentado neste trabalho e são representados graficamente por bonecos de palito (*stick man*). Os casos de uso representam as ações que podem ser executadas e são representadas graficamente por elipses contendo uma frase que se inicia por um verbo no infinitivo. Os relacionamentos são as conexões entre os elementos, graficamente representados por linhas, setas e setas tracejadas.

Na modelagem de casos de uso serão apresentados, além dos diagramas, uma descrição de cada caso de uso. Essa modelagem foi adotada com a finalidade de aprofundar a compreensão dos requisitos antes de considerar as soluções.

Na primeira fase do trabalho realizou-se um levantamento da documentação do projeto com um estudo das regras de negócio e uma análise do esquema do banco de dados original. A partir desse levantamento produziu-se um conjunto de diagramas de casos de uso.

Nos diagramas apresentados nesta seção estão representados: em verde os casos do módulo de Gestão de Usuários; em amarelo os do módulo de Formulário de Pesquisa; e em azul os de Apoio a Gestão de Pesquisa.

Na modelagem UML deste trabalho, dois atores foram previstos, um associado ao perfil de Administrador e outro ao perfil de notificador:

- Administrador é o responsável pela gestão de pesquisas no sistema, criando e publicando formulários para as pesquisas, gerenciando os usuários que têm acesso a elas e os associando aos seus respectivos hospitais. É o ator mais atuante do módulo de pesquisa. Sua atuação pode incluir o registro de prontuários de participantes na pesquisa ou o registro de informações sobre a pesquisa, dependendo da sua atribuição.
- Notificador é responsável pelo preenchimento dos formulários de pesquisa clínica. Esse preenchimento representa a execução de uma pesquisa clínica com dados do estado clínico de um paciente não identificado em um determinado dia.

#### 3.5 DESCRIÇÃO DE CASOS DE USO

Nesta seção serão descritos com detalhes os casos de uso. Para evitar a exibição de gráficos muito extensos e explicações muito longas, exibiremos fragmentos do gráfico geral do diagrama de casos de uso.

Para uma boa referenciação dos casos de uso e suas descrições, criamos alguns rótulos para identificá-los. A Figura 7 exibe o fragmento do diagrama com os casos mais básicos.

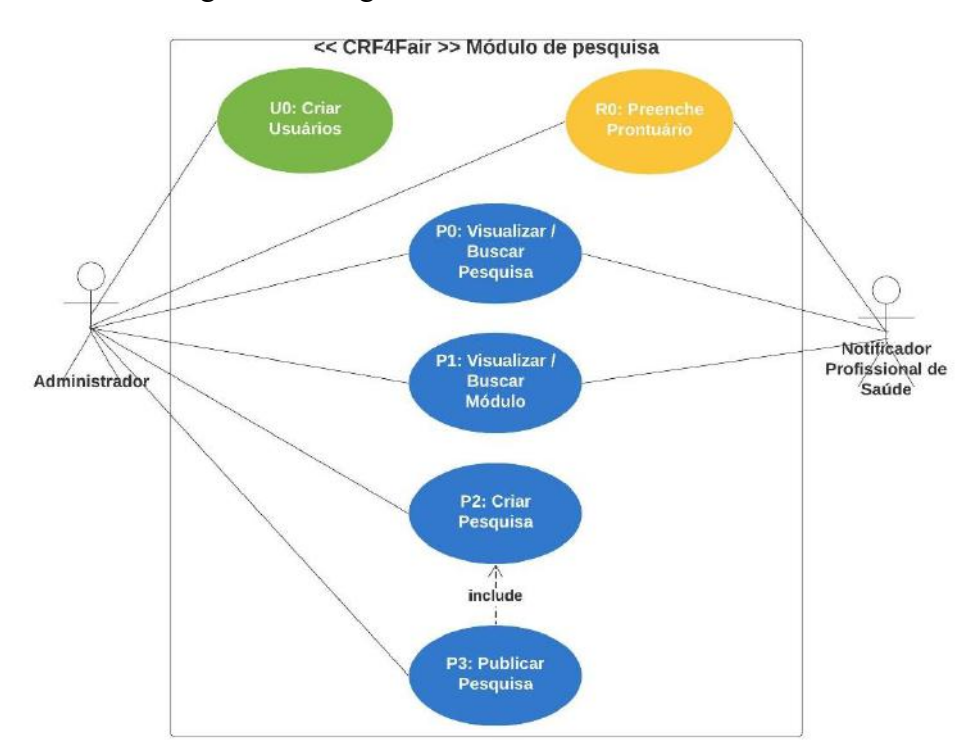

Figura 7 – Diagrama de casos de uso mais básico

Descrição dos casos de uso da Figura 7 para o módulo de Apoio a Gestão de Pesquisa:

- P0: Visualizar e Buscar uma pesquisa Enxergar os status da pesquisa, a descrição e outros metadados e a lista de módulos que pertence à pesquisa.
- P1: Visualizar e Buscar Módulos Visualizar o módulo se resume em poder enxergar os módulos existentes no sistema.
- P2: Criar Pesquisa Criar uma pesquisa para ser trabalhada, editada e por fim publicada.
- P3: Publicar Pesquisa Publicar uma pesquisa significa tornar a pesquisa visível para os atores dos papéis que preenchem formulário (R0).

É importante destacar a inexistência de casos de uso de exclusão e edição, essas funcionalidades não estão no escopo deste trabalho.

Ainda sobre a Figura 7, é necessário explicar alguns relacionamentos que são importantes para o entendimento. No que se refere ao módulo de Gestão de Usuários, além de criar usuários, o Administrador possui outras opções de administração de usuários, mas por simplicidade apenas a criação está ilustrada para exemplificar que este usuário tem um papel de nível mais alto.

Para o módulo de Formulário de Pesquisa, é ilustrado o ator Notificador, a quem cabe o preenchimento dos formulários de pesquisa. Esse mesmo ator, no módulo de Apoio a Gestão de Formulários de Pesquisas Clínicas, tem acesso à visualização das pesquisas e dos módulos.

Para finalizar o entendimento da Figura 7, nota-se que a publicação de uma pesquisa implica na sua criação em algum momento anterior. Para tratar essa dependência, empregamos a relação <<include>> entre os casos de uso P2 e P3. Sobre o caso de uso P3, referente a publicação de uma pesquisa, há três possíveis hipóteses a se considerar. Essas hipóteses serão explicadas na sequência:

- 1. A pesquisa a ser publicada é uma nova versão de uma outra pesquisa existente.
- 2. A pesquisa a ser publicada baseou-se em outra, mas não representou um versionamento. Essa pesquisa apenas tomou como ponto de partida a estrutura de uma pesquisa existente.
- 3. A pesquisa a ser publicada foi criada do zero, ou seja, sem se basear em nenhuma outra pesquisa existente, portanto não representa uma versão.

Agora evoluiremos para o segundo fragmento do diagrama geral de casos de uso, que é representado pela Figura 8, com o objetivo de avançar no entendimento da criação e publicação das pesquisas.

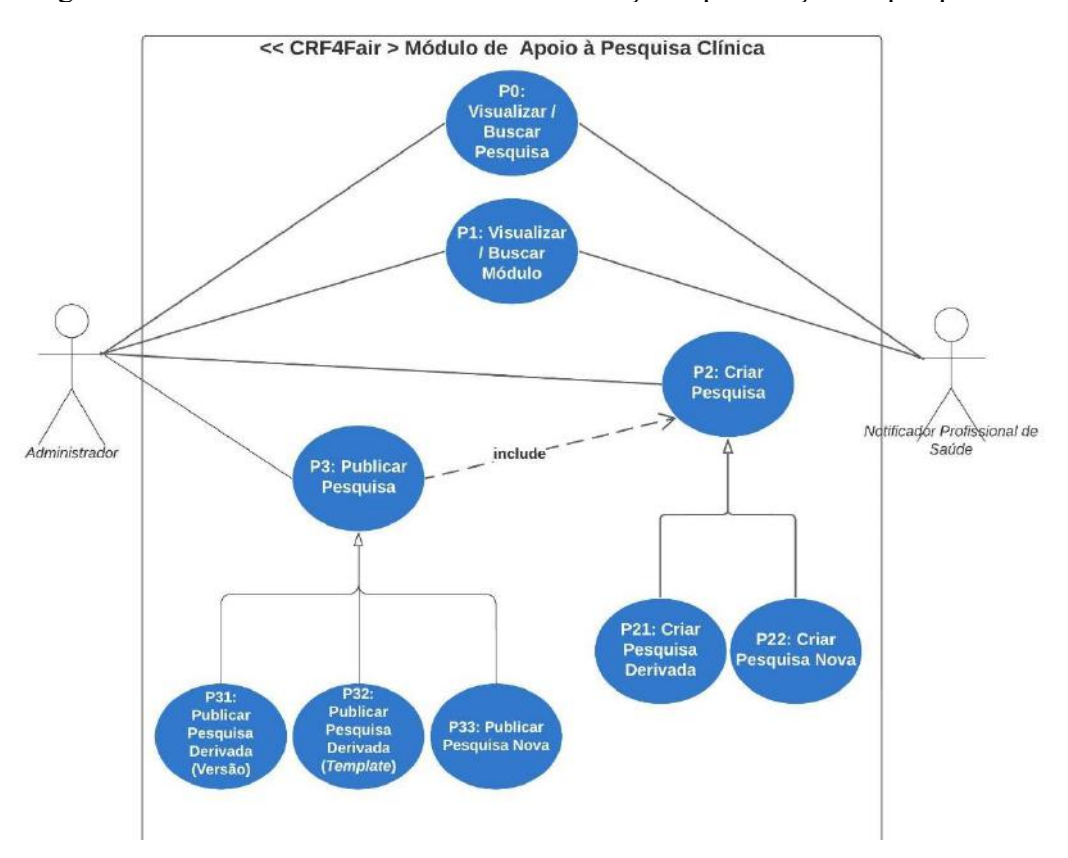

Figura 8 – Foco nas classes relacionadas a criação e publicação de pesquisas

Nota-se na Figura 8, o surgimento de 5 novos casos de uso para o módulo de Apoio a Gestão de Pesquisa. Segue abaixo a descrição desses novos casos de uso:

- P31: Publicação de pesquisa derivada (Versão) Publicar uma pesquisa que foi criada como versão nova de outra pesquisa e toma por base a pesquisa antiga como *template*. A nova versão substitui a pesquisa antiga, que é deprecada e se torna invisível para os papéis que preenchem execuções.
- P32: Publicação de pesquisa derivada (*Template*) Publicar uma pesquisa que foi criada usando outra como *template*, mas não é uma versão de outra pesquisa e sim uma nova pesquisa.
- P33: Publicação de pesquisa nova Publicar uma pesquisa nova, que não é versão de nenhuma outra pesquisa, nem utiliza *template*.
- P21: Criação de uma pesquisa derivada Criar uma pesquisa que toma por base outra pesquisa como *template*, mas que será uma pesquisa independente ou uma nova versão.
- P22: Criação de uma pesquisa nova Criar uma pesquisa que não será uma nova versão de outra pesquisa.

Na Figura 8, podemos constatar o surgimento de novas relações. Os casos de uso P31, P32 e P33 são generalizações do caso P3 e os casos de uso P21 e P22 são generalizações do caso P2. Correlacionando esses novos casos com as hipóteses do caso de uso P3, observamos que a hipótese 1 enquadra-se no caso de uso P31, a hipótese 2 no caso P32 e hipótese 3 no caso de uso P33.

Ainda sobre a Figura 8, observa-se que o caso de uso P21 tem como finalidade criar uma pesquisa derivada, isso significa criar uma pesquisa que toma por base a estrutura copiada de outra pesquisa, como uma espécie de *template*. Existem duas possibilidades para este caso e novamente adotaremos a notação de itens numéricos:

- 1. A pesquisa criada é uma nova versão.
- 2. A pesquisa criada não é uma nova versão.

E para finalizar o entendimento da Figura 8, para o caso P22 só existe um caminho possível, ou seja, a pesquisa a ser criada é nova e não representa uma versão, nem utiliza a estrutura de uma pesquisa existente.

A Figura 9 apresenta o terceiro fragmento do nosso diagrama geral de casos de uso. Nesse fragmento iremos focar no relacionamento das generalizações dos casos P3 e P2, ou seja, iremos aprofundar o entendimento das relações dos casos de uso P31, P32, P33, P21 e P22 do módulo de Apoio à Gestão de Formulários de Pesquisas Clínicas.

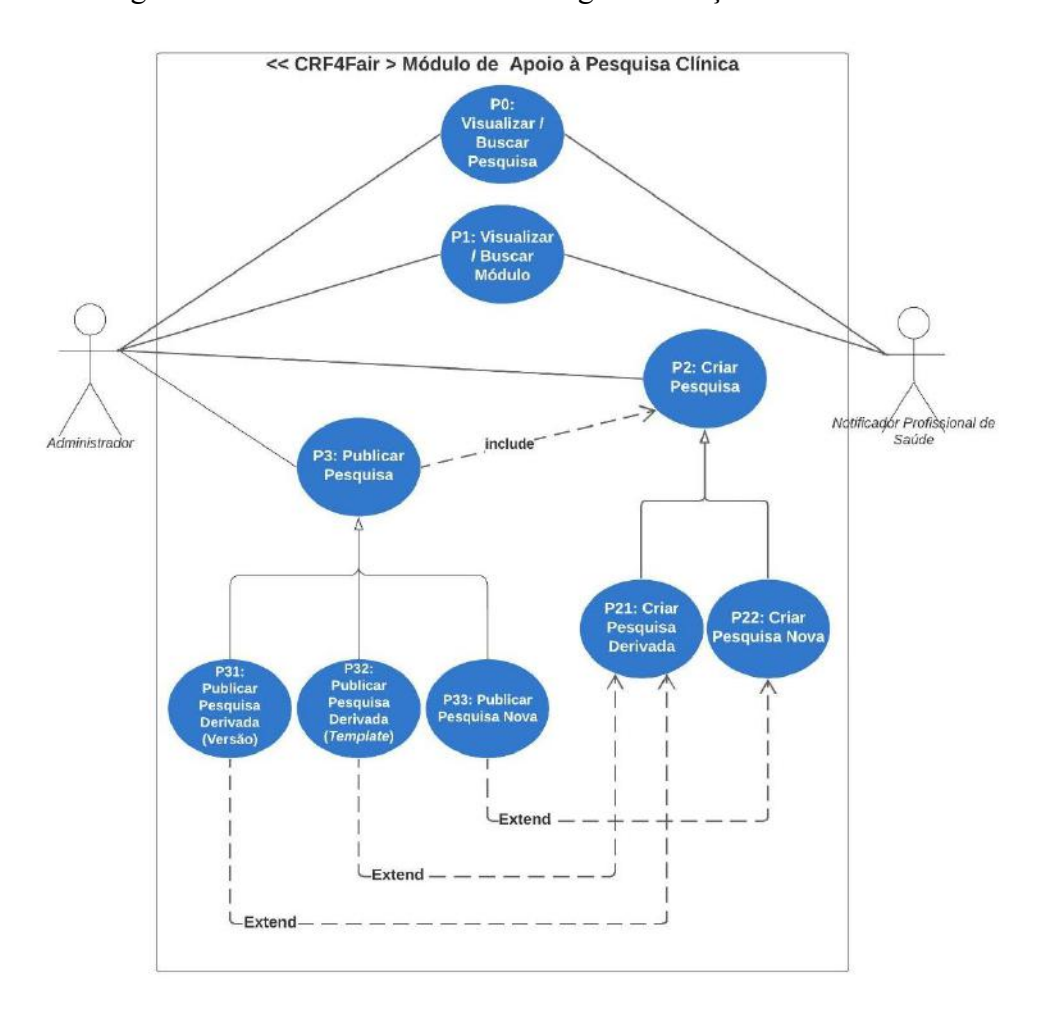

Figura 9 – Relacionamentos entre as generalizações dos casos P2 e P3

As novas relações apresentadas na Figura 9 trazem o entendimento das possíveis formas de publicar diferentes modos de criação de pesquisas. O caso de uso P31 possui uma relação com o caso de uso P21, pois a publicação de uma nova versão necessita obrigatoriamente que a pesquisa a ser publicada seja derivada de uma outra pesquisa, ou seja, que tenha sido executado anteriormente o caso de uso P21.

Ainda na Figura 9, para o caso de uso P32 a publicação de uma nova pesquisa, ou seja, não é versão de nenhuma outra pesquisa, tem como origem a criação de uma pesquisa derivada, por isso este caso de uso está relacionado com o caso de uso P21. Neste caso é apenas utilizado um *template*, isso quer dizer que ela é a primeira versão da pesquisa criada.

Para finalizar o entendimento desse fragmento, temos o caso de uso P33 que deixa explicito a publicação de uma pesquisa nova e que não se enquadra em nenhum tipo de derivação, pois é uma pesquisa criada "do zero", dessa forma fica claro o entendimento do relacionamento dos casos de uso P33 e P22.

Para finalizar a nossa descrição dos casos de uso, é apresentado na Figura 10 o último fragmento do diagrama geral para o módulo de Apoio a Gestão de Pesquisa. Este fragmento apresenta os casos de uso que se referem a edição de pesquisas.

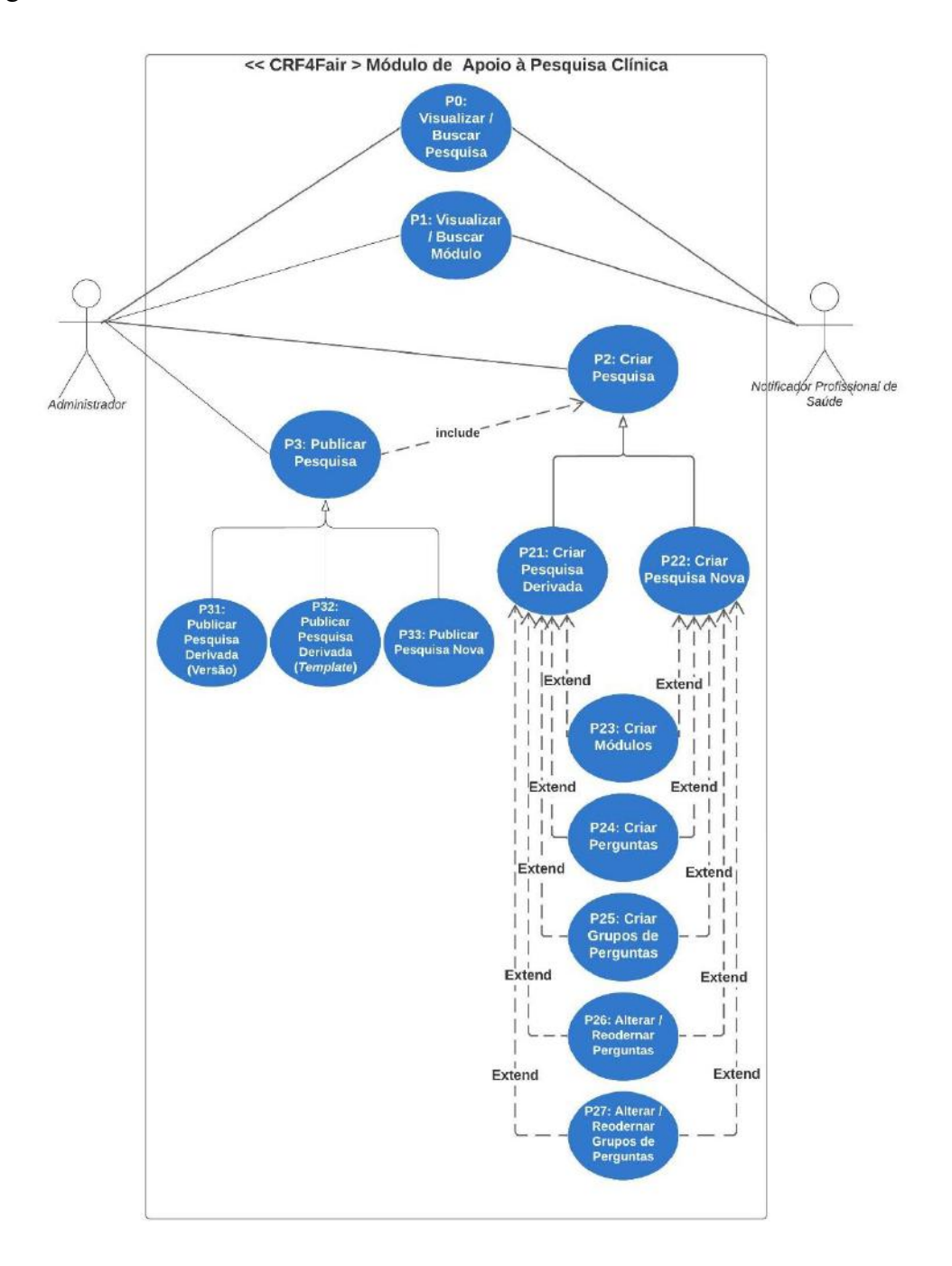

Figura 10 – Relacionamentos entre os casos de P23 a P27 com os casos P21 e P22

Nota-se na Figura 10, o surgimento de 5 novos casos de uso para o módulo de Apoio a Gestão de Formulários de Pesquisas Clínicas. Segue abaixo uma breve descrição desses novos casos de uso apresentados:

- P23: Criar módulos.
- P24: Criar perguntas Criar perguntas novas em questionário de módulo.
- P25: Criar grupos de perguntas Criar grupos de perguntas, grupos em que as perguntas são agrupadas em que todas estão relacionadas por um mesmo assunto.
- P26: Alterar e reordenar perguntas Editar descrição e outros atributos de uma pergunta. Mudar ordem de perguntas. Mudar a ordem em que as perguntas aparecem em um questionário de módulo.
- P27: Alterar e reordenar grupos de perguntas Mudar a ordem em que os grupos de perguntas aparecem em um questionário de módulo.

Sobre a Figura 10, é compreendido que as relações dos casos de uso P23 à P27 com os casos de uso P21 e P22 são todas de *extend*, devido a não obrigatoriedade da execução dos casos de uso P23 à P27 para a execução dos casos P21 e P22.

Cabe destacar que não há sentido em existir um caso de uso para a publicação de um módulo. De acordo com o aplicativo, o módulo é um componente de uma pesquisa.

# 3.6 PROPOSTA DE EVOLUÇÃO DO BANCO DE DADOS PARA APOIO AO GERENCIAMENTO E VERSIONAMENTO DE FORMULÁRIOS

Na primeira fase de planejamento do processo de desenvolvimento do módulo de Apoio a Gestão de Pesquisa clínica realizou-se uma análise do banco de dados com o objetivo de resolver o problema do controle de versionamento de pesquisa clínica ao prover atributos para as pesquisas que dariam estados e significado às relações entre pesquisas. A proposta tomou por base os diagramas de casos de uso apresentados na seção anterior e teve como materialização o diagrama da Figura 11, abaixo:

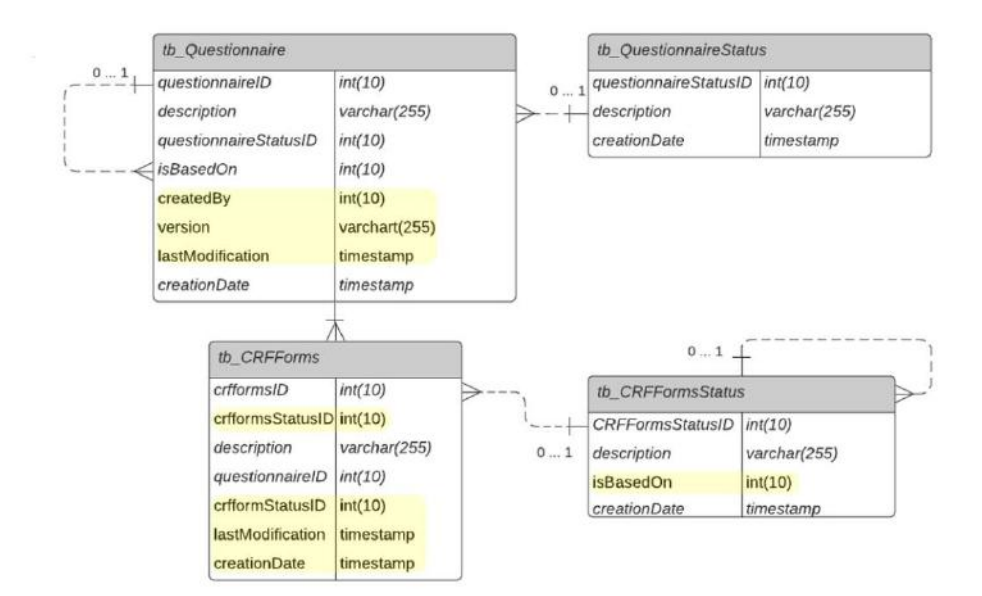

#### Figura 11 – Adaptações propostas na base para tratar o ciclo de vida da pesquisa

Com base na compreensão da Figura 11, é possível resumir o escopo do nosso trabalho de maneira mais concisa. Nosso foco principal está na implementação do versionamento dos formulários de pesquisa. Importante destacar que, dentro do módulo de Apoio à Gestão de Formulários de Pesquisa Clínica, não estão contempladas funcionalidades de reutilização de questões, grupos ou formulários entre diferentes pesquisas. Isso se deve não apenas à complexidade de implementação, mas também à necessidade de atender às diversas conformidades de diferentes protocolos de pesquisa. A possibilidade de reutilização seria mais apropriada como parte de um módulo específico, que poderia ser considerado como um trabalho futuro derivado do nosso projeto atual. Além disso, a inclusão de um histórico de versões para acompanhar a evolução dos formulários também poderia ser uma funcionalidade a ser considerada no futuro, embora não seja abrangida pelo nosso escopo atual.

O controle de estados das pesquisas necessita criar relações de versionamento entre as pesquisas mãe e filha, para isso novos atributos foram criados nas tabelas (*tb\_questionnaire*) e (*tb\_CRFForms*):

- Alterações na tabela (*tb\_questionnaire*):
	- o (*questionnaireStatusID*): status do questionário.
	- o (*isBasedOn*): associa o questionário que funciona como *template*.
	- o (*version*): o número da versão, começando a partir de 0.0.
	- o (*lastModification*): a última data de modificação do questionário.
	- o (*createDate*): a data de criação do questionário.
- Alterações na tabela (*tb\_CRFForms*):
	- o (*crfformsStatusID*): status do formulário de módulo.
	- o (*lastModification*): a última data de modificação do questionário.
	- o (*createDate*): a data de criação do questionário.
- Criação da tabela (*tb\_QuestionnaireStatus*) para registro dos status possíveis para um questionário, a saber:
	- o (*Published*): publicado
	- o (*Deprecated*): deprecado, em desuso.
	- o (*New*): uma pesquisa nova.

É relevante ressaltar que a alteração de status das pesquisas ocorre de maneira automatizada por meio das ações realizadas pelo usuário Administrador, para garantir a consistência da aplicação.

A tabela (*tb\_QuestionnaireStatus*) foi criada para expressar os estados variáveis dos questionários: publicação, edição e deprecação. A publicação representa o estado de uma pesquisa estar disponível para ser preenchida e poder criar prontuários associados a esta. No estado novo uma pesquisa não está disponível para ser preenchida, pois está sendo configurada e ainda não atende aos critérios para ser publicada. Para ser publicada a pesquisa precisa atender aos seguintes requisitos:

- Ter pelo menos um formulário associado.
- Ter pelo menos um formulário associado e este ter ao menos uma pergunta.
- Ter ao menos um formulário de admissão, acompanhamento e desfecho.

A tabela (*tb\_CRFFormsStatus*) para os possíveis status de um formulário de módulo:

- o (*Published*): publicado.
- o (*New*): não publicado.

Observe que um módulo não tem o status deprecado e nem informação de versão, pois somente o questionário pode ser versionado. Um módulo estar publicado ou não depende do status do questionário, ou seja, ele será publicado quando o questionário for publicado.

As alterações aqui propostas foram aplicadas nas tabelas da base original, visando a implementação do módulo de Apoio a Gestão de Formulários de Pesquisa Clínica. As mudanças apresentadas seguem a premissa de generalidade do contexto da aplicação que é o princípio basilar da ideia de construção da base central da plataforma VODAN BR.

#### 3.7 *STORED PROCEDURES*

A infraestrutura de comunicação da aplicação com o banco de dados dá-se por meio de *stored procedures*. Para o módulo de gestão de pesquisas desenvolveu-se uma infraestrutura para atender ao conjunto de funcionalidades previstas durante o processo de análise. Por questões de padronização, a nomenclatura para os nomes das procedures segue o esquema de nomeação que se usa no banco de dados.

Levando em consideração a complexidade da base e o reuso das informações, o desenvolvimento de *Stored Procedures* pode ser utilizado quando o tráfego de informações na rede é grande, ou quando a aplicação tem baixo desempenho e é constatado que o consumo maior se deve à manipulação de dados entre aplicação e banco de dados.

As procedures seguem um esquema de nomenclatura de acordo com o tipo de interação com a aplicação. Deste modo, começam com "*get*" quando é uma consulta *SELECT*; com "*post*" quando é uma consulta *INSERT;* ou "*put*", quando realiza *UPDATE*:

- *getAllQuestionnaires*: procedure que obtém todos os questionários cadastrados na base, sem nenhum parâmetro;
- *getQuestionnaire*: obtém o status do questionário e outras informações a partir de um questionário identificado por (*questionnaireID*) da tabela (*tb\_Questionnaire*);
- *postQuestionnaire*: cria um questionário;
- (*putQuestionnaire*): altera os metadados de um questionário.

Para os formulários de módulos:

- *getCRFForm*: obtém um módulo (*crfforms*). Retorna um formulário e serve para identificar se um formulário existe, seu status, a data de modificação etc. Contém metadados de (*tb\_CRFForms*).
- *postCRFForms*: cria módulos (*tb\_CRFForms*).
- *putCRFForms*: Atualiza um formulário existente, como status e o nome (descrição). Serve também para remover um módulo.

Para Questões, Agrupamentos e Tipos de Questões:

- *putQuestions*: Altera descrições, agrupamento, ordem, tipos das questões, tipo de lista caso seja uma pergunta com listas de respostas predefinidas, listas de valores associados e remoção.
- *putGroups*: altera e remove grupos de perguntas.
- *putQuestionsTypes*: altera e remove os tipos de perguntas (*boolean*).
- *putListTypes*: altera e remove tipos de perguntas com respostas predefinidas.
- *putListOfValues*: altera e remove as opções de respostas de perguntas do tipo lista já predefinidas.

## **4 IMPLEMENTAÇÃO**

Neste capítulo são apresentadas as funcionalidades do módulo de Apoio a Gestão de Formulários de Pesquisas Clínicas e uma exemplificação do modo de edição de pesquisas já publicadas. Além disso, um caso de uso de derivação da pesquisa CRF-OMS é tratado, contemplando a criação do *template* WHO FULL COVID-19.

# 4.1 MÓDULO DE APOIO A PESQUISA CLÍNICA

Como discutido e apresentado anteriormente na seção 3.4, um estudo de caso da pesquisa clínica CRF-OMS conduziu à consolidação de um conjunto de regras de negócio para tratar o versionamento de formulários de pesquisa clínica no CRF4FAIR. O módulo tem por objetivo implementar um CRUD (*Create, Read, Update, Delete*) das pesquisas e seus atributos. No quadro 4 é exibida a lista de funcionalidades implementadas e sua relação com os casos de uso.

**Quadro 4**: Resumo das listas de funcionalidades do módulo de Apoio a Gestão de Formulários de Pesquisas Clínicas

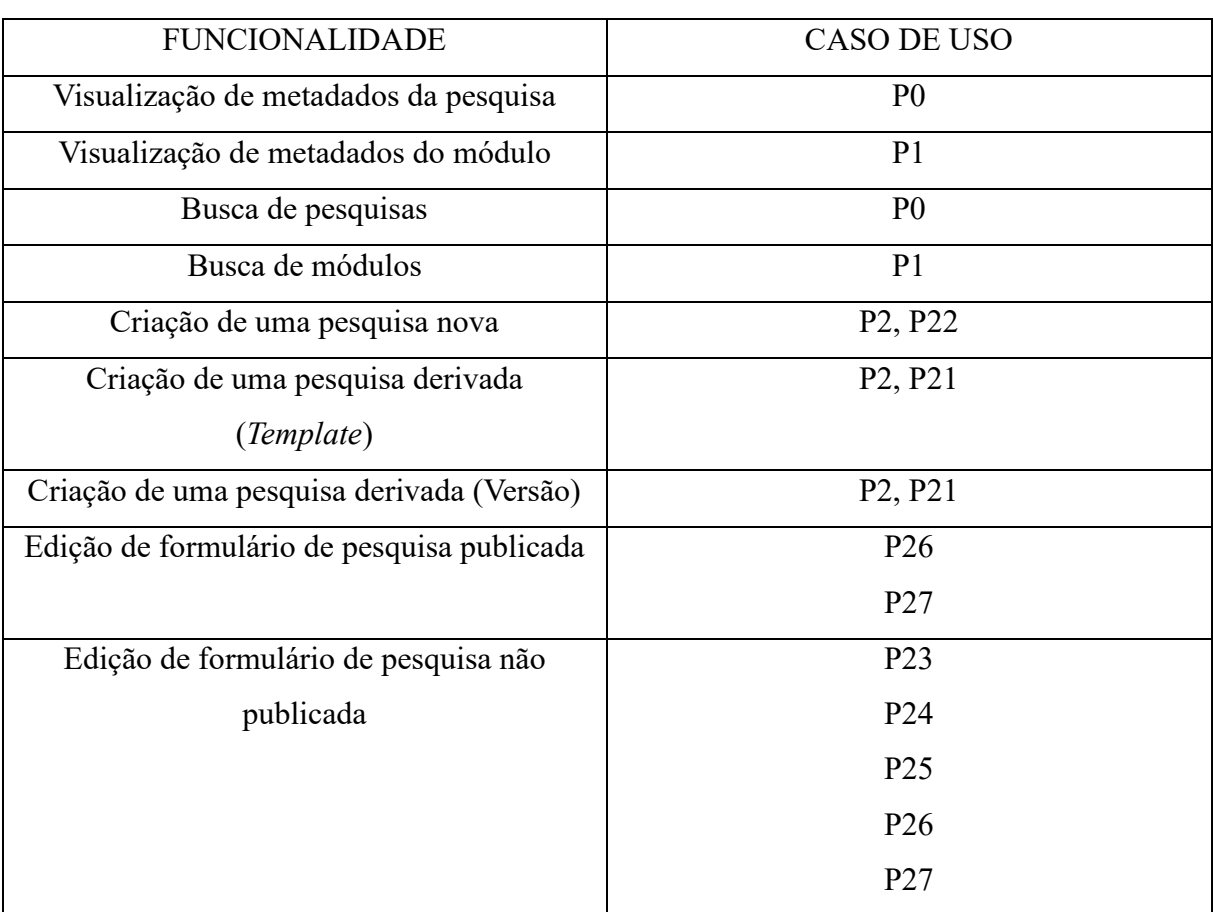

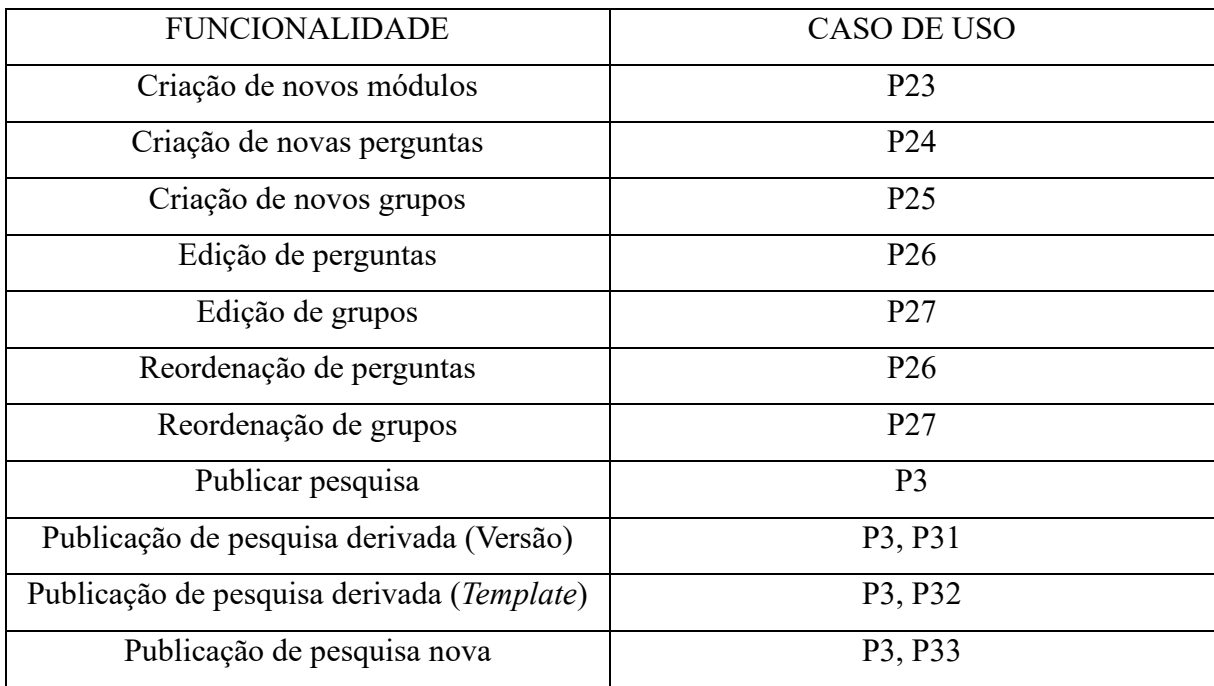

## 4.2 ACESSO AO SISTEMA

O código do projeto está disponível no GitHub<sup>16</sup>, com uma documentação para ajudar a todos que queiram trabalhar nele. Neste repositório também consta o *dump* do banco de dados. A aplicação está dividida em duas partes: o *backend* em Laravel e o *frontend* em ReactJS.

Até o momento a aplicação não foi colocada em ambiente de produção e consoante a isso as visões de tela ao longo deste capítulo pertencem ao ambiente de desenvolvimento. Os requisitos mínimos de sistema para rodar a aplicação é ter um servidor Apache PHP instalado e o ambiente de execução de Javascript Node. A tela inicial da aplicação para todos os perfis está representada na Figura 12:

<sup>16</sup> https://github.com/oms-vodan/vodan-web-versionamento-pesquisas-clinicas

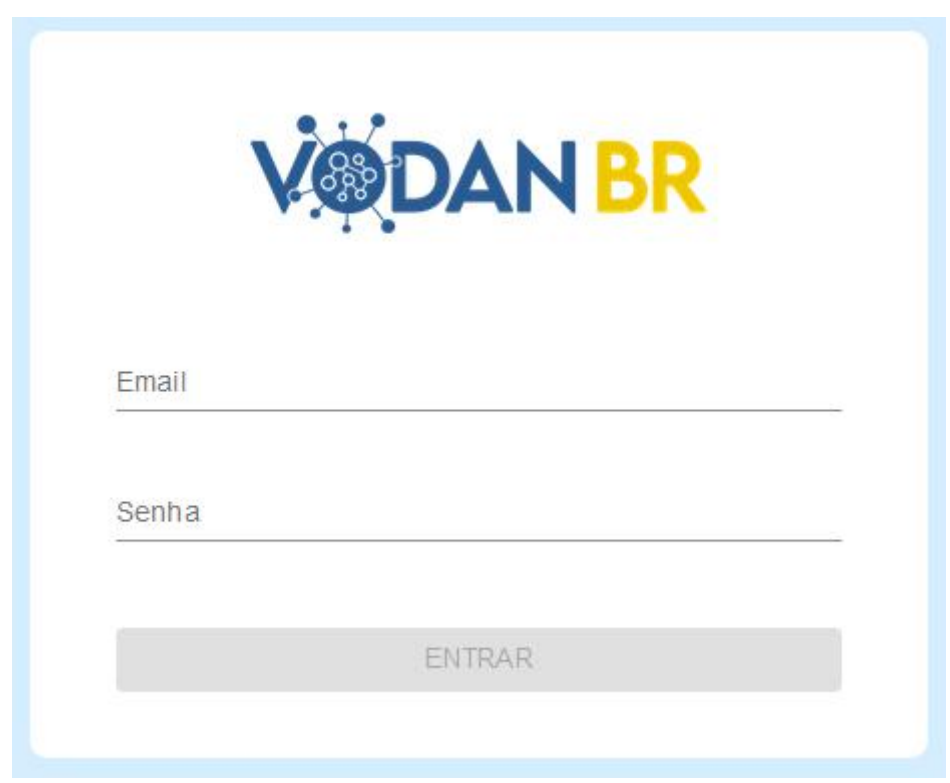

Figura 12 – Visão da tela inicial do projeto

# 4.3 PERFIS DE USUÁRIOS

No capítulo anterior foram apresentados os perfis (1) Administrador e (2) Notificador. No CRF4FAIR o perfil Notificador é dividido em dois subgrupos: (2.1) Notificador Profissional de Saúde e (2.2) Notificador Médico. Esses perfis são relevantes para o estudo de caso que será apresentado na próxima seção, relacionado ao módulo de Apoio a Gestão de Formulários de Pesquisas Clínicas. A seguir são apresentadas as telas de acesso ao sistema de acordo com o perfil do usuário.

## **4.3.1 Notificador Profissional de Saúde e Notificador Médico**

Os perfis Notificador Profissional de Saúde e Notificador Médico representam profissionais que atuam diretamente no preenchimento de pesquisas clínicas no aplicativo. O primeiro perfil refere-se aos profissionais de enfermagem, fisioterapia, nutrição, serviço social e outros considerados relevantes para lançarem dados no sistema; e o segundo refere-se aos profissionais médicos.

A tela inicial de um usuário com o perfil (2.1) ou (2.2) é exibida conforme a Figura 13. Essa tela contém uma seleção de hospitais onde o profissional do perfil (2.1) ou (2.2) é lotado.

O usuário tem a possibilidade de selecionar ou buscar o hospital e clicar na opção "Cadastrar prontuários".

Figura 13 – Visão da tela inicial dos perfis Notificador Profissional de Saúde e Notificador

Médico

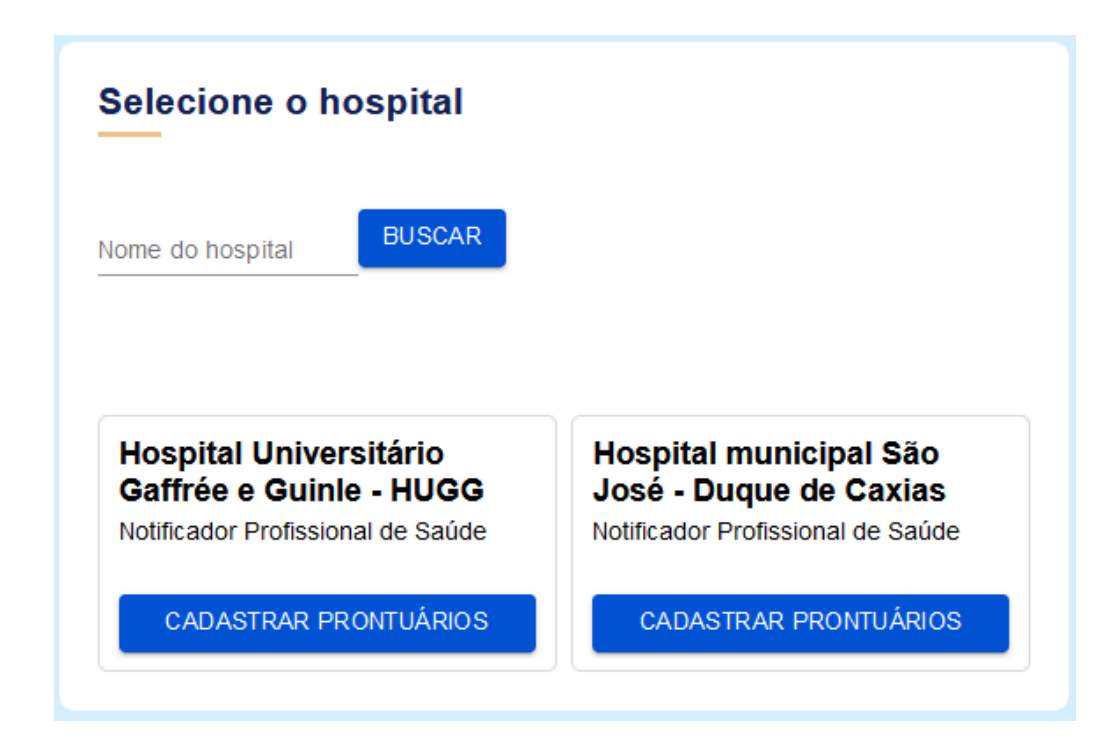

Quando o usuário de perfil (2.1) ou (2.2) seleciona a opção "Cadastrar prontuários" ele é levado para uma tela onde há a opção de buscar e "abrir" um prontuário de um participante existente ou "Adicionar Novo Prontuário". Importante ressaltar que, apesar da nomenclatura utilizada, não está sendo criado ou aberto um "prontuário de paciente". O número de prontuário é empregado pelo CRF4FAIR para permitir a interoperabilidade com o PE, mantendo os dados do paciente anonimizados. Assim, cadastrar um novo participante implica em registrar/inserir, o número do prontuário que ele possui no hospital selecionado na base de dados do CRF4FAIR. De forma similar, para buscar um participante é necessário usar o número do prontuário e, a partir desse momento, registrar as informações da pesquisa clínica para ele.

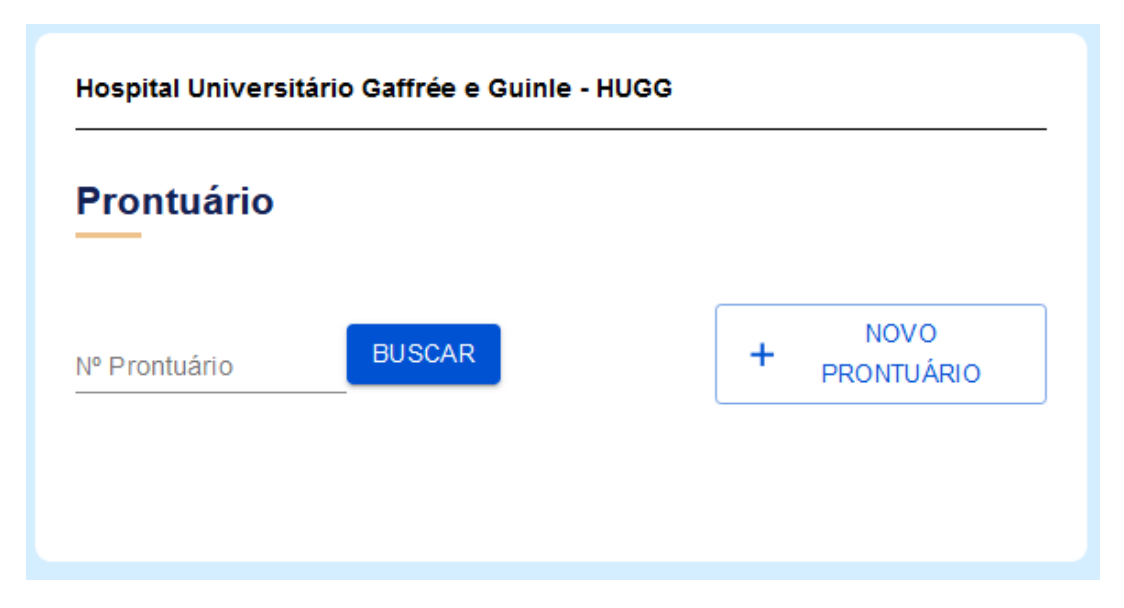

Figura 14 – Visão da tela de prontuário para o Notificador Profissional de Saúde

### **4.3.2 Administrador**

O perfil (1) tem privilégios de administrador no sistema: gerenciando usuários e pesquisas. Deste modo um usuário com este perfil pode "Cadastrar Usuários" criando um usuário e atribui a ele um dos perfis preestabelecidos e "Gerenciar Pesquisas" opção que permite abrir visões e ações de gerenciamento de pesquisas clínicas.

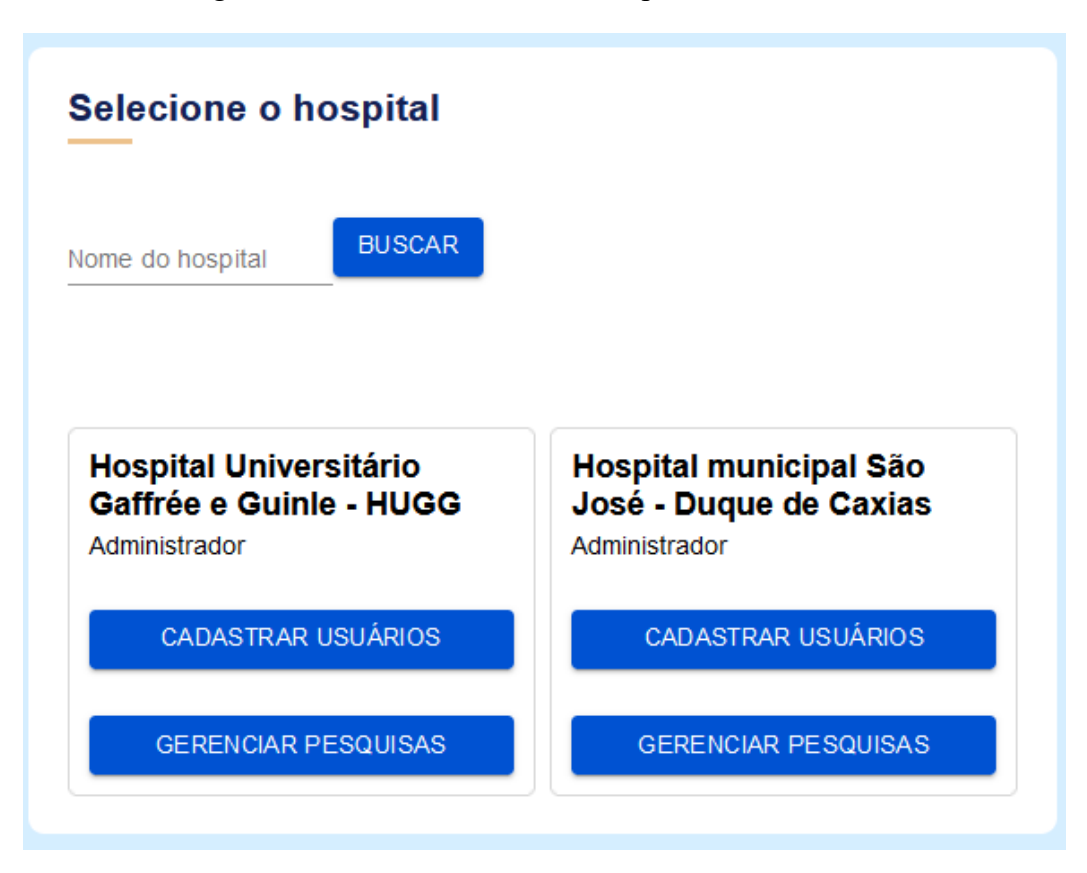

Figura 15 – Visão da tela inicial do perfil Administrador

## 4.4 EXEMPLO DE APLICAÇÃO

Neste capítulo apresentamos um estudo de caso do módulo de Apoio a Gestão de Formulários de Pesquisa Clínica, de modo a ilustrar o emprego do módulo de apoio para a criação de uma nova pesquisa. Para isso criaremos uma pesquisa, a pesquisa WHO FULL COVID-19 (CRF-FULL), a partir da pesquisa CRF-OMS WHO RAPID COVID-19 (WHO RAPID) por meio de *templates*. Como foi apresentado anteriormente na seção 3.1 a WHO FULL é uma pesquisa estendida, ou seja, mais ampla e abrangente que a CRF-RAPID. Deste modo, ao longo desta seção é implementada a adição de um novo grupo de perguntas chamado "Vacinação da COVID-19" no *template*, que se refere a perguntas relativas à vacinação dos pacientes.

O ponto de partida do caso de uso é a criação de uma derivada da pesquisa RAPID. A Figura 16 apresenta a tela inicial de gerenciamento, listando as pesquisas existentes e o botão de adicionar nova pesquisa, cujo código de implementação encontra-se no ANEXO B. A Figura 17 apresenta a tela de detalhamento da RAPID onde é exibida uma lista de módulos, status, data de criação e botões de ação. No decorrer deste capítulo essas opções serão exploradas.

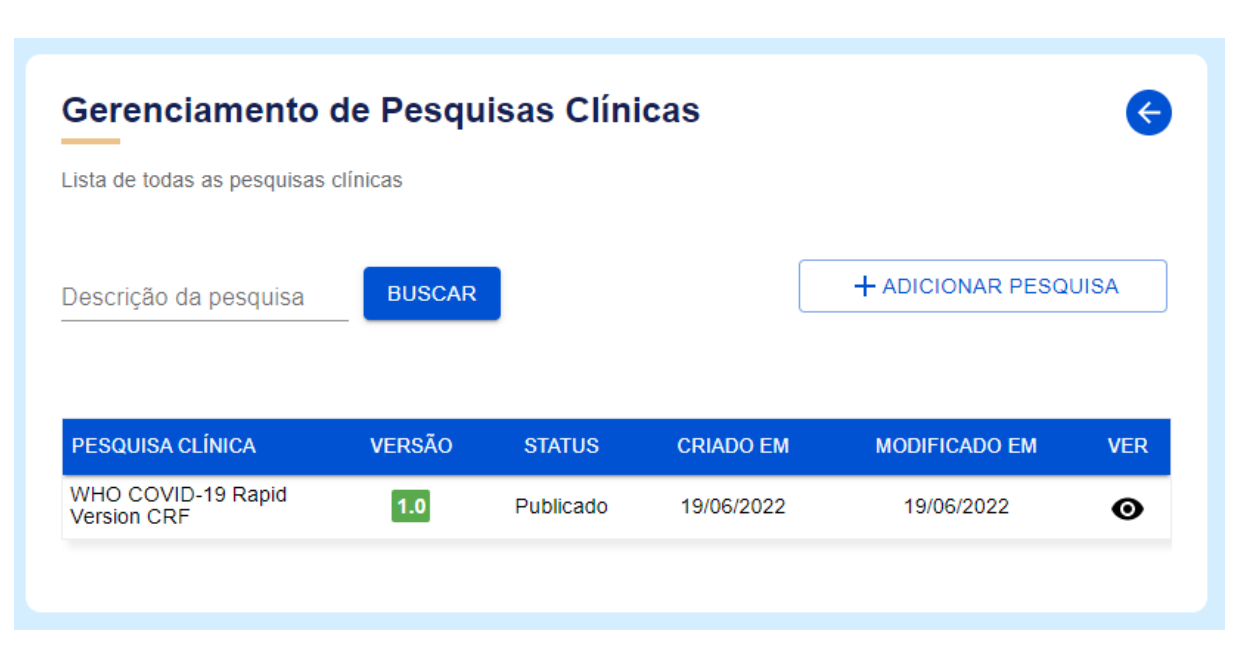

### Figura 16 – Tela de gerenciamento de pesquisas

Figura 17 – Tela de detalhamento da Pesquisa WHO RAPID

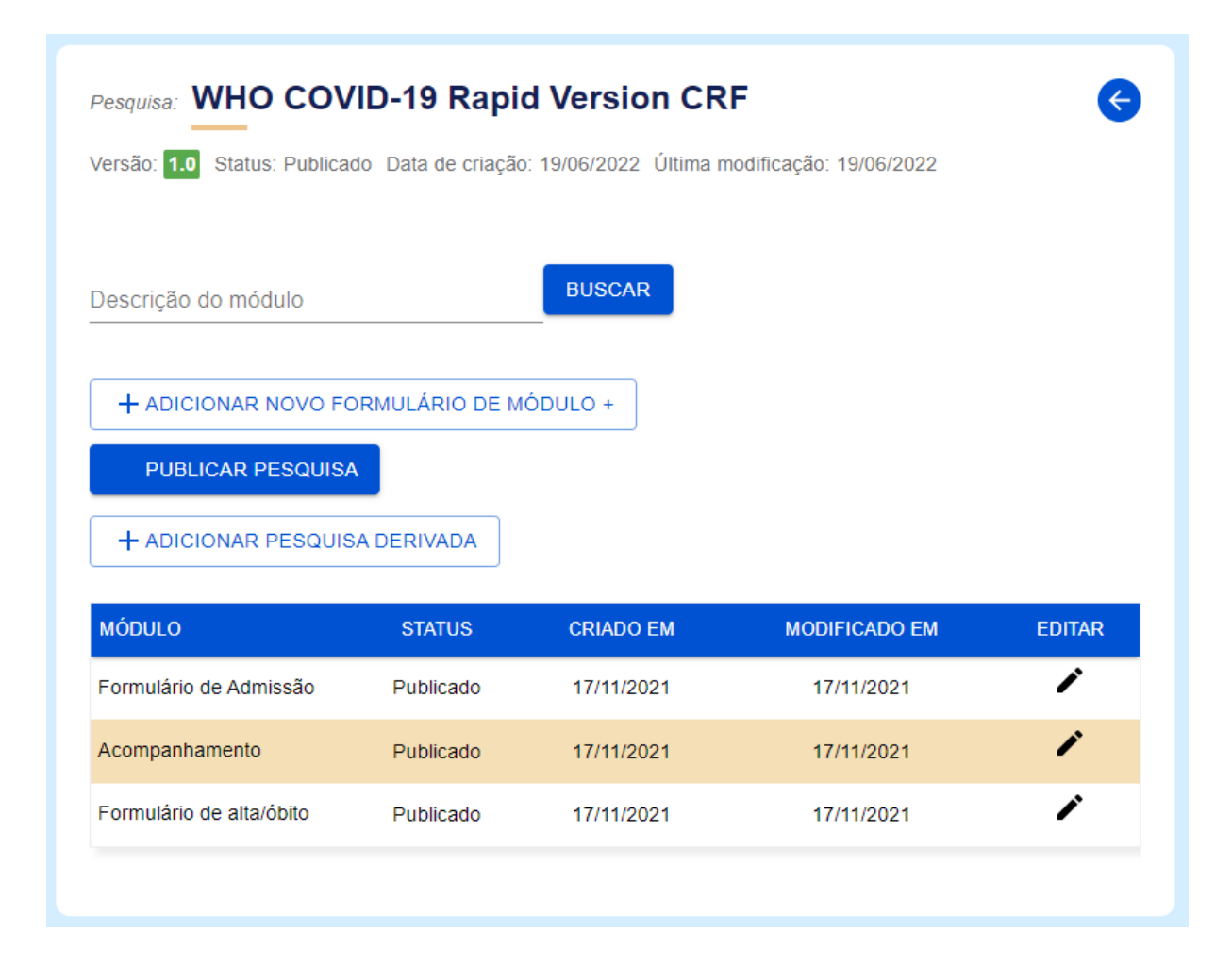

Após a seleção da opção "Adicionar pesquisa derivada" a tela representada pela Figura 18 é exibida. Essa tela apresenta um menu de opções com uma lista de todas as pesquisas publicadas, um menu em que pode ser selecionado o tipo de relacionamento entre a nova pesquisa e aquela existente, e um campo de texto para digitação do nome da nova pesquisa. Dentre as opções de tipo de relacionamento há "Nova versão" e "Como *template*". A primeira opção cria um versionamento da pesquisa existente, enquanto a segunda cria uma nova pesquisa que emprega a pesquisa existente em uma relação de *template*. Em ambos os casos a pesquisa criada tem como estrutura básica inicial os módulos da pesquisa existente e publicada que foi selecionada. O código da função para criar uma pesquisa derivada é encontrada no ANEXO C.

Figura 18 – Criação de uma nova pesquisa pelo recurso de derivação usando *template*

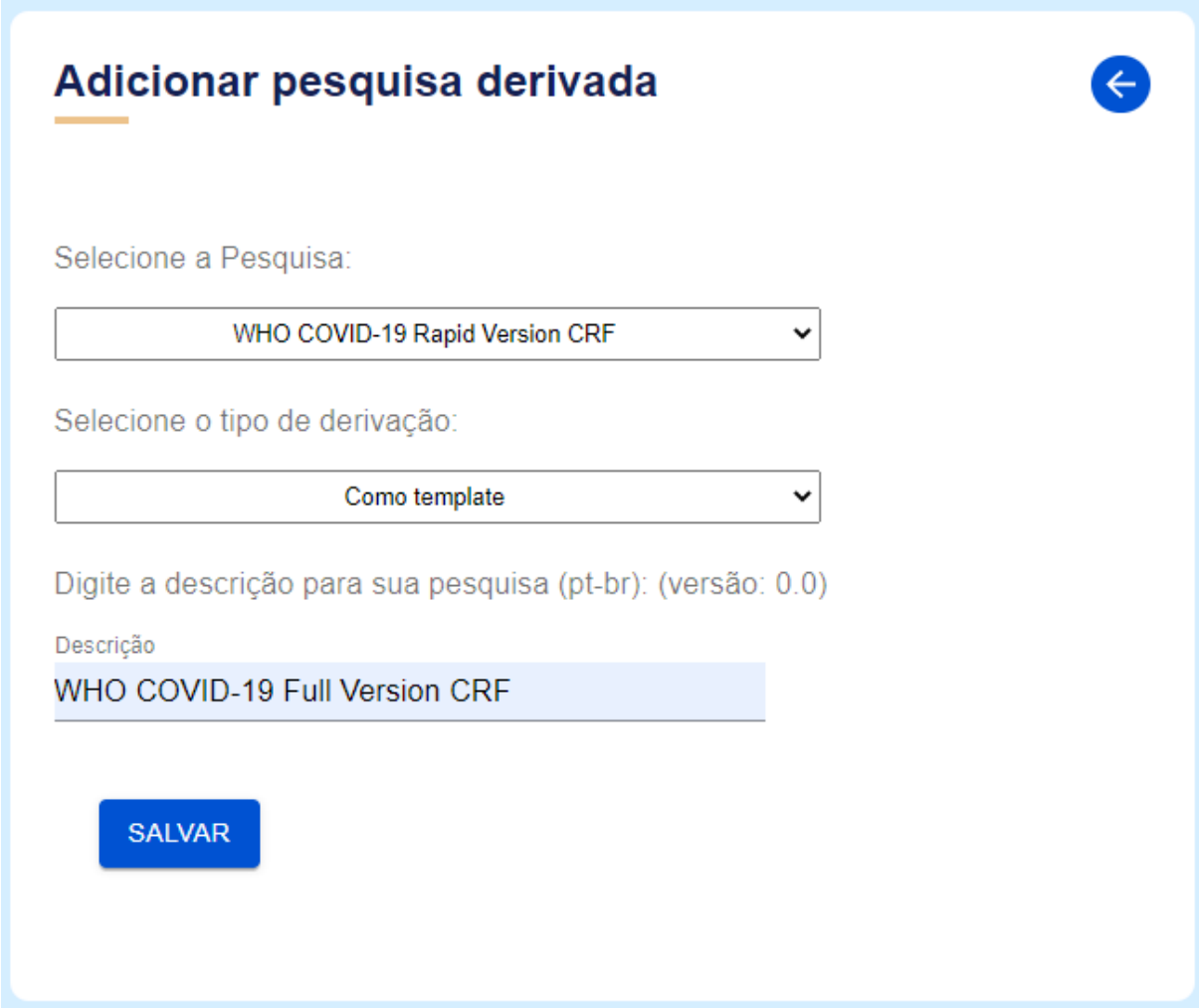

A primeira parte é a criação da pesquisa (caso P2) CRF-FULL como uma pesquisa derivada de WHO RAPID (caso P21) através de derivação por *template*. Para a criação dessa pesquisa os seguintes passos precisam ser executados: (i) O usuário deve estar logado na aplicação e ter autorização para realizar gerenciamento de pesquisas (perfil Administrador). Caso esse usuário seja administrador de mais de um hospital, será apresentada uma tela para a seleção do hospital no qual fará a gestão de pesquisa, conforme a Figura 15. Após a escolha do hospital o usuário deve selecionar a opção "Gerenciar pesquisas". Essa opção aciona uma tela, apresentada na Figura 16, que lista todas as pesquisas ativas (caso P0). Nesta tela, como apresentado na Figura 17, há um botão para "Adicionar Pesquisa" que abre as opções "Adicionar pesquisa nova" (P22) e "Adicionar Pesquisa Derivada" (P21). O usuário seleciona a opção "Adicionar Pesquisa Derivada".

Após o clique no botão de salvamento da Figura 18, a pesquisa CRF-FULL é criada e é exibida a tela de gerenciamento de pesquisas contendo a nova pesquisa criada na lista. Para exibir a tela de detalhamento da pesquisa criada, o usuário deve clicar no nome da pesquisa. Em sua tela de detalhamento, exibida na Figura 19, observa-se que a lista de módulos exibe os mesmos módulos de sua pesquisa "mãe", empregada como *template*. Por seguir o *template*, foi criada uma regra de negócio que impede que uma pesquisa com status novo seja publicada antes que cada um dos módulos seja publicado.

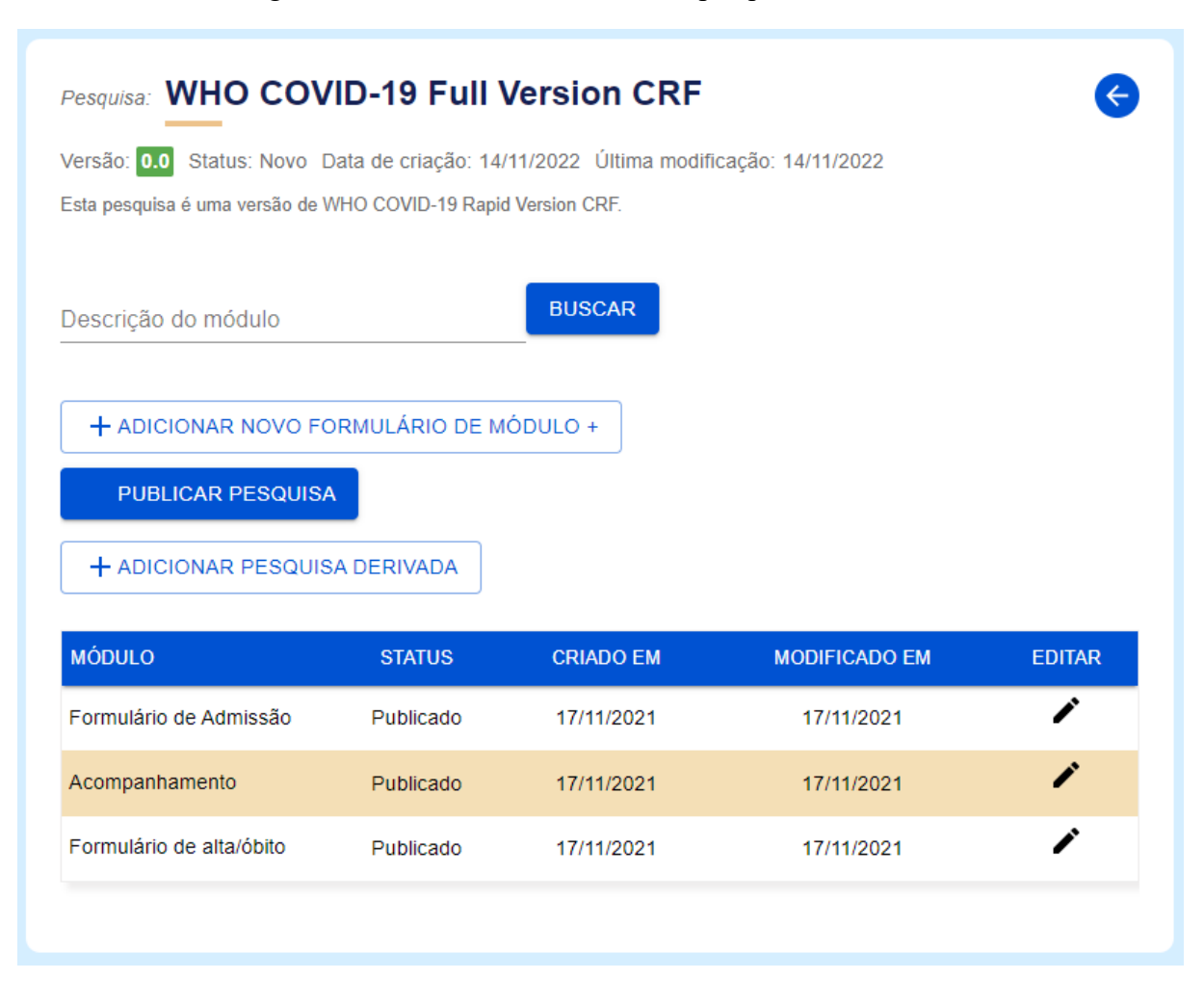

Figura 19 – Tela de detalhamento da pesquisa CRF-FULL

Após clicar em um dos módulos (podendo clicar no nome do módulo ou no ícone do lápis) a tela de edição do formulário é exibida. Como a CRF-FULL não está publicada, todas as opções de edição estarão disponíveis. Em RAPID, as opções para edição são mínimas, haja visto que a pesquisa está publicada e isso poderia produzir resultados indesejáveis, como perdas de prontuários preenchidos.

Na tela de edição de formulário de módulo de uma pesquisa, há uma visualização ampla de toda a estrutura do formulário. Como mostrado na Figura 20, do lado esquerdo há um caixa que exibe um menu *dropdown* flutuante com âncoras para todos os agrupamentos de questões. Para formulários publicados, a edição é limitada em reordenar e editar o texto das perguntas. Do lado direito são exibidas todas as questões do módulo, ordenadas nele e de acordo com seus grupos. As questões sem agrupamento são exibidas primeiro e as demais são ordenadas de acordo com a ordem no grupo. Para cada uma delas é exibido o seu tipo e um input de texto com a descrição e ao final um botão para salvar as alterações.

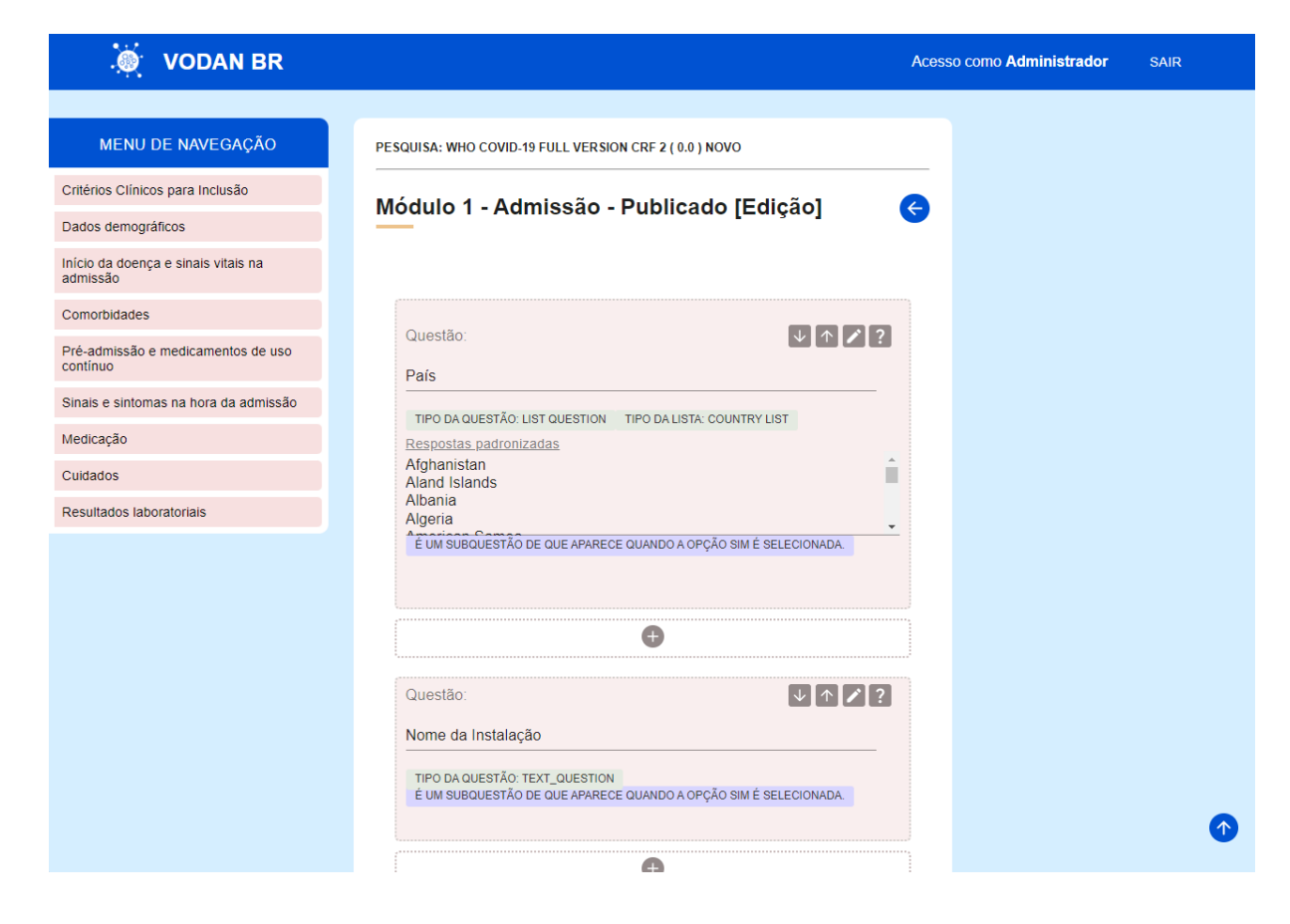

# Figura 20 – Tela de Edição com uma visão geral da estrutura do formulário

Figura 21 – Criação do grupo com sua primeira pergunta sobre a vacinação da COVID-19

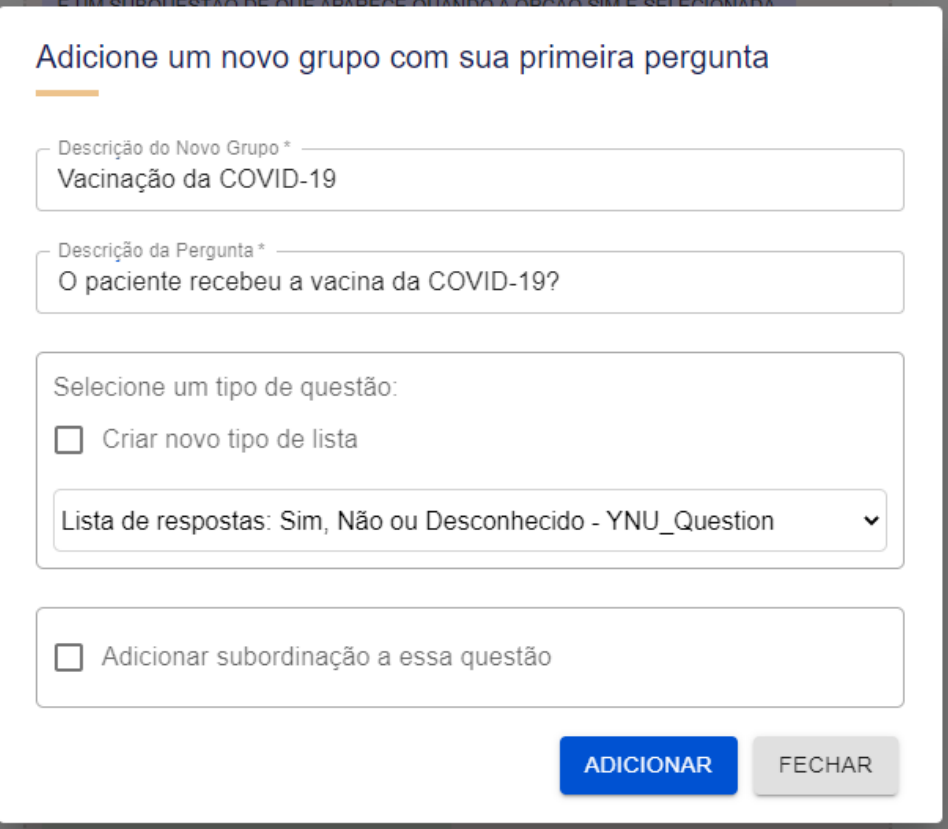

A Figura 21 exibe as informações que devem ser inseridas pelo usuário para o processo de criação do grupo sobre vacinação e da primeira pergunta associada a esse grupo. A essa pergunta é atribuído um tipo na caixa de seleção "Selecione um tipo de questão". Além disso, uma caixa de marcação permite ao usuário estabelecer se a pergunta tem uma relação de subordinação com outra questão. Para adicionar uma questão a um agrupamento já existente, basta criar a pergunta dentro do agrupamento desejado, como apresentado na Figura 22.

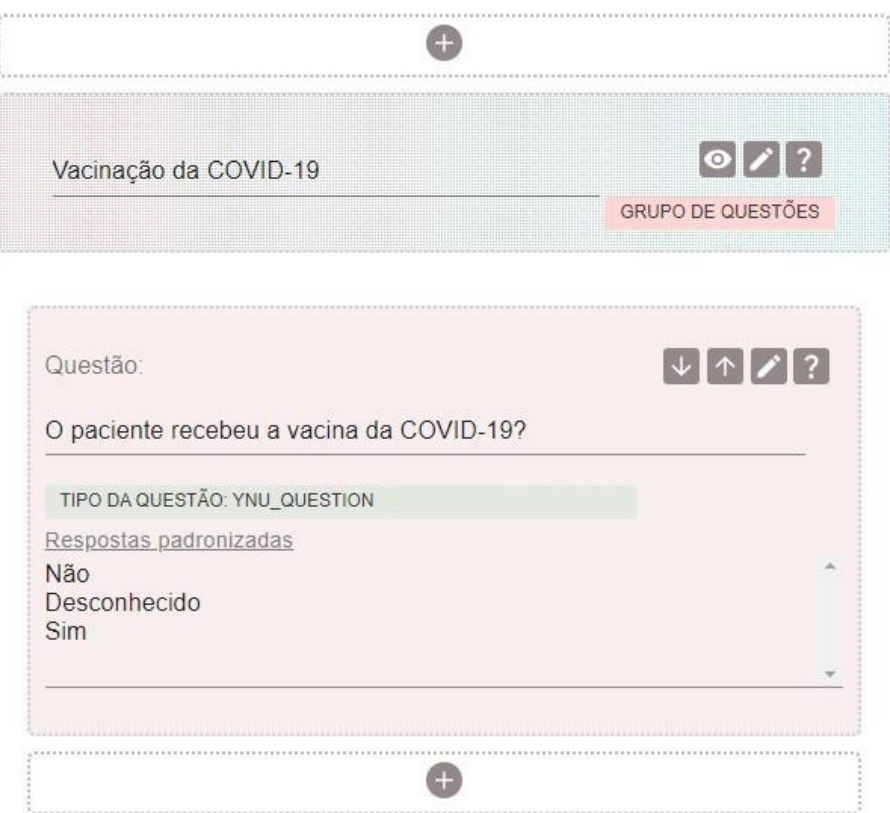

Figura 22 – Criação de pergunta no grupo sobre vacinação

A criação de uma relação de subordinação é demonstrada nas Figuras 23 a 38. Na figura 23, por exemplo, a possibilidade de preenchimento da pergunta "fonte de informação" depende da pergunta "O paciente recebeu a vacina da COVID-19" ter sido previamente respondida com um dos valores de respostas aceitáveis. Por isso, uma lista de valores respostas associadas devem ser definidas.

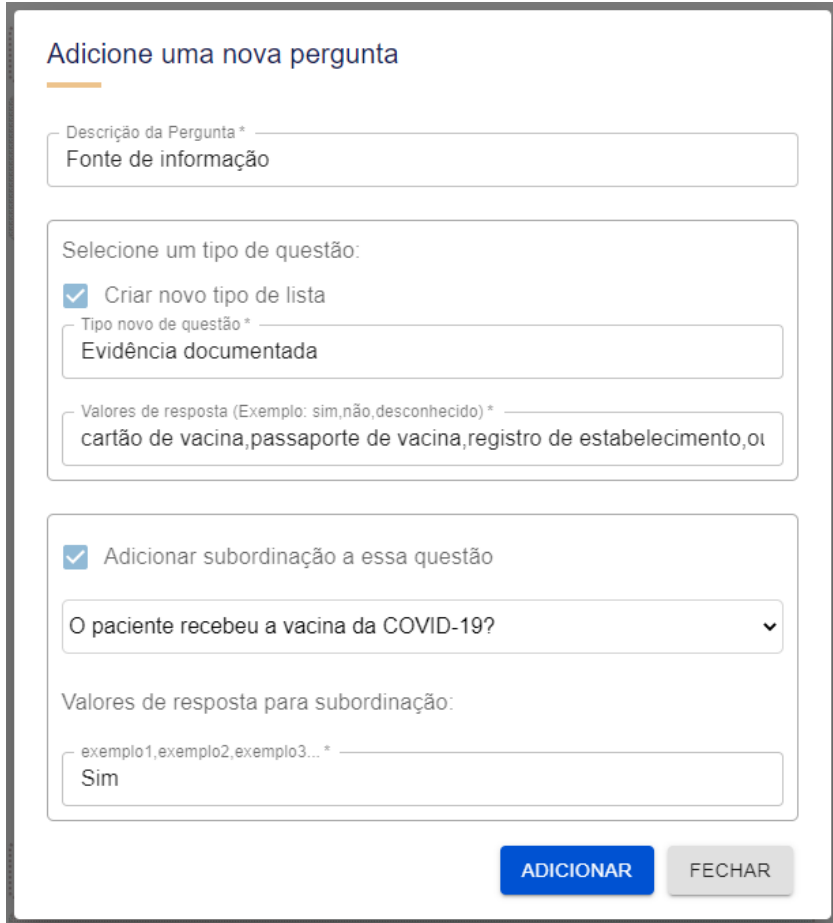

Figura 23 – Criação de relação de subordinação

A Figura 24 exibe um fragmento da captura de tela da tela de edição, na qual é possível visualizar o resultado da criação da pergunta "fonte de informação". No rodapé da tela encontrase, em destaque, a informação sobre sua subordinação.

Figura 24 – Exibição da pergunta "Fonte de informação"

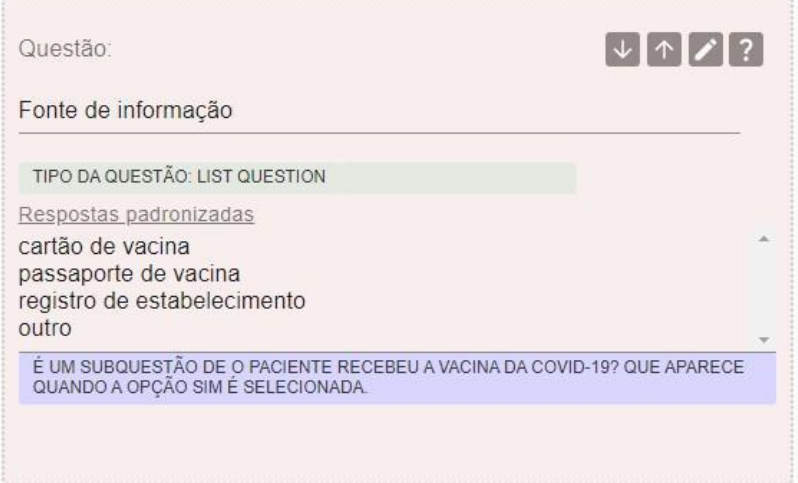
A Figura 25 exibe o formulário de criação de perguntas, no qual está sendo criada a pergunta "Número de doses recebidas". Observa-se que ela está sendo subordinada à pergunta "O paciente recebeu a vacina da COVID-19?", o que é coerente, já que não faz sentido exibir a pergunta "Número de doses recebidas" no preenchimento da pesquisa caso o paciente não tenha tomado nenhuma dose da vacina da COVID-19. Segundo as regras da campanha de vacinação brasileira um paciente, se foi vacinado, pode ter tomado até 3 (três) doses de vacinas, por isso são criadas 3 perguntas sobre o nome da vacina associadas a pergunta "Número de doses recebidas".

Adicione uma nova pergunta Descrição da Pergunta\* Número de doses recebidas Selecione um tipo de questão: Criar novo tipo de lista Tipo novo de questão \* -Número de doses tomadas Valores de resposta (Exemplo: sim,não, desconhecido) \* 1,2,3,Desconhecido Adicionar subordinação a essa questão O paciente recebeu a vacina da COVID-19?  $\ddot{\phantom{0}}$ Valores de resposta para subordinação: exemplo1,exemplo2,exemplo3...\* Sim **ADICIONAR FECHAR** 

Figura 25 – Criação da pergunta sobre o número de doses

Análogo à Figura 24, a Figura 26 exibe um fragmento da tela de edição, no qual é possível visualizar o resultado da criação da pergunta "Número de doses recebidas", que é subordinada à pergunta "O paciente recebeu a vacina da COVID-19?" como uma questão condicional. Essa abordagem evita que perguntas irrelevantes para um determinado caso sejam apresentadas, tornando a pesquisa mais eficiente.

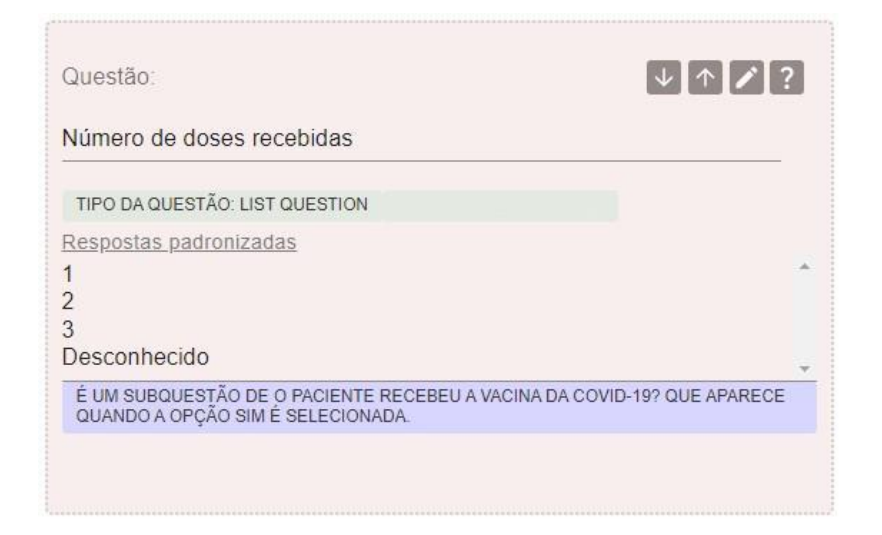

Figura 26 – Exibição da pergunta sobre o número de doses

Assim como na Figura 25, a Figura 27 exibe o formulário de criação de perguntas, no qual está sendo criada a pergunta "Dose 1". Nesta pergunta, também é possível observar a relação de subordinação, indicando que só será exibida caso ele tenha tomado uma ou mais doses da vacina da COVID-19. Os valores de resposta para a subordinação desta pergunta estão preenchidos com "1, 2, 3" porque o estudo de caso em questão assume que o número máximo de doses para o paciente seria três. Portanto, a pergunta "Dose 1", deve ser exibida caso o usuário tenha preenchido 1, 2 ou 3 para a pergunta "Número de doses recebidas".

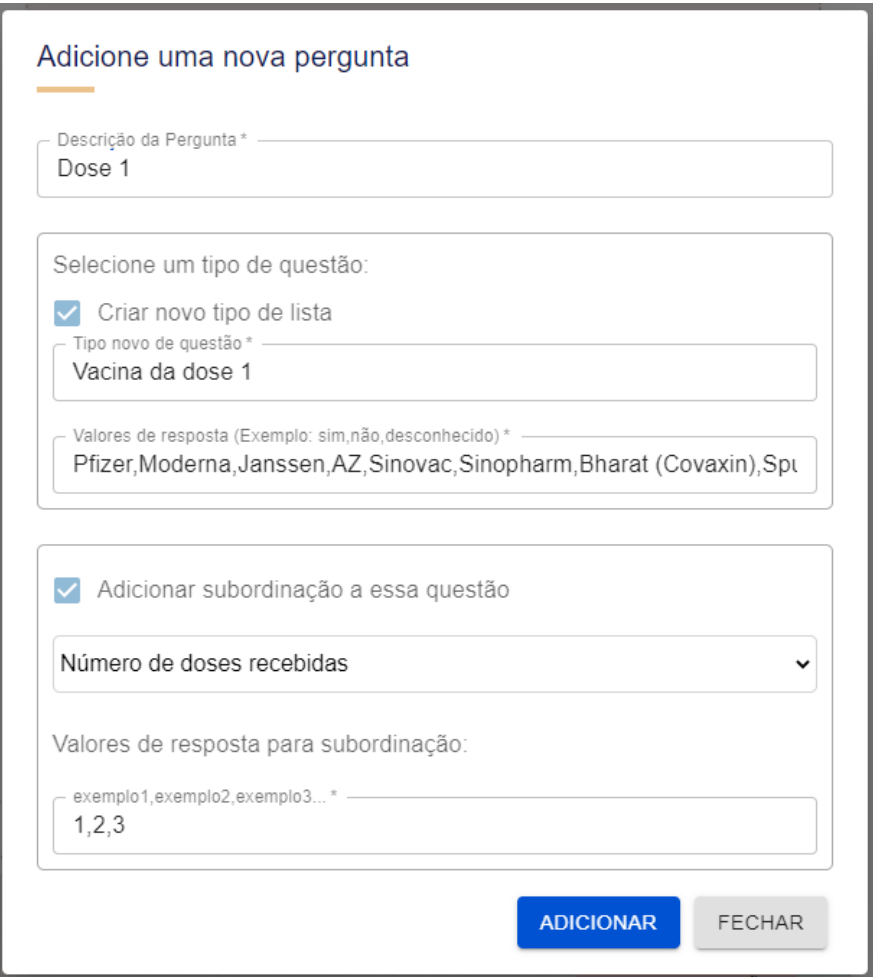

Figura 27 – Criação de pergunta sobre a vacina da primeira dose

A Figura 28 exibe o resultado da criação da pergunta "Dose 1" na tela de edição.

Figura 28 – Exibição de pergunta sobre a vacina da primeira dose

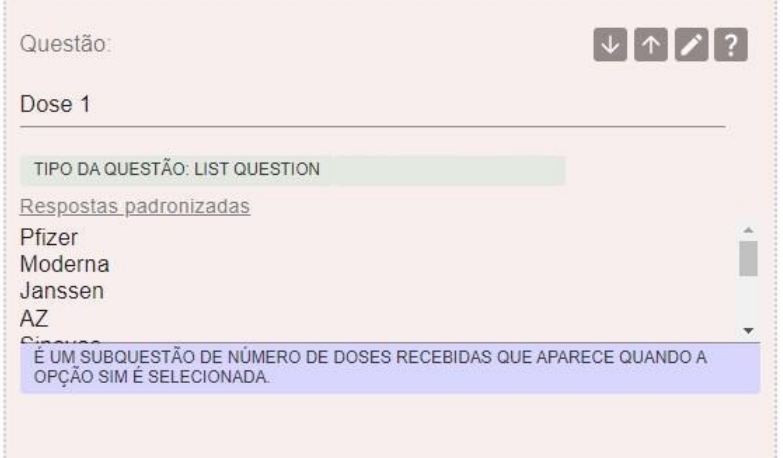

A Figura 29 exibe a criação da pergunta "Data da Dose 1", assim como na Figura 27, nesta pergunta, também é possível observar a relação de subordinação, indicando que só será exibida caso o paciente tenha tomado uma ou mais doses da vacina da COVID-19. A Figura 30 exibe o resultado da criação da pergunta "Data da Dose 1" na tela de edição.

Figura 29 – Criação da pergunta sobre a data da vacinação da primeira dose

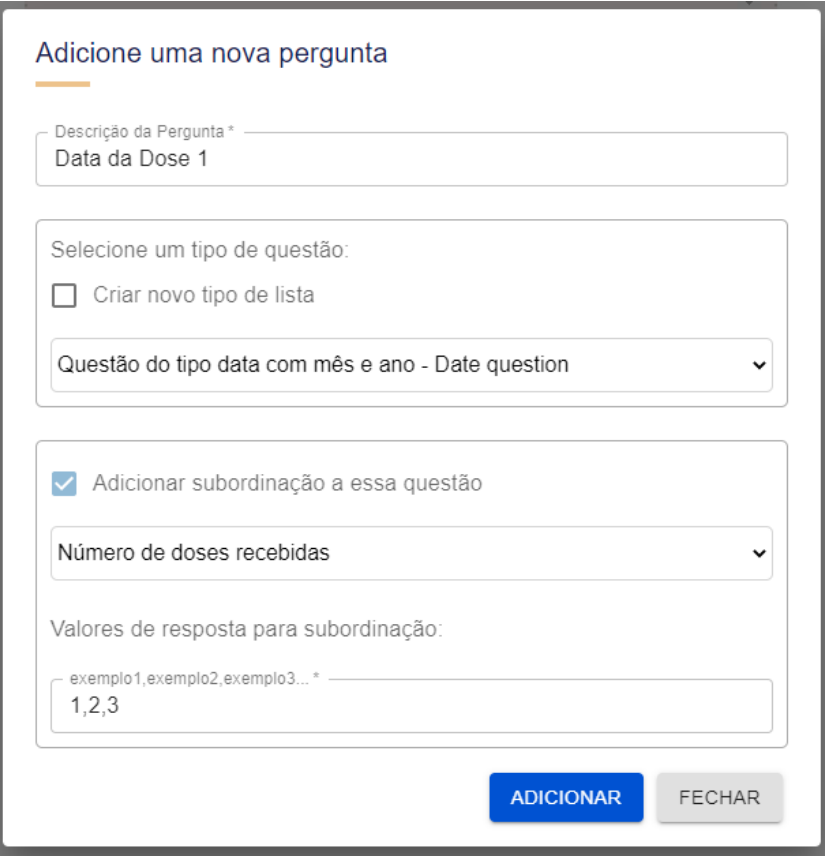

Figura 30 – Exibição da pergunta sobre a data da vacinação da primeira dose

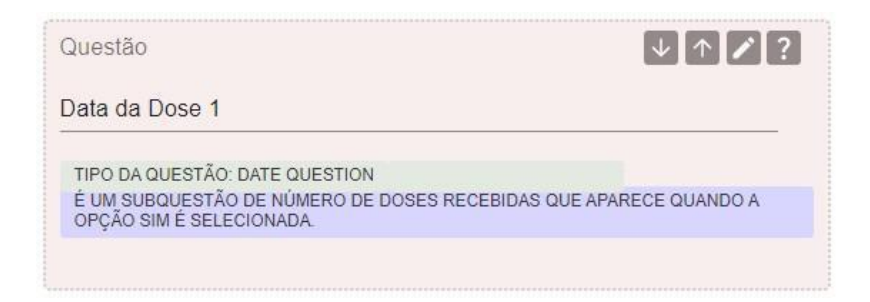

Semelhante à Figura 27, a Figura 31 exibe o formulário de criação de perguntas, no qual está sendo criada a pergunta "Dose 2". Nesta pergunta, a relação de subordinação indica que ela só será exibida caso o Notificador tenha respondido "2" ou "3" para a pergunta "Número de doses recebidas". O preenchimento dos valores de resposta com "2, 3" segue a mesma lógica explicada anteriormente, que não faz sentido exibir a pergunta caso o número de doses seja igual a um. A Figura 30 exibe o resultado da criação da pergunta "Dose 2" na tela de edição.

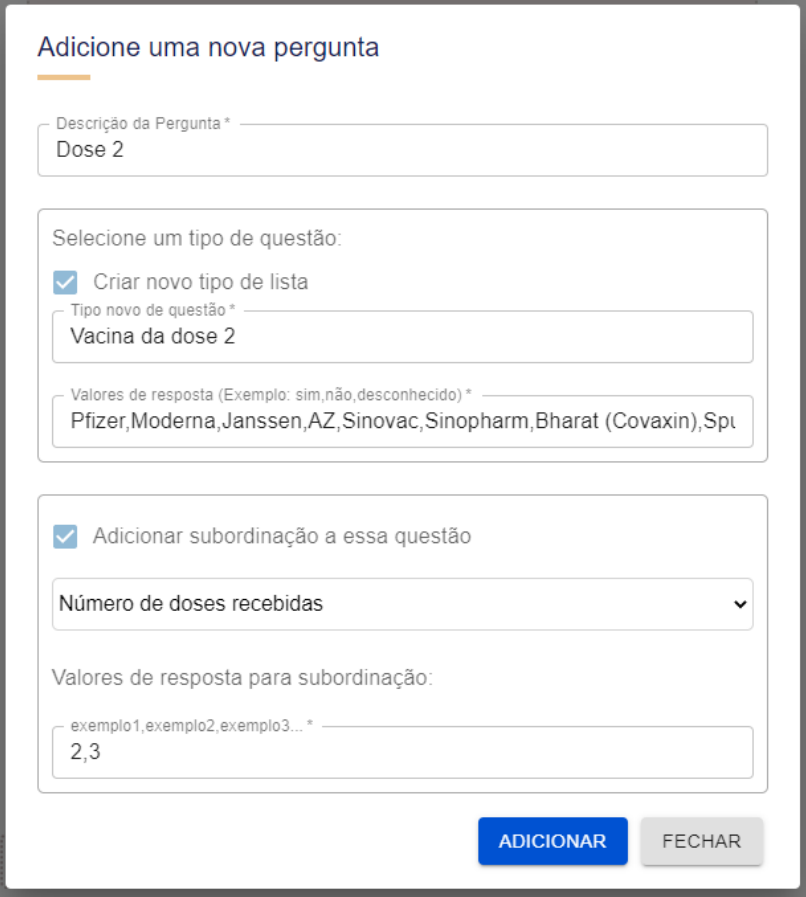

Figura 31 – Criação da pergunta sobre a vacina da segunda dose

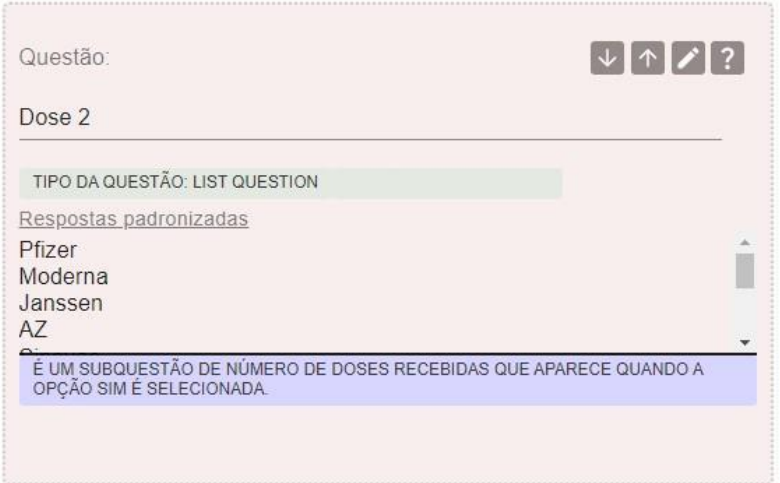

Figura 32 – Exibição da pergunta sobre a vacina da segunda dose

A Figura 33 exibe o formulário de criação de perguntas, no qual está sendo criada a pergunta "Data da Dose 2", a lógica para os valores de resposta para a subordinação segue a mesma da Figura 31. A Figura 34 exibe o resultado da criação da pergunta "Data da Dose 2" na tela de edição.

Figura 33 – Criação da pergunta sobre a data de vacinação da segunda dose

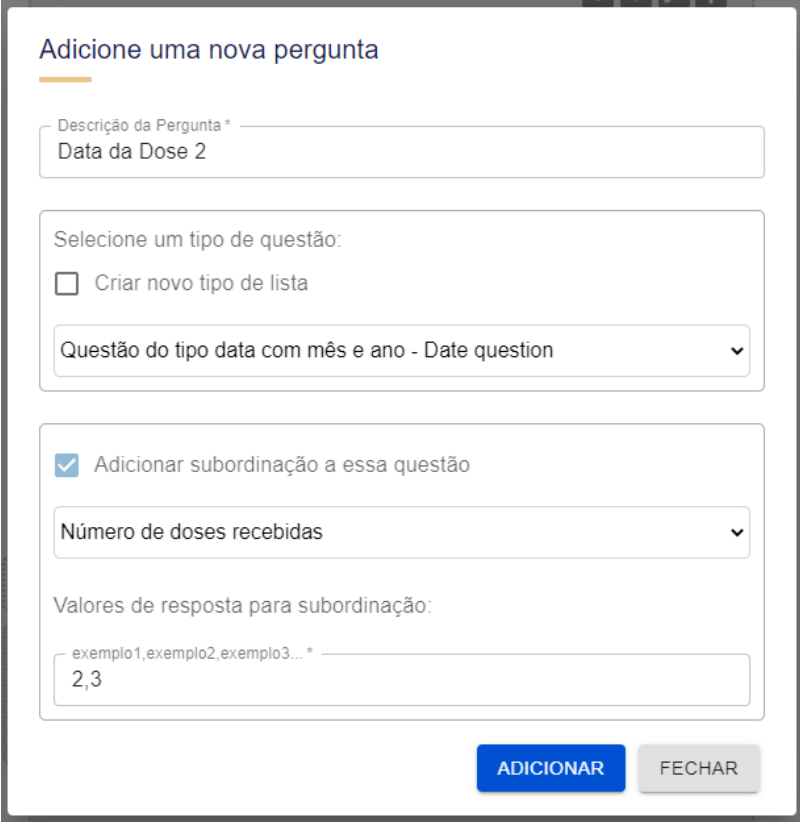

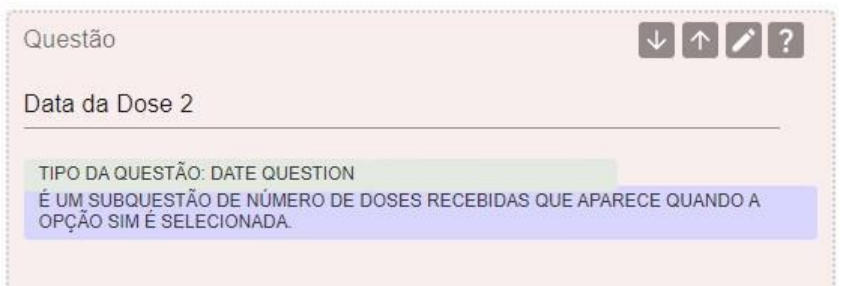

Figura 34 – Exibição da pergunta sobre a data de vacinação da segunda dose

A Figura 35 é possível observar que está sendo criada a pergunta "Dose 3", e os valores de resposta para a subordinação estão definidos como "3", indicando que esta pergunta só será exibida caso o paciente tenha recebido três doses da vacina da COVID-19. A Figura 36 exibe o resultado da criação da pergunta "Dose 3" na tela de edição.

> Adicione uma nova pergunta Descrição da Pergunta\* Dose 3 Selecione um tipo de questão: Criar novo tipo de lista Tipo novo de questão\* Vacina da dose 3 Valores de resposta (Exemplo: sim, não, desconhecido) \* Pfizer, Moderna, Janssen, AZ, Sinovac, Sinopharm, Bharat (Covaxin), Spt Adicionar subordinação a essa questão Número de doses recebidas  $\checkmark$ Valores de resposta para subordinação: exemplo1,exemplo2,exemplo3... 3 **ADICIONAR FECHAR**

Figura 35 – Criação da pergunta sobre a vacina da terceira dose

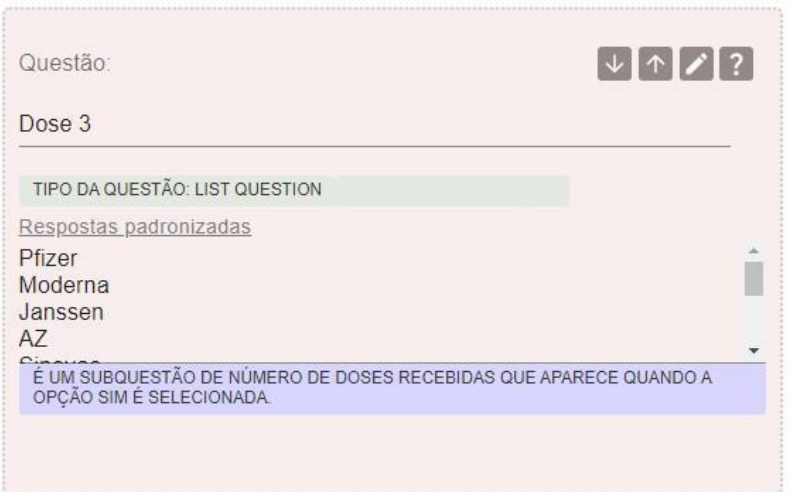

A Figura 37 exibe a criação da pergunta "Data da Dose 3", assim como a criação da pergunta "Dose 3" da Figura 35, o campo "valores de resposta para subordinação" está preenchido com "3", seguindo a mesma lógica. A Figura 38 exibe o resultado da criação da pergunta "Data da Dose 3" na tela de edição.

Figura 37 – Criação da pergunta sobre a data da vacinação da terceira dose

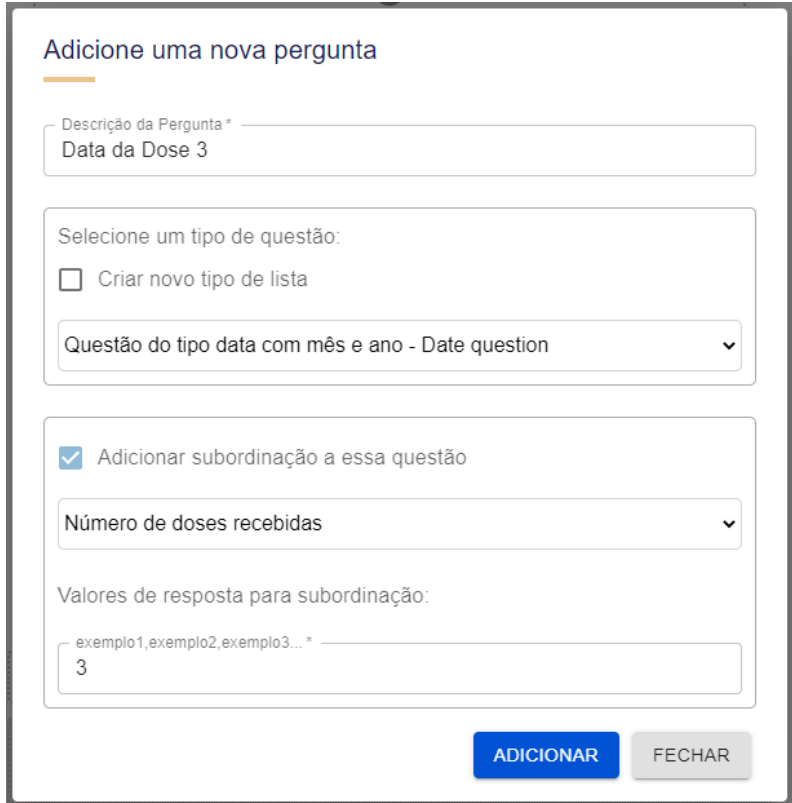

Figura 36 – Exibição da pergunta sobre a vacina da terceira dose

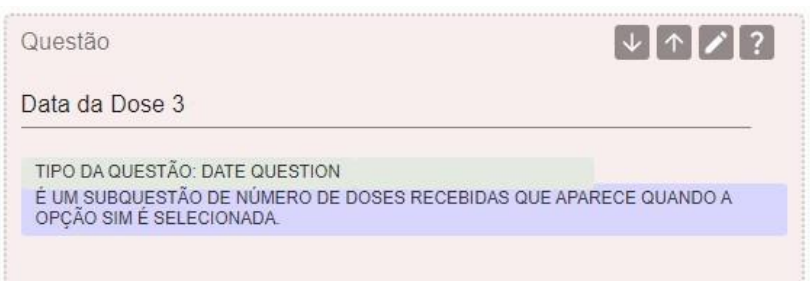

Figura 38 – Exibição da pergunta sobre a data da vacinação da terceira dose

Após a criação dos grupos e perguntas, o usuário precisa clicar no botão "salvar". Esse processo deve ser repetido para os outros módulos também. Se todas as informações estiverem preenchidas corretamente, as edições serão salvas e o formulário passará para o estado de publicado. É importante ressaltar que apenas pesquisas que tenham os três módulos (admissão, acompanhamento e desfecho) e que possuam pelo menos uma pergunta associada serão publicadas. Para publicar a pesquisa, o usuário deve clicar no botão "Publicar Pesquisa" o qual é exibido na Figura 19.

A Figura 39 exibe a pop-up pedindo a confirmação do usuário após o clique no botão "Publicar Pesquisa", após o usuário solicitar a publicação da pesquisa, o sistema irá realizar as seguintes validações:

- 1. Se a pesquisa já está publicada;
- 2. Se a pesquisa não tem módulos;
- 3. Se a pesquisa tem os 3 módulos: admissão, acompanhamento e desfecho;
- 4. Se a pesquisa tem apenas um módulo de admissão;
- 5. Se a pesquisa tem apenas um módulo de acompanhamento;
- 6. Se a pesquisa tem apenas um módulo de desfecho;
- 7. Se existem questões no módulo de admissão;
- 8. Se existem questões no módulo de acompanhamento;
- 9. Se existem questões no módulo de desfecho.

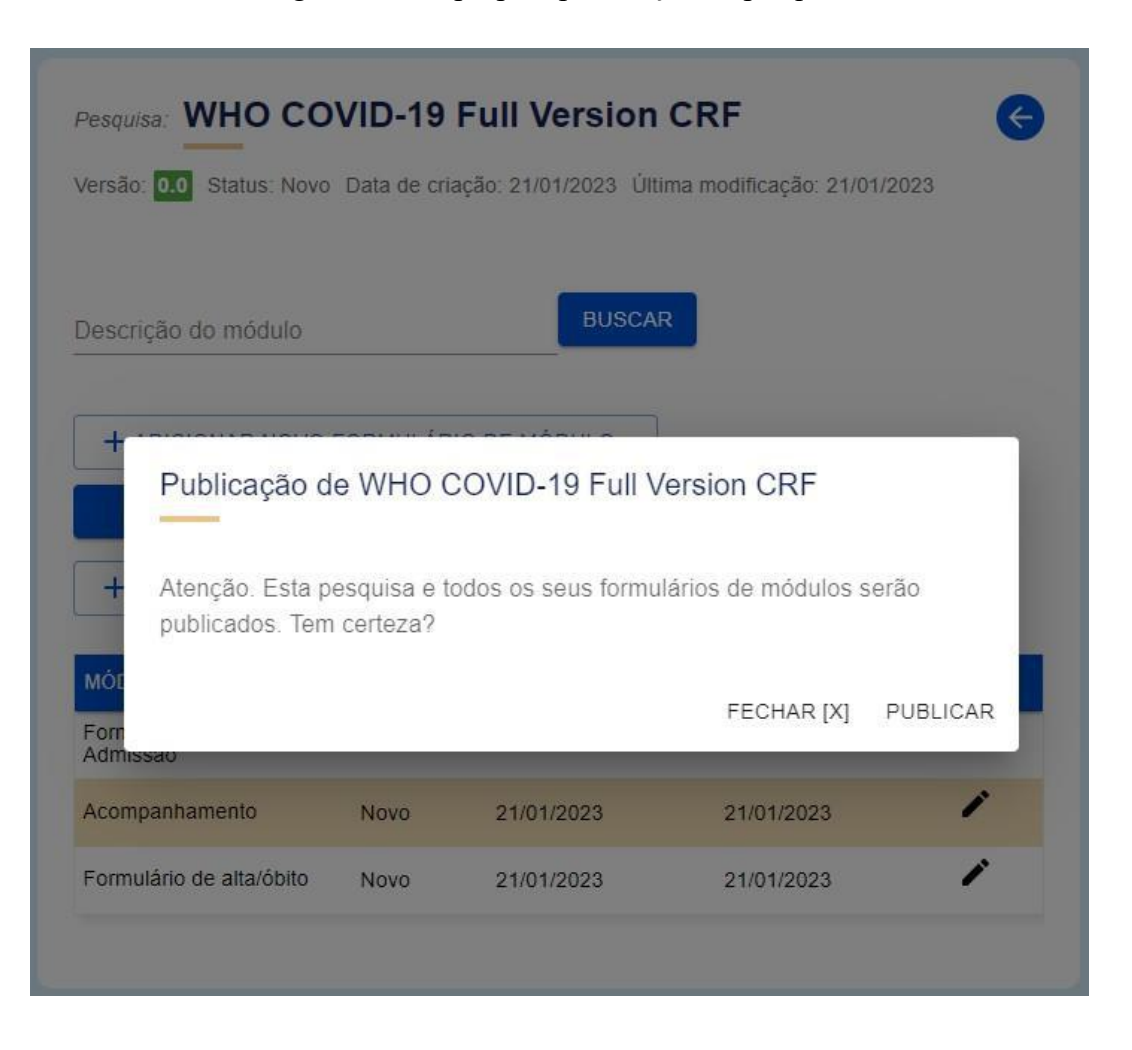

Figura 39 – Pop-up de publicação de pesquisa

A Figura 40 exibe a mensagem de sucesso para a publicação da pesquisa caso todas as validações tenham sido satisfeitas. Essas validações são realizadas a nível de procedure, o código encontra-se no ANEXO D.

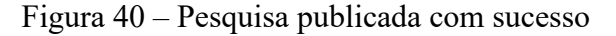

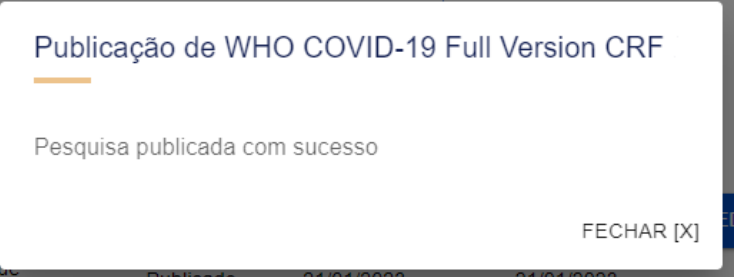

Quando uma pesquisa é publicada, seu status é alterado para publicado assim como de cada um dos seus formulários e fica disponível a partir de então para ser preenchido e ter prontuários associados. Na Figura 41 é exibido o novo status "Publicado" da pesquisa recentemente publicada.

Figura 41 - Lista de pesquisas publicadas no módulo de Gestão de Pesquisa Clínica

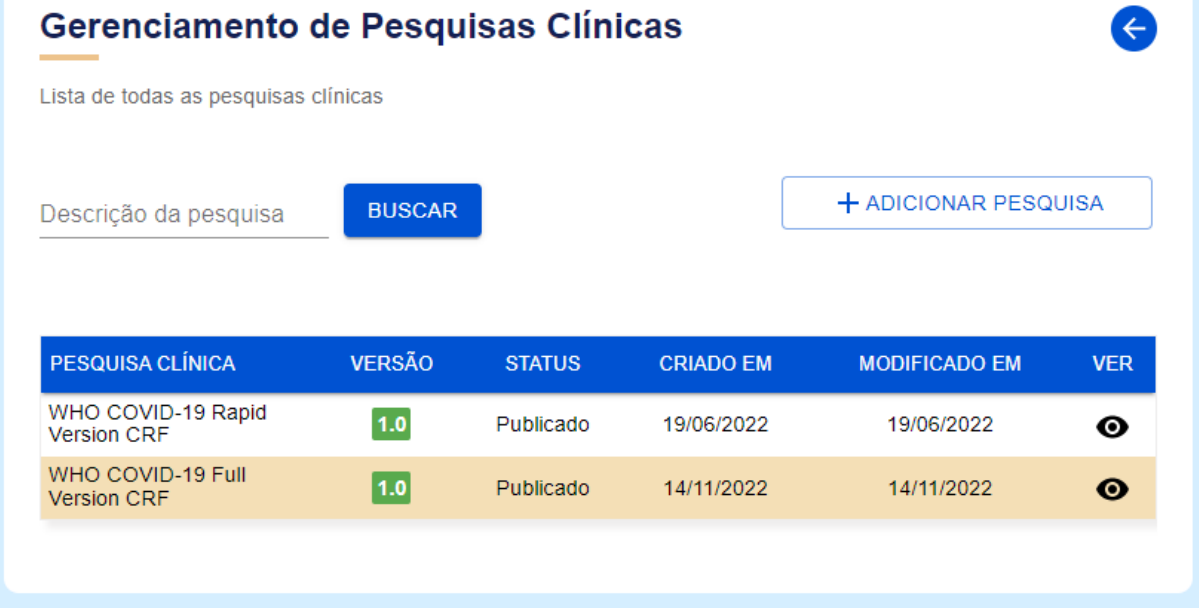

## 4.5 EDIÇÃO DE PESQUISA PUBLICADA

Nesta seção é apresentado o recurso de edição de questionário publicado que somente está disponível no aplicativo para um questionário que esteja em uso, ou seja, que tenha números de prontuários associados. Este modo de edição é limitado em ações para prevenir eventuais perdas de dados causadas por edição de formulários já preenchidos.

A Figura 42 exibe uma mensagem de cautela quando o usuário solicita a edição de um formulário publicado, alertando-o sobre as limitações de edição. Apenas as pesquisas que ainda não foram publicadas podem acessar o modo de edição completo, conforme mencionado na seção anterior. É importante lembrar que as pesquisas deprecadas são usadas apenas como *templates* e, portanto, não são contempladas em nenhum dos dois modos de edição.

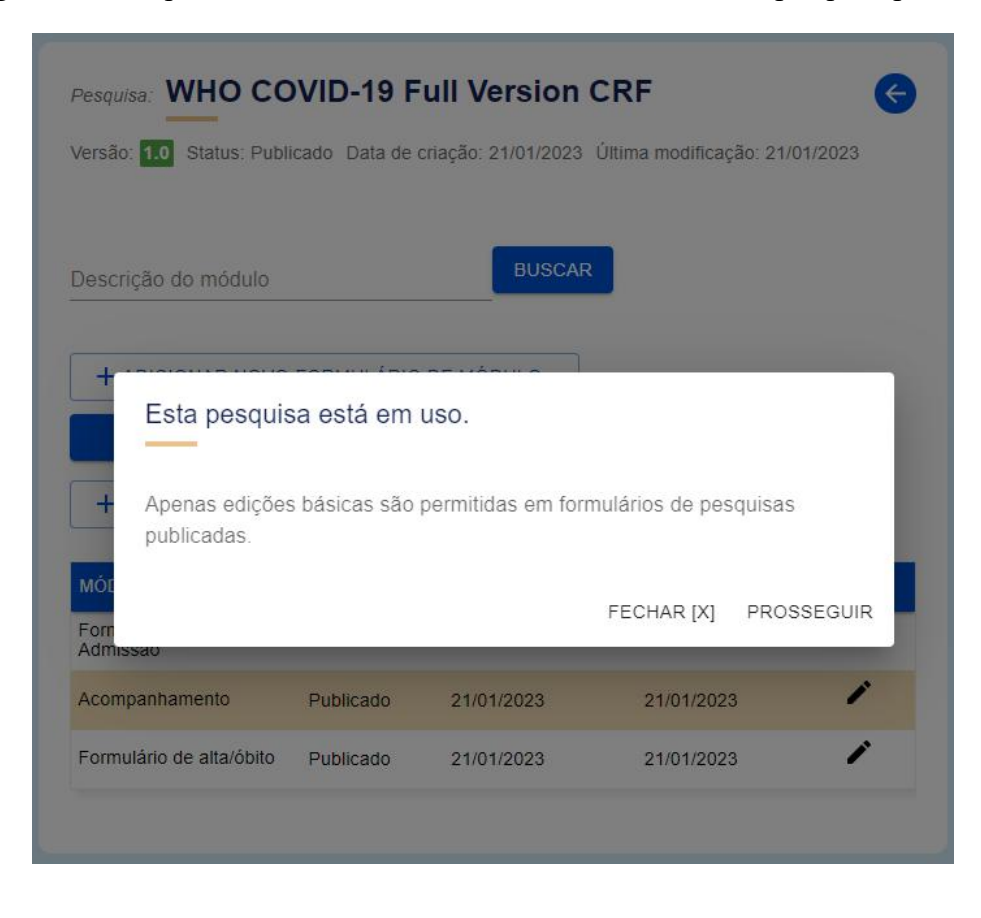

Figura 42 - Clique no botão de editar formulário de módulo de pesquisa publicada

A Figura 43 mostra a visão da tela de edição de questionário publicado. Ao lado esquerdo é exibido um menu *dropdown* flutuante com ancoragem para os agrupamentos de perguntas e a direita uma lista de perguntas e possibilidades de edição. Neste modo somente é possível alterar a descrição de uma pergunta e sua ordem.

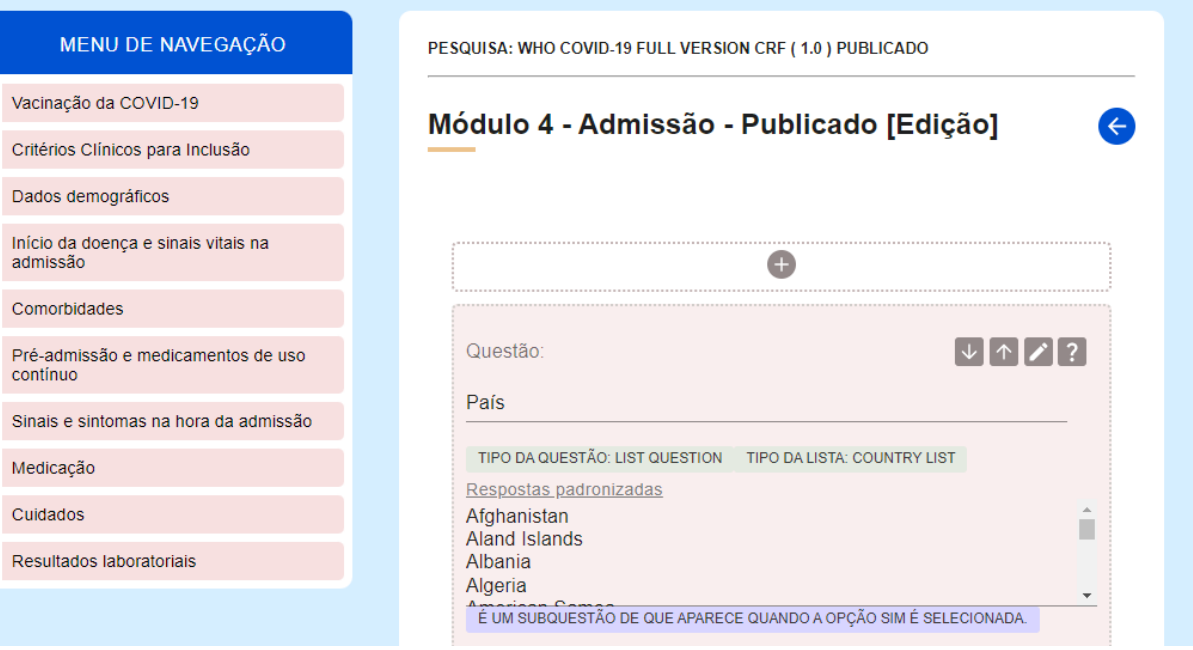

Figura 43 - Visualização da tela edição de um formulário de módulo publicado

## 4.6 VALIDAÇÃO E TESTES DA APLICAÇÃO

A validação foi uma experimentação com um usuário para termos um primeiro teste da aplicação. Nesta seção, apresentaremos uma descrição do processo de instalação e utilização do aplicativo VODAN BR por um usuário representante da área da saúde, além de relatar sua experiência de usabilidade fora do ambiente controlado do desenvolvedor. O processo de instalação e utilização foi realizado entre os dias 25 e 27 de abril de 2023.

Durante o processo de instalação, o usuário enfrentou algumas dificuldades relacionadas ao ambiente e às dependências necessárias para o funcionamento da aplicação. No entanto, essas dificuldades foram superadas com relativa facilidade, e a aplicação se comportou conforme o esperado no ambiente do usuário. É importante ressaltar que existem variações nos ambientes, incluindo diferentes sistemas operacionais e versões diversas de dependências já instaladas no sistema de cada usuário. Ainda em relação ao processo de instalação, algumas sugestões feitas pelo usuário se mostraram pertinentes, como por exemplo, a inclusão dos comandos *bash* para a mudança de diretório. As informações referentes ao processo de instalação, incluindo as dificuldades enfrentadas pelo usuário e as sugestões fornecidas por ele, podem ser encontradas no ANEXO A do documento. Isso permitirá uma documentação completa e detalhada do processo de instalação, além de registrar as contribuições valiosas do usuário para possíveis melhorias futuras.

Durante a validação da aplicação, foram realizadas duas sessões de teste de usabilidade. Na primeira sessão, com duração de 14 minutos, o usuário navegou pela página principal, criou uma pesquisa derivada e encontrou um bug que afetou o carregamento das perguntas nos formulários. Os desenvolvedores foram contatados e o problema resolvido, permitindo a criação de novos formulários.

Na segunda sessão, com duração de 34 minutos, o usuário explorou a criação de grupos e perguntas em diferentes formulários, além de criar uma pesquisa derivada. Durante esse processo, foram feitas observações sobre a usabilidade da aplicação como, por exemplo, a sugestão de exibir uma lista dos valores existentes para a subordinação das perguntas.

Em geral, a aplicação demonstrou bom comportamento durante a instalação e usabilidade, algumas ressalvas foram feitas pelo utilizador e são mais bem detalhadas no ANEXO A. O utilizador apresentou sugestões de melhorias relacionadas à usabilidade, que podem ajudar a aprimorar a experiência do usuário.

Todos os detalhes sobre a instalação e utilização, bem como sugestões para a aplicação do VODAN BR são encontrados no ANEXO A deste trabalho. Até o momento, estamos conduzindo novos testes com a perspectiva de um usuário desenvolvedor.

### **5 CONCLUSÃO**

O desenvolvimento de artefatos computacionais para fornecer dados confiáveis e de fonte rastreável para pesquisas científicas é um desafio tanto do ponto de vista infraestrutura quanto do ponto de vista do acesso às informações. A VODAN Internacional, representada pela VODAN BR, por meio de sua iniciativa de fomento de projetos que disponibilizam dados para este fim, desenvolveu uma plataforma para publicação de dados e fomenta iniciativas como o desenvolvimento do presente trabalho.

Esta pesquisa contém metas inovadoras que trazem vários benefícios tanto para a ciência, quanto para a sociedade, tais como, a criação de uma infraestrutura de gestão de dados de pesquisa "FAIR" voltada não apenas para a pandemia da COVID-19, mas também para futuras situações de crise ligadas a diferentes epidemias. Espera-se gerar elementos que contribuam para a consolidação do projeto VODAN BR e estreitar a participação da FIOCRUZ, UNIRIO e UFRJ em parcerias nacionais e internacionais. Esta é uma experiência significativa que comprova a importância da prática da ciência aberta voltada para a abertura e o compartilhamento de dados de pesquisa, contribuindo para maior transparência, interoperabilidade, velocidade de ampliação do conhecimento e para o avanço da ciência, com impacto célere para a sociedade (VEIGA et al., 2021).

Nesse sentido, o presente trabalho contribuiu ao implementar ferramentas de gestão de pesquisas no aplicativo CRF4FAIR, que alimenta o banco de dados relacional, elemento central da infraestrutura da plataforma VODAN BR. Por meio da extensão do aplicativo com recursos de gestão e versionamento, o módulo de Gestão de Pesquisas Clínicas cria um caminho para a integração de dados com outras fontes e a reutilização da plataforma em contextos não limitados à área de saúde, mas pesquisas em geral.

O desenvolvimento do módulo de Apoio a Gestão de Pesquisa Clínica criou caminho para implementação dos módulos de Gestão de Ontologias e de Metadados que serão fundamentais para a anotação dos dados de pesquisas em vocabulários e cruzamentos com outras fontes, permitindo a identificação de URIs e conferindo semântica. Essas etapas são importantes para a publicação dos dados coletados via o CRF4FAIR na plataforma VODAN BR em FAIR *Data Points*.

Paralelamente, o CRF4FAIR traz outros benefícios para os hospitais ao contribuir também com a área de pesquisa, criando uma infraestrutura que permita a organização dos dados obtidos e aceleração na publicação dos resultados de pesquisas. Além do mais, oferece esses recursos com menor custo de implantação em comparação a muitas alternativas existentes no mercado. Ainda nesse capítulo são apresentados trabalhos relacionados, e elencados trabalhos futuros para o CRF4FAIR da plataforma VODAN BR.

Sob a perspectiva de trabalhos futuros, o presente estudo teve como objetivo criar uma interface para atender aos requisitos mínimos do versionamento de pesquisa, havendo um amplo espaço para aprimoramentos e expansão de funcionalidades. O desenvolvimento concentrou-se nas regras de negócio de um *template* específico de pesquisa clínica sobre a COVID-19; no entanto, a aplicação poderia permitir aos usuários a configuração das regras de negócio, possibilitando a aplicação de outros protocolos de pesquisas clínicas ou de qualquer área de estudo.

Um outro caminho seria a integração de funcionalidades de internacionalização na aplicação. Embora o banco de dados tenha um módulo de internacionalização, a aplicação poderia contar com funcionalidades em sua interface gráfica para contemplar ações nesse sentido. Uma boa estratégia seria aproveitar-se da própria experiência do usuário e permitir a sugestão de termos.

Um caminho em vista são melhoramentos em aspectos da interface a fim de prover uma melhor experiência de UX (*User Experience*) para o provimento de mecanismos de facilitação da rotina de gerência dos formulários e das estruturas que os compõem. Além disso, para aprimorar o versionamento e a criação de novas pesquisas, novas funcionalidades, não contempladas por este trabalho, podem ser implementadas como, por exemplo, promover o reaproveitamento de questões, agrupamentos e respostas padronizadas existentes em pesquisas cadastradas na base. Esse reaproveitamento agiliza a criação/edição de pesquisas, porém exige um tratamento diferenciado para evitar que o reuso impacte pesquisas existentes.

Adicionalmente ao desenvolvimento de funcionalidades para inserção, edição e exclusão de recursos para as perguntas, existem também outras possibilidades, como a edição da tipagem das perguntas e a criação e edição de vínculos semânticos entre elas, como o relacionamento "isAbout". Para os agrupamentos, a única possibilidade é a exclusão. Já para os módulos, além da exclusão, é possível criar regras de negócio personalizadas e deprecar a pesquisa.

Com certeza, a utilização de plugins e extensões podem trazer muitos benefícios para a aplicação. Além de melhorar a usabilidade, eles podem adicionar novas funcionalidades e integrar a aplicação com outras APIs e aplicações, aumentando a interoperabilidade e possibilitando o compartilhamento de dados. Por exemplo, a integração com ferramentas de análise de dados, como o R e o Python, permitindo a realização de análises mais avançadas das informações coletadas pelos questionários. Além disso, a utilização de plugins de visualização de dados pode ajudar a apresentar as informações de forma mais clara e acessível para os usuários.

Outra possibilidade é a utilização de plugins para garantir a conformidade com padrões e normas específicas da área de pesquisa clínica. Isso pode ajudar a tornar a aplicação mais confiável e segura para os usuários. Enfim, a utilização de plugins e extensões pode trazer muitos benefícios para a aplicação, desde melhorias na usabilidade até a integração com outras ferramentas e a conformidade com normas e padrões da área de pesquisa clínica.

## **REFERÊNCIAS**

BELLARY, Shantala; KRISHNANKUTTY, Binny; LATHA, M. S. Basics of case report form designing in clinical research. Perspectives in clinical research, v. 5, n. 4, p. 159, 2014.

BORGES, V.; QUEIROZ DE OLIVEIRA, N.; RODRIGUES, H.; CAMPOS, M. L. M. and LOPES, G. (2022). A Platform to FAIR Data for COVID-19 Clinical Research in Brazil. In Proceedings of the 24th International Conference on Enterprise Information Systems - Volume 1: ICEIS, ISBN 978-989-758-569-2; ISSN 2184-4992, pages 218-225. DOI: 10.5220/0011066800003179.

CLINICAL, 2022. Siron Clinical. Clinical Trails vs Clinical Studies. https://sironclinical.com/clinical-trials-versus-clinical-studies/

CRF, 2022. Case Report Form. Extracted by: https://en.wikipedia.org/wiki/Case\_report\_form. Last access at: 29th July 2022.

FIOCRUZ, 2021. VODAN Brazil. https://portal.fiocruz.br/en/vodan-brazil.

GELEILETE, Tufik JM; COELHO, Eduardo Barbosa; NOBRE, Fernando. Medida da pressão arterial. **Rev Bras Hipertens vol**, v. 16, n. 2, p. 118-122, 2009. Acesso em: 02 fev. 2022.

GO FAIR, 2020. VODAN IN Manifesto. Retrieved from https://www.go-fair.org/wp-content/uploads/2020/03/VODAN-IN-Manifesto.pdf Acesso em: 01 set. 2021.

HALLOCK, H., MARSHALL, S., HOEN, P. A., NYGARD, J. F., HOORNE, B., FOX, C., & ALAGARATNAM, S. (2021). Federated networks for distributed analysis of health data. Frontiers in Public Health, p.1316.

HEATH, Tom & BIZER, Christian, 2011. Linked Data: Evolving the Web into a Global Data Space. 1st ed., Morgan & Claypool. Available at: http://www.amazon.ca/Linked-Data-Evolving-Global-Space/dp/1608454304/. Acesso em: 09 nov. 2021

HENNING, Patricia Corrêa, et al. GO FAIR e os princípios FAIR: o que representam para a expansão dos dados de pesquisa no âmbito da Ciência Aberta. Em Questão, vol. 25, no 2, 2, abril de 2019, p. 389–412. seer.ufrgs.br., Disponível em: https://doi.org/10.19132/1808- 5245252.389-412. Acesso em: 09 nov. 2021.

JACOBSON, I. Object-Oriented Software Engineering: A Use Case Driven Approach, Addison-Wesley, 1992. Acesso em: 15 março 2022.

JACOBSON, I., 1987, "Object Oriented Development in an Industrial Environment", In: ACM SIGPLAN Intl. Conf. on Object-Oriented Programming, Systems, Languages, and Application

LATIMER P. Case report form insanity. J Clin Res Best Pract 2008;4. Available from: http://www.fi rstclinical.com/journal/2008/0805\_ Insanity.pdf. [Last accessed on 2013 Jun 17]. Acesso em: 04 fev. 2022.

Manual de REDCap. Universidade de Brasília. Manual de REDCap: Como importar dados. Extraído de: [http://www.zarics.unb.br/images/pdf/links/COMO-IMPORTAR-DADOS.pdf.](http://www.zarics.unb.br/images/pdf/links/COMO-IMPORTAR-DADOS.pdf) Último acesso em 07 de janeiro de 2022, às 21:03.

MOON K. K. TECHNIQUES for designing case report forms in clinical trials. ScianNews 2006;9:1-7. Available from: http://www.mycro.ca/ media/1533/sciannews91b.pdf. Último acesso em: 03 fevereiro de 2022.

MONS, B. (2020). The VODAN IN: support of a FAIR-based infrastructure for COVID-19. European Journal of Human Genetics; 28. 1-4.

NAHM M, SHEPHERD J, BUZENBERG A, ROSTAMI R, CORCORAN A, MCCALL J, et al. Design and implementation of an institutional case report form library. Clin Trials 2011;8:94-102. Acesso em: 01 março de 2022.

OMG, 2008, UML 2.0 Specification. Object Management Group. Disponível em: http://www.uml.org/ Acesso em: Dezembro, 2021.

RODRIGUES, HENRIQUE FERNANDES, PINTO, NICKOLAS GOMES, "ETL4FAIR: Uma evolução do ETL4LOD+ voltada para dados FAIR", 2021. Disponível em: [http://hdl.han](http://hdl.handle.net/11422/15779)[dle.net/11422/15779.](http://hdl.handle.net/11422/15779) Último acesso em: 16 abril de 2022.

ORACLE CLINICAL ONE, 2022a. Oracle. https://www.oracle.com/br/industries/life-sciences/clinical-research/clinical-one/. Último acesso em 26 de setembro de 2020 às 16:05 hrs.

ORACLE FAIRIFICATION, 2022b. Oracle Health Sciences Blog. Retrieved from: https://blogs.oracle.com/health-sciences/post/clinical-data-fairification. Last access at: 26th September 2022 at 17:49pm.

ENSAIO CLÍNICO, 2022. Santa Marcelina saúde. O que é pesquisa clínica e a sua importância. Retirado de: [https://santamarcelina.org/o-que-e-pesquisa-clinica-e-qual-a-sua-importan](https://santamarcelina.org/o-que-e-pesquisa-clinica-e-qual-a-sua-importancia/#:~:text=A%20Pesquisa%20Cl%C3%ADnica%2C%20Estudo%20Cl%C3%ADnico,%2C%20cong%C3%AAnita%2C%20infecciosa%20ou%20adquirida)[cia/#:~:text=A%20Pesquisa%20Cl%C3%ADnica%2C%20Estudo%20Cl%C3%AD](https://santamarcelina.org/o-que-e-pesquisa-clinica-e-qual-a-sua-importancia/#:~:text=A%20Pesquisa%20Cl%C3%ADnica%2C%20Estudo%20Cl%C3%ADnico,%2C%20cong%C3%AAnita%2C%20infecciosa%20ou%20adquirida)[nico,%2C%20cong%C3%AAnita%2C%20infecciosa%20ou%20adquirida.](https://santamarcelina.org/o-que-e-pesquisa-clinica-e-qual-a-sua-importancia/#:~:text=A%20Pesquisa%20Cl%C3%ADnica%2C%20Estudo%20Cl%C3%ADnico,%2C%20cong%C3%AAnita%2C%20infecciosa%20ou%20adquirida) Último acesso em 26 de setembro de 2022 às 19:15.

ORACLE CLINICAL, DEMO. Perficient, Inc. Oracle Clinical One Demo. Extraído de: [https://www.youtube.com/watch?v=q4rQu2XF3Uw&t=595s.](https://www.youtube.com/watch?v=q4rQu2XF3Uw&t=595s) Último acesso em: 26 de setembro de 2022 às 15:13.

PENDER, T., 2003, UML Bible. 1st ed., Indianapolis, Indiana, USA, Wiley Publishing, Inc.. Acesso em: 01 fev. 2022.

QUEIROZ DE OLIVEIRA, NATALIA; BORGES, VÂNIA ;F. RODRIGUES1,HENRIQUE. MACHADO CAMPOS, MARIA LUIZA;. A Practical Approach of Actions for FAIRification Workflows. Retirado de: [https://arxiv.org/ftp/arxiv/papers/2201/2201.07866.pdf.](https://arxiv.org/ftp/arxiv/papers/2201/2201.07866.pdf) Último acesso em: 12 de outubro de 2021.

QUERALT-ROSINACH, N., KALIYAPERUMAL, R., BERNABÉ, C.H., LONG, Q., JOOSTEN, S.A., VAN DER WIJK, H.J., FLIKKENSCHILD, E.L., BURGER, K., JACOB-SEN, A., MONS, B. and ROOS, M., 2022. Applying the FAIR principles to data in a hospital: challenges and opportunities in a pandemic. *Journal of Biomedical Semantics*, *13*(1), pp.1-19.

REDCap Brasil. REDCap BR (Research Eletronic Data Capture Brasil). Extraído de: [https://re](https://redcapbrasil.com.br/)[dcapbrasil.com.br/](https://redcapbrasil.com.br/) Último acesso em 7 de setembro de 2022, às 14:25.

PERUSSI E SILVA, 2022. PERUSSI e SILVA, RICARDO. Escola de Enfermagem de Ribeirão Preto (USP). REDCap Software para Captura Eletrônica de Dados. Extraído de: youtube.com/watch?v=JjUYYKgqdXk. Último acesso em 07 de setembro de 2022, às 20:26.

VIVIANE SANTOS DE OLIVEIRA et al. VODAN BR: a gestão de dados no enfrentamento da pandemia coronavírus. Páginas a&b: arquivos e bibliotecas, Porto, Portugal, S.3, nº especial ConfOA, p. 51-58, 2021. Acesso em: 02 fev. 2022.

MACHADO CAMPOS, MARIA LUIZA ; BORGES,VANIA; RABELLO LOPES, GISELI ; CAVALCANTI, MARIA CLAUDIA; MOREIRA, JOÃO; SERRA DA CRUZ, SERGIO MA-NUEL. VODAN BR – uma plataforma de apoio para dados COVID-19 seguindo os princípios FAIR. Disponível em: https://www.arca.fiocruz.br/handle/icict/46443. Último acesso em 29 de julho de 2022.

W3C RDF. Resource Description Framework. Extracted from: https://www.w3.org/RDF/. Last access on 26th 2022 at 6:20pm.

WILKINSON M, DUMONTIER M, AALBERSBERG I, APPLETON G, AXTON M,BAAK A, et al. The FAIR Guiding Principles for scientific data management and stewardship. Sci Data. 2016. Disponível em: https://www.nature.com/articles/sdata201618. Acesso em: 10 nov. 2021.

WILKINSON, MAX E et al. "Postcatalytic spliceosome structure reveals mechanism of 3' splice site selection." Science (New York, N.Y.) vol. 358,6368 (2017): 1283-1288. doi:10.1126/science.aar3729. Acesso em: 10 nov. 2021.

WILKINSON, Mark D., et al. Interoperability and FAIRness through a Novel Combination of Web Technologies. PeerJ Computer Science, vol. 3, PeerJ Inc., abril de 2017, p. e110. peerj.com., Disponível em: https://doi.org/10.7717/peerj-cs.110. Acesso em:14 setem. 2021

World Health Organization (OMS). "Global COVID-19 Clinical Platform: Rapid core case report form (CRF)", 2020. Disponível em: [https://www.who.int/publications/i/item/WHO-2019](https://www.who.int/publications/i/item/WHO-2019-nCoV-Clinical_CRF-2020.4) [nCoV-Clinical\\_CRF-2020.4.](https://www.who.int/publications/i/item/WHO-2019-nCoV-Clinical_CRF-2020.4) Acessado em: 02 de abril de 2022.

World Health Organization (OMS). "Global COVID-19 Clinical Platform Case Report Form (CRF) for Post COVID condition (Post COVID-19 CRF", 2021. Disponível em: [https://www.who.int/publications/i/item/WHO-2019-nCoV-Clinical\\_CRF-2020.4.](https://www.who.int/publications/i/item/WHO-2019-nCoV-Clinical_CRF-2020.4) Acessado em: 02 de abril de 2022.

MAEDA, John. The laws of simplicity. MIT press, 2006.

VIEIRA, H. C. R.; BARANAUSKAS, Maria Cecília C. Design e avaliação de interfaces humano-computador. Campinas: Unicamp, 2003.

## **GLOSSÁRIO**

**Pesquisa e Questionário** são sinônimos. veja Questionário

**Prontuário** é um conjunto de status de saúde do paciente quando ele foi atendido e este atendimento pode ter sido uma entrada de atendimento na emergência, uma entrada para uma consulta de acompanhamento ou uma alta médica.

**Questionário** representa a pesquisa que será realizada. Ele pode ser entendido como um pacote de "um" ou "n" formulários organizados em módulos como, por exemplo, o questionário da OMS estruturado em três módulos: Admissão, acompanhamento e desfecho. Sinônimo de Pesquisa Clínica, um questionário entende-se no contexto da pesquisa clínica como uma pesquisa aplicada em um ou mais momentos da saúde de um paciente.

**Formulário** é um sinônimo para módulo e formulário de módulo. veja Formulário de módulo

**Formulário de Acompanhamento** é um formulário preenchido em algum momento entre a Admissão e a Alta.

**Formulário de Admissão** é um formulário preenchido quando um paciente dá entrada no hospital pela primeira vez.

**Formulário de Alta/Óbito** formulário preenchido no momento do encerramento do atendimento, seja por alta ou por óbito.

**Formulário de módulo ou módulo** é um formulário composto de uma ou mais perguntas sobre um paciente não identificado sobre condições de saúde, entre outras, como por exemplo, região.

**Agrupamento ou grupo de questões** é uma pergunta que pode ter um ou mais tipos e estar agrupada com outras perguntas relativas a um mesmo assunto.

**Subordinação** representa uma relação de dependência entre questões. A questão que se subordina é chamada de questão subordinada.

**Derivação** é o processo de criação de pesquisas por *template*. A pesquisa derivada tem uma estrutura similar à pesquisa da qual se originou, por isso a toma como ponto de partida. veja Pesquisa Derivada.

**Pesquisa Derivada** é uma pesquisa criada a partir de um processo de Derivação. Veja Derivação;

## **ANEXO A – RELATÓRIO DE TESTE DE INSTALAÇAO E USABILIDADE DO APLICATIVO VODAN BR.**

## 1. INTRODUÇÃO

Este relatório tem por objetivo apresentar uma descrição dos processos de instalação e utilização do aplicativo VODAN BR por um usuário representante da área da saúde e relatar sua experiência de usabilidade fora do ambiente controlado do desenvolvedor. O processo de instalação e usabilidade foram realizados entre os dias 25 e 27 de de abril de 2023.

#### 2. OBJETIVOS

Relatar possíveis obstáculos e/ou bugs na instalação do aplicativo.

Relatar métricas de tempo na conclusão de tarefas estabelecidas pelos desenvolvedores.

● Relatar a experiência do usuário.

#### 3. METODOLOGIA

Previamente ao teste de usabilidade, foi realizada a instalação do aplicativo pelo próprio usuário seguindo os passos descritos da documentação presente no GitHub disponibilizado. Com o auxílio dos desenvolvedores quando solicitado, o aplicativo foi configurado e testado em ambiente pessoal do usuário, a fim de garantir que este pudesse utilizá-lo da maneira mais adequada, simulando um ambiente externo ao de desenvolvimento.

Posteriormente, um teste de usabilidade foi executado por meio da gravação da tela e do usuário, com tempo cronometrado, utilizando o método "pensar em voz alta" (thinking-aloud test), conforme descrito por Vieira (2003). O usuário recebeu tarefas e buscou concluí-las em seu próprio tempo, expressando em voz alta suas ações e pensamentos. As dificuldades encontradas e demais impressões foram documentadas neste relatório.

#### 3.1. CASO DE USO

A partir do template da pesquisa disponível na plataforma intitulada "WHO COVID-19 Rapid Version CRF" criar uma pesquisa e nela:

Criar o grupo "Vacinação da COVID-19" após o grupo "Demografia".

Criar 9 perguntas novas dentro do novo grupo criado, sendo uma pergunta principal e 8 perguntas subordinadas à primeira.

## 4. RESULTADOS

## 4.1. INSTALAÇÃO

● Comandos Bash não documentados devem ser utilizados para a instalação, como por exemplo os comandos para mudança de diretório cd. Tutoriais sobre versionamento também podem fazer falta para alguns públicos. Links para tutoriais do Github Docs podem ser adicionados.

A etapa de instalação do programa Composer através do comando composer install, conforme descrito da documentação, não foi aceito, gerando conflito. O problema foi resolvido com o comando composer install --ignore-platform-reqs de acordo com a discussão realizada em fórum, disponível em: <https://stackoverflow.com/questions/65454412/errorroot-composer-json-requires-php-7-3-but-your-php-version-8-0-0-does-no>

A mensagem de erro gerada está copiada abaixo. Após a resolução do conflito, os passos seguintes descritos na documentação foram seguidos.

```
>> composer install
Your lock file does not contain a compatible set of packages. Please
run composer update.
  Problem 1
   - Root composer.json requires php ^7.3 but your php version
(8.0.28) does not satisfy that requirement.
  Problem 2
    - fzaninotto/faker is locked to version v1.9.2 and an update of
this package was not requested.
    - fzaninotto/faker v1.9.2 requires php ^5.3.3 || ^7.0 -> your
php version (8.0.28) does not satisfy that requirement.
>> composer update
Loading composer repositories with package information
Info from https://repo.packagist.org: #StandWithUkraine
```

```
Updating dependencies
Your requirements could not be resolved to an installable set of
packages.
  Problem 1
    - Root composer.json requires php ^7.3 but your php version
(8.0.28) does not satisfy that requirement.
```
● O Google Drive descrito na etapa a seguir não foi disponibilizado. Concluiu-se que as duas etapas descritas abaixo são dispensáveis para o processo de instalação:

"Após criar o banco, ele será listado à esquerda do phpMyAdmin. Clique no seu banco de dados e em seguida na guia SQL desse bd

○ No campo que irá aparecer, cole o script de criação do banco de dados que está no Google Drive e execute-o."

● Ao configurar o React, houve conflito ao utilizar o comando yarn start. O problema foi encontrado descrito em fórum online e resolvido alterando parte do script do arquivo package.json de acordo com a discussão disponível em: <https://github.com/webpack/webpack/issues/14532>

O erro encontrado foi copiado na tabela abaixo:

```
(...)opensslErrorStack: [ 'error:03000086:digital envelope 
routines::initialization error' ],
library: 'digital envelope routines',
reason: 'unsupported',
code: 'ERR_OSSL_EVP_UNSUPPORTED' }
Node.js v18.16.0
error Command failed with exit code 1.
info Visit https://yarnpkg.com/en/docs/cli/run for documentation 
about this command.
```
Instruções de login como informações de usuário e senha ou cadastramento não foram relatadas.

Outro erro foi encontrado ao passo de logar no aplicativo com as credenciais de administrador. O erro foi resolvido ao editar o arquivo api.js adicionando o elemento headers conforme o código documentado abaixo. O erro encontrado também se encontra a seguir:

Mensagem de erro:

Cross-Origin Request Blocked: The Same Origin Policy disallows reading the remote resource at http://localhost:8000/api/login. (Reason: CORS header 'Access-Control-Allow-Origin' does not match

Novo código no arquivo api.js:

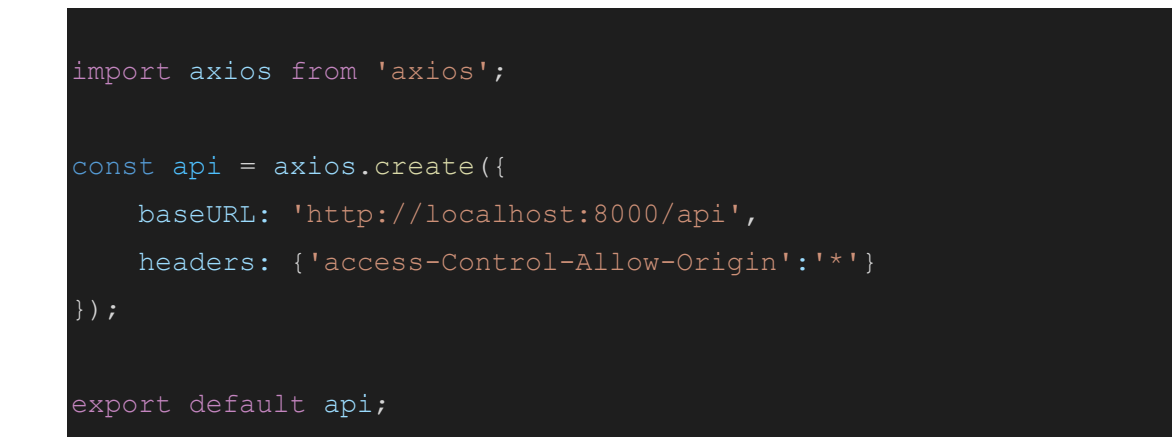

### 4.2. TESTE DE USABILIDADE

Sessão 1: Tempo de sessão: 14 minutos

● Após acessar a página principal e digitar as credenciais, o usuário foi direcionado para a página onde deve selecionar o botão "gerenciar pesquisa" de acordo com o hospital desejado.

O menu seguinte apresenta as pesquisas já publicadas e deixa clara a opção para que o usuário crie uma pesquisa, no topo da tela, dando as opções para que seja escolhido entre criar uma pesquisa do zero ou realizar uma cópia de uma pesquisa pré-existente para edição.

● O caminho adotado, no entanto foi selecionar a pesquisa desejada e dentro desta opção, selecionar "Adicionar pesquisa derivada". O usuário então é levado para uma página onde utilizou a opção "Nova versão" no campo "selecione o tipo de derivação". A diferença entre as duas opções apresentadas não ficou clara. O nome dado a esta pesquisa teste foi "Nova versão teste de WHO COVID-19 - completando"

Após criada a pesquisa, o usuário foi direcionado para uma página contendo seus formulários, sendo estes admissão, acompanhamento e óbito. Ao selecionar um destes formulários para edição, foi encontrado um bug onde a página não carregava as perguntas.

Os desenvolvedores foram contactados. E em seguida, os novos formulários criados como teste, seja a partir do menu principal ou do formulário de derivação, seguiram o comportamento esperado.

Não foi encontrada relação lógica entre o bug e os passos seguidos e o programa se normalizou sem interferência aparente do usuário ou desenvolvedor.

Sessão 2: Tempo de sessão: 34 minutos

No início da sessão a criação de grupo e suas perguntas foram realizadas de forma exploratória em outros formulários, bem como a seleção da opção de criação de novo tipo de lista, para melhor compreensão da ferramenta.

Para criar uma pesquisa derivada para o teste, foi clicado em "Adicionar pesquisa" no botão principal em seguida em "por derivação" utilizando a opção "Nova versão". Esta pesquisa recebeu o nome "Nova versão derivada de teste principal - Isabel"

Após este momento foram seguidos os passos do caso de uso apresentado, que consiste na criação de um novo grupo de perguntas dentro do formulário de admissão, contendo 9 questões, sendo 1 questão principal e 8 derivadas desta (subquestões).

● A criação do grupo e das perguntas foram realizadas conforme o solicitado. Algumas observações da experiência de usabilidade se encontram a seguir:

○ Na opção de edição de pergunta "Valores de resposta para subordinação:" facilitaria ao usuário receber uma lista dos valores existentes na pergunta de subordinação que selecionou. Visto que ele não irá lembrar dos valores existentes e terá que reiniciar o processo de criação da pergunta após sair da tela e verificar os valores da pergunta mãe.

○ Apesar de a pesquisa em questão ser derivada, ao buscar editar uma questão criada, a seguinte mensagem é exibida: 'Neste modo de edição só é possível ordenar questões e agrupamentos ou alterar suas descrições. Para ser possível fazer mais alterações é necessário criar uma pesquisa derivada." Esta mensagem ocorre em todas as formas de criação de pesquisa.

● O formulário foi salvo com sucesso após selecionar o botão "salvar" ao final da página. O tempo de cumprimento das tarefas apresentadas no caso de uso, após entendimento do aplicativo, durou 14 minutos.

## 5. CONCLUSÃO:

Como previsto, a etapa de instalação da aplicação demandou conhecimentos mais aprofundados da área tecnológica, como o conceito de clonagem de diretório, administração de pastas, utilização de linhas de código, instalação e utilização de softwares primários e resolução de conflitos. Perguntas como "Em que diretório/ de que maneira devo instalar os programas?" e "Qual versão e opções de configuração ao instalar os softwares devo usar?" podem ser recorrentes e devem ser mais bem documentadas. Para um público leigo sugere-se a criação de um instalador. Algumas informações necessitam de alteração ou adição na documentação, como instruções para o credenciamento no aplicativo e outros, conforme os tópicos relatados no item 4.1 dos resultados.

Em relação ao programa, o design é objetivo e bonito, não há poluição de informações na página de login, menu ou formulários, demonstrando uma preocupação em estar de acordo com os princípios de simplicidade, agrupamento e contexto conforme sugere (Maeda, 2006). A aplicação em si demonstrou navegação simples entre os comandos dos menus principais, ocorrendo de forma intuitiva. O cumprimento das tarefas apresentou alguma resistência em um primeiro momento, conforme apresentado no item 4.2, no entanto, após adaptação do usuário à interface, as tarefas foram cumpridas de forma efetiva e satisfatória no tempo de 14 minutos.

## **ANEXO B – CÓDIGO DA FUNÇÃO PARA ADICIONAR UMA NOVA PESQUISA.**

```
async function handleSubmit(e) {
      e.preventDefault();
      setLoading(true);
      setCreationDate(convertToDate(new Date()));
      const param = {userid : user[0].userid, 
            grouproleid : user[0].grouproleid, 
            hospitalunitid : user[0].hospitalunitid, 
            isnewversionof: "0",
            isbasedon: "0",
            description: survey,
            version: "0.0",
            questionnaireStatusID: "2", // New
            lastModification: creationDate,
            creationDate: creationDate
      }
      console.log("request", param);
      const response = await api.post('survey/', param).catch( function (error) {
            setLoading(false);
            console.log(error)
            if(error.response.data.Message) {
                setError(error.response.data.Message);
            } else {
                setError(error.response.data.msgRetorno);
            }
       });
       if(response) {
            setLoading(false);
            setSuccess(response.data.msgRetorno);
            history.push("survey/");
       }
}
```
## **ANEXO C – CÓDIGO DA FUNÇÃO PARA ADICIONAR UMA PESQUISA DEVIVADA.**

```
async function handleSubmit(e) {
    e.preventDefault();
    setLoading(true);
    setCreationDate(convertToDate(new Date()));
    const param = {userid : user[0].userid,
        grouproleid : user[0].grouproleid, 
        hospitalunitid : user[0].hospitalunitid, 
        isnewversionof: isNewVersionOf,
        isbasedon: isBasedOn,
        description: surveyDesc,
        version: "0.0",
        questionnaireStatusID: "2", // New
        lastModification: creationDate,
        creationDate: creationDate
    }
    const response = await api.post('survey/', param).catch( function (error) 
{
        setLoading(false);
        console.log(error)
        if(error.response.data.Message) {
            setError(error.response.data.Message);
        } else {
            setError(error.response.data.msgRetorno);
        }
    });
    if(response) {
        setLoading(false);
        setSuccess(response.data.msgRetorno);
        history.push("survey/");
    }
}
```
# **ANEXO D – PROCEDURE DE VALIDAÇÃO PARA PUBLICAÇÃO DE PESQUISA.**

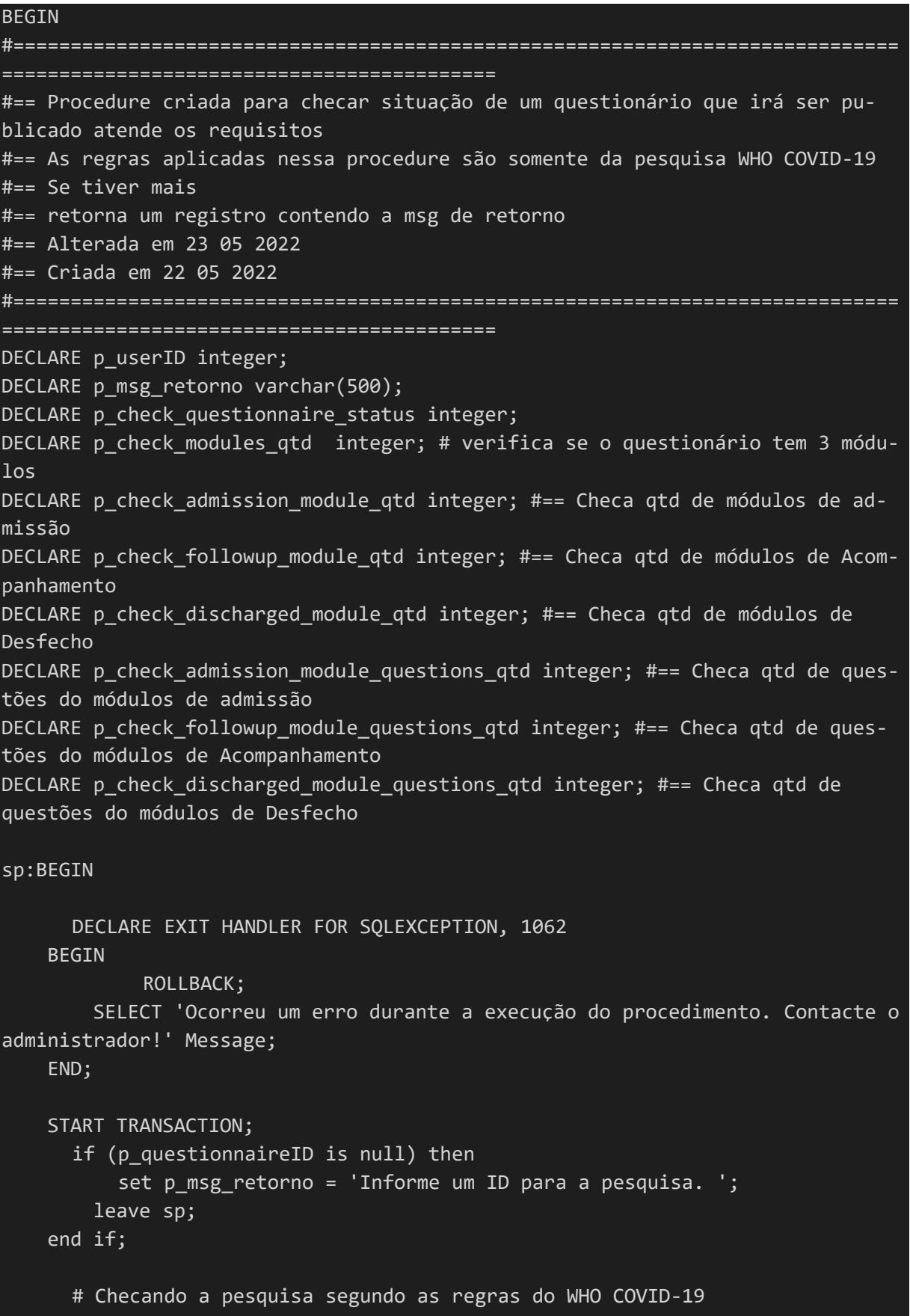

```
 SET p_check_questionnaire_status = (SELECT questionnaireStatusID from 
tb questionnaire where questionnaireID = p questionnaireID);
    if (p check questionnaire status = 1) then
      SET p msg retorno = 'A pesquisa já está publicada.';
         leave sp;
     end if; 
   SET p_check_modules_qtd = (SELECT COUNT(crfformsID) from tb_crfforms WHERE
questionnaireID = p_questionnaireID);
   if (p check modules qtd is null) then
             set p_msg_retorno = 'A pesquisa não tem módulos.';
         leave sp;
    end if; 
   if (p check modules qtd \leftrightarrow 3) then
             set p msg retorno = CONCAT('A pesquisa tem ',p check modules qtd,'
módulos. Uma pesquisa WHO COVID-19 válida tem 3 módulos: 1 de Admissão, 1 de 
Acompanhamento e 1 de Desfecho.');
            leave sp;
   end if; 
   SET p_check_admission_module_qtd = (SELECT count(crfFormsID) FROM 
tb crfforms where description = 'Admission Form' and questionnaireID = p ques-
tionnaireID);
  if (p check admission module qtd \leftrightarrow 1) then
      SET p_msg_retorno = CONCAT('A pesquisa tem ',p_check_admission_mo-
dule qtd, ' módulos de Admissão. Deveria ter 1 (um).');
     leave sp;
   end if; 
  SET p_check_followup_module_qtd = (SELECT count(crfFormsID) FROM tb_crfforms
where description = 'Follow-up' and questionnaireID = p questionnaireID);
  if (p check followup module qtd \langle > 1) then
      SET p msg retorno = CONCAT('A pesquisa tem ',p~check followup~mo-dule qtd, ' módulos de Acompanhamento. Deveria ter 1 (um).');
     leave sp;
   end if; 
   SET p_check_discharged_module_qtd = (SELECT count(crfFormsID) FROM 
tb crfforms where description = 'Discharge/death form' and questionnaireID =
p_questionnaireID);
  if (p_check_discharged_module_qtd <> 1) then
      SET p_msg_retorno = CONCAT('A pesquisa tem ',p_check_discharged_mo-
dule atd, ' módulos de Desfecho. Deveria ter 1 (um).');
```

```
 leave sp;
   end if; 
 SET p_check_admission_module_questions_qtd = (SELECT count(questionID) FROM
tb_questiongroupform where crfFormsID = (Select crfFormsID from tb_crfforms 
where questionnaireID = p questionnaireID and description = 'Admission Form')
);
  if (p check admission module questions qtd = 0) then
      SET p msg retorno = CONCAT('A pesquisa não pode ser publicada porque há
 ,p check admission module questions qtd,' questões no módulos de Admissão.');
     leave sp;
  end if; 
    SET p_check_followup_module_questions_qtd = (SELECT count(questionID) FROM
tb_questiongroupform where crfFormsID = (Select crfFormsID from tb_crfforms 
where questionnaireID = p questionnaireID and description = 'Follow-up'));
 if (p check followup module questions qtd = 0) then
      SET p msg retorno = CONCAT('A pesquisa não pode ser publicada porque há
',p_check_followup_module_questions_qtd,' questões no módulos de Acompanha-
mento.');
     leave sp;
  end if; 
 SET p check discharged module questions qtd = (SELECT count(questionID) FROM
tb_questiongroupform where crfFormsID = (Select crfFormsID from tb_crfforms 
where questionnaireID = p questionnaireID and description = 'Discharge/death
form'));
  if (p_check_discharged_module_questions_qtd = 0) then
      SET p msg retorno = CONCAT('A pesquisa não pode ser publicada porque há
 ',p_check_discharged_module_questions_qtd,' questões no módulos de Desfe-
cho.');
     leave sp;
  end if; 
 set p msg retorno = 'OK';
 COMMIT;
END;
## select inserido para tratar limitaçao do retorno de procedures no Laravel
select p_msg_retorno as msgRetorno from DUAL;
END
```